$T657.80285$  $CON_A$  $\overline{A}$ 

## ESCUELA SUPERIOR POLITÉCNICA DEL LITORAL

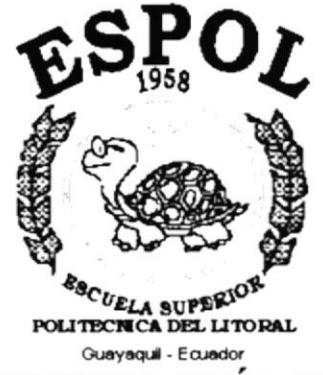

PROGRAMA DE TECNOLOGÍA EN COMPUTACIÓN

### **TESIS DE GRADO**

## PREVIO LA OBTENCIÓN DEL TÍTULO DE: **ANALISTA DE SISTEMAS**

#### TEMA:

## SISTEMA CONTABLE PARA NEGOCIOS - SICONE **MANUAL DE DISEÑO**

#### **AUTOR**

#### LUIS ALBERTO CONSTANTE NAVARRO

#### **DIRECTOR**

### ANL. JORGE LOMBEIDA CHÁVEZ

AÑO 2000

### **AGRADECIMIENTO**

Le agradezco a Dios Todopoderoso por todas las bendiciones que en cada momento de mi vida me brinda encendiendo siempre en mí una luz de fe y esperanza, dándome fuerzas para alcanzar mis metas.  $-2.8\ldots$ 

 $\frac{\sqrt{\lambda_{\rm{eff}}}}{\lambda_{\rm{eff}}^2}D_{\rm{F}}$ 

à 1 0.

 $11363$ 

Agradezco además a todo el personal de Comercial León S.A. quienes nos dieron su colaboración y apoyo, dándonos así la oportunidad para la realización de esta Tesis; así como al Anl. Jorge Lombeida quien con su valiosa colaboración como Directo de Tesis ayudó intensamente para la elaboración del presente trabajo.

 $x - 1 + 15211$ 

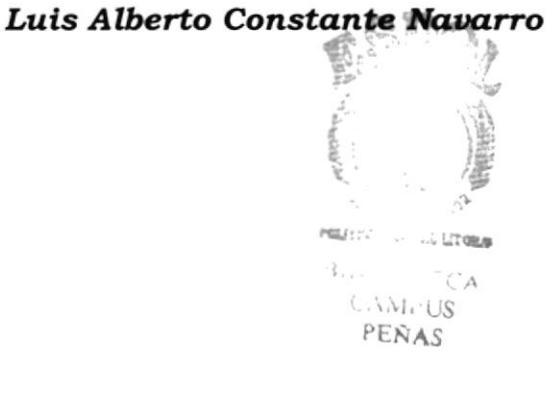

### **DEDICATORIA**

Este éxito alcanzado lo dedico a mis padres Jacinta Navarro y Segundo Constante impulsores de mis logros y metas, a mis hermanos por todo el apoyo brindado durante los años de estudio y sobrinos por compartir éste momento.

A todos mis primos y amigos que me brindaron su amistad en el transcurso de mi preparación como profesional y muy en especial a aquellos que desinteresadamente aportaron con un granito de arena para la elaboración del presente trabajo.

 $\mathbb{R}^n$  ,  $\mathbb{R}^m$  ,

## $\cdot$  )  $\cdot$  $\begin{array}{ccc} \sqrt{3} & & & \\ \sqrt{3} & & & \\ \sqrt{3} & & & \end{array}$  $\begin{array}{ccc} \mathbb{Z} & \mathbb{Z} & \mathbb{Z} & \mathbb{Z} \rightarrow \mathbb{Z} \rightarrow$

#### Luis Alberto Constante Navarro

 $\cdots$  $\mathcal{A}$  $11.6$ **PENAS** 

## **DECLARACIÓN EXPRESA**

La responsabilidad por los hechos, ideas y doctrinas expuestos en esta Tesis de Grado me corresponden exclusivamente, y el patrimonio de la misma al P.R.O.T.C.O.M (Programa de Tecnología en Computación) de la E.S.P.O.L. (Escuela Superior Politécnica del Litoral)

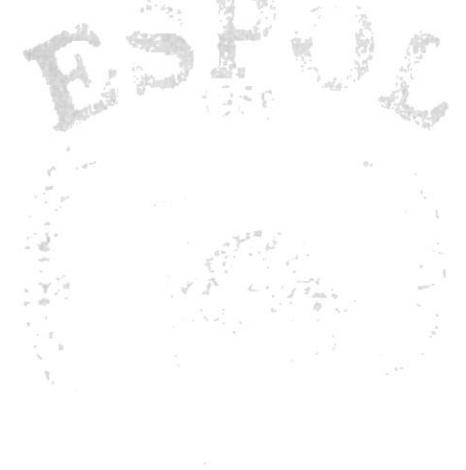

Luis Alberto Constante Navarro

#### FIRMA DEL DIRECTOR DE TESIS

夢 å

Anl. Jorge Lombeida Chávez

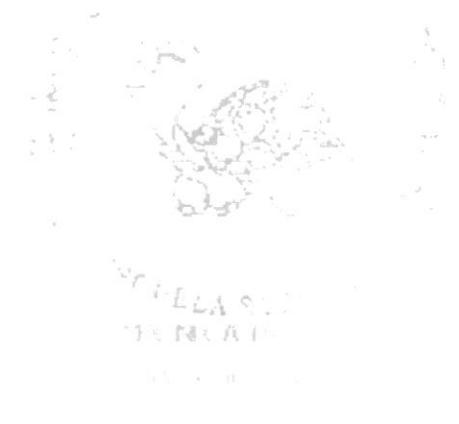

FIRMA DEL AUTOR DE LA TESIS

Luis Alberto Constante Navarro

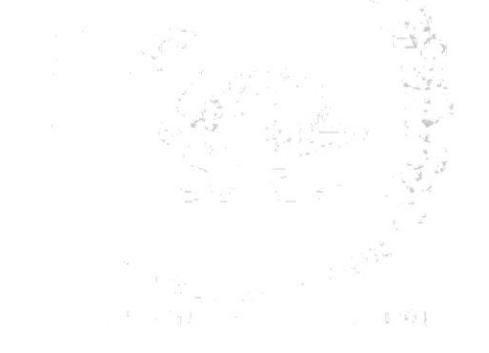

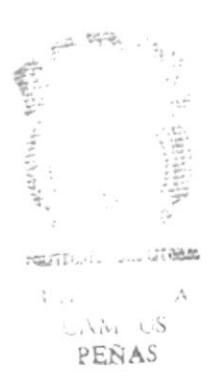

## **TABLA DE CONTENIDO**

## **CAPÍTULO 1**

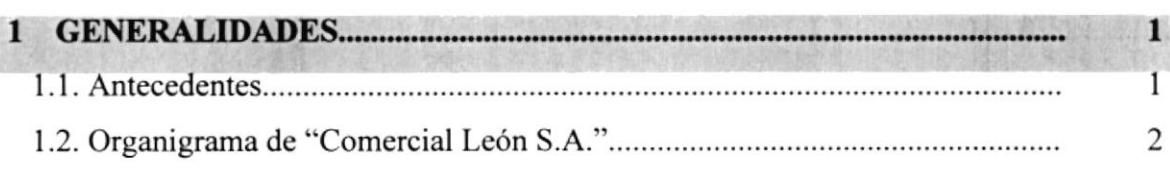

## **CAPÍTULO 2**

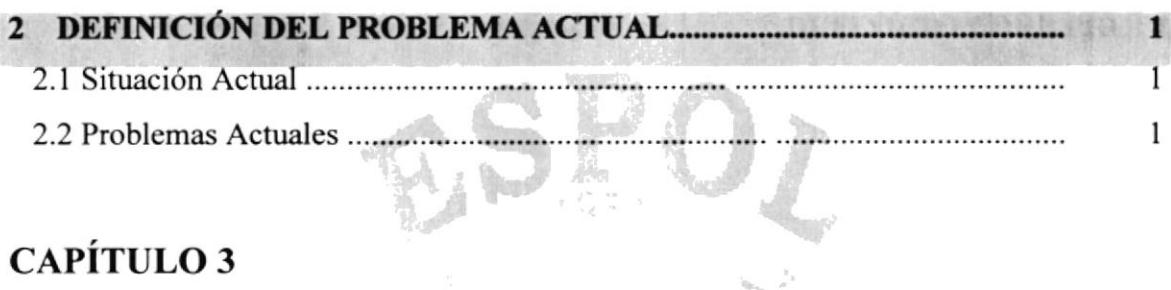

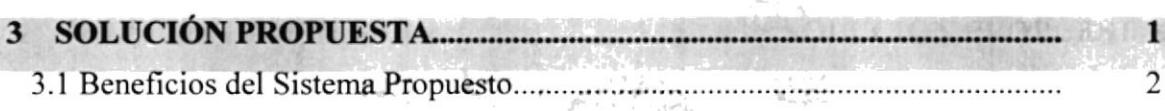

## **CAPÍTULO 4**

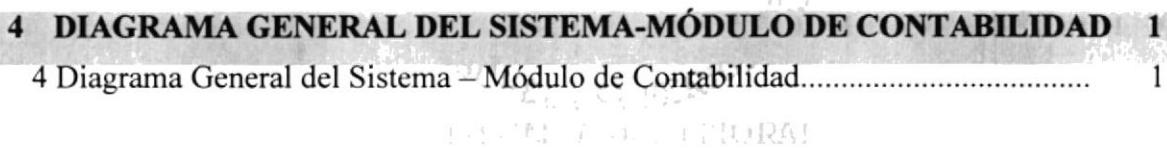

 $\overline{C}$ 

## **CAPÍTULO 5**

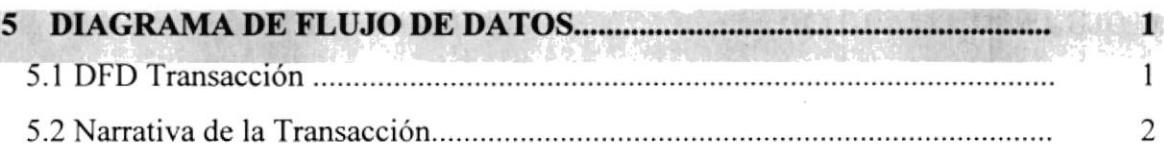

## **CAPÍTULO 6**

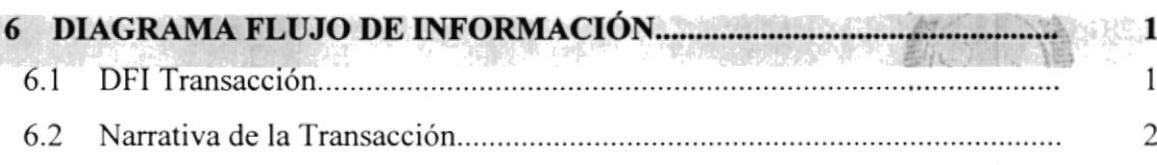

 $\mathcal{A}_{\mathcal{A}}\subset \mathcal{A}_{\mathcal{A}}$ 

## CAPÍTULO 7

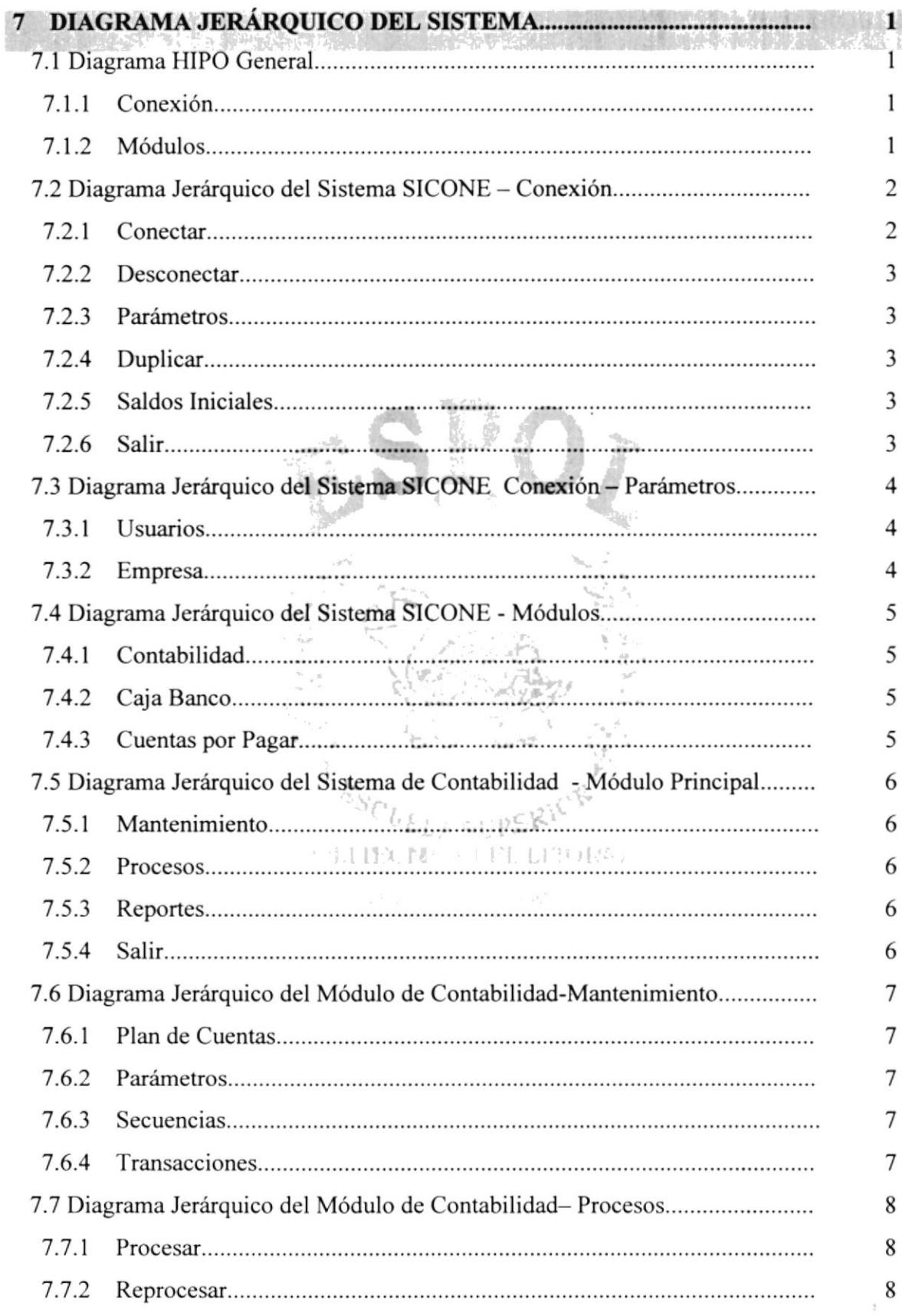

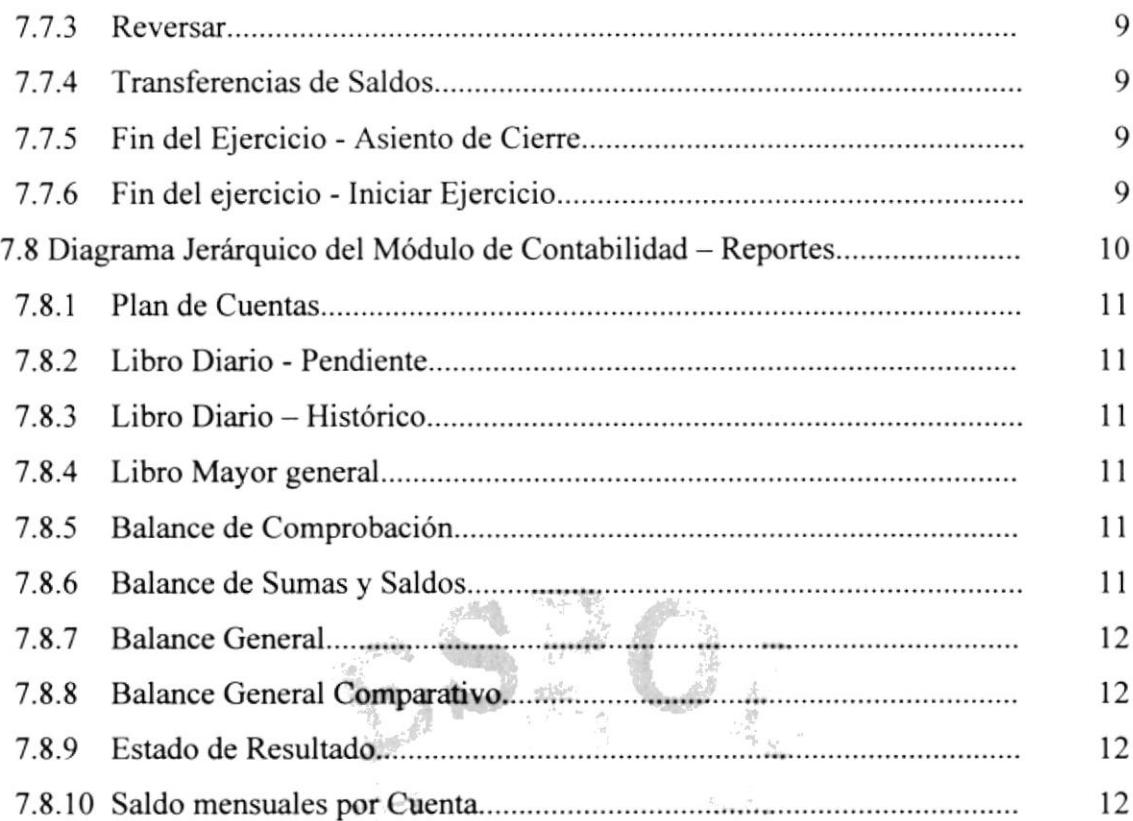

 $\sim$   $\sim$ 

 $\frac{1}{2}$  $\frac{d}{d\omega}$ 

## **CAPÍTULO 8**

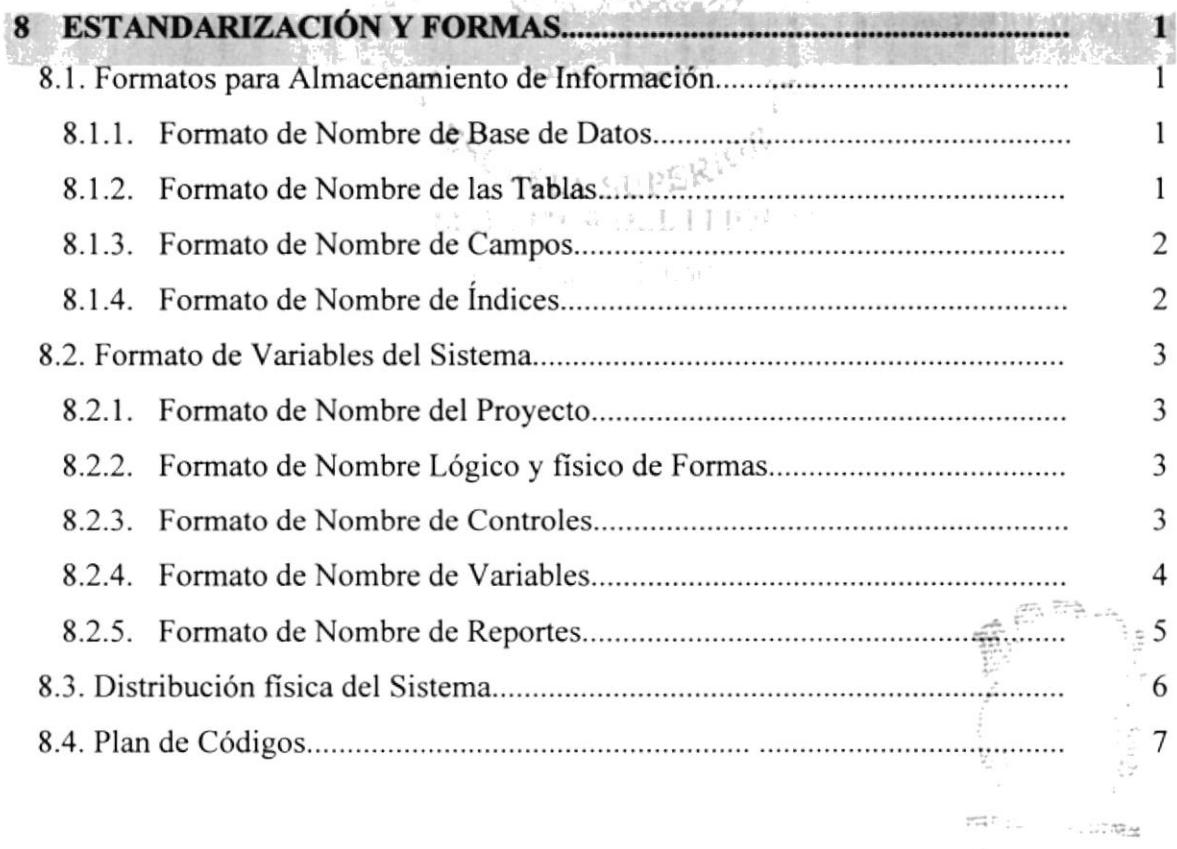

PERAS

## CAPÍTULO 9

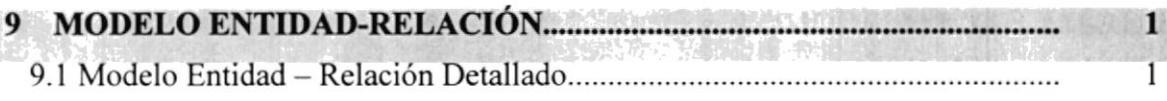

## CAPiTULO IO

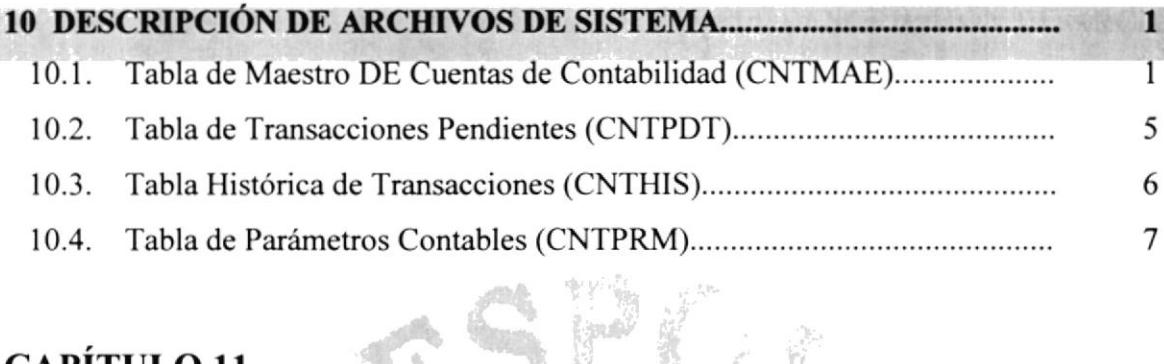

l¿"rú ft ¡.1 q\* ¡i t

## CAPíTULO II

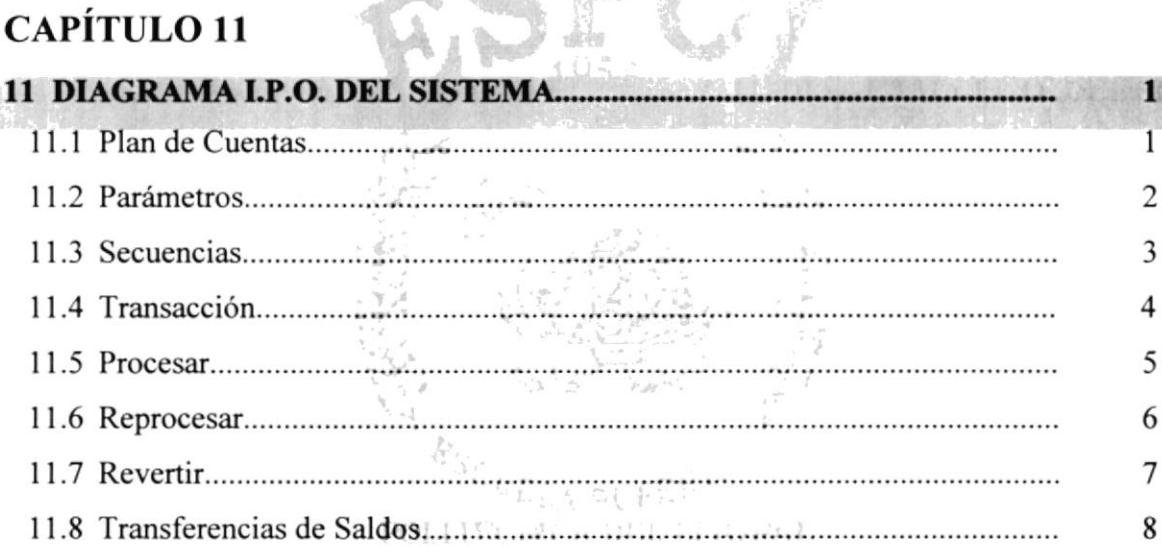

## CAPÍTULO 12

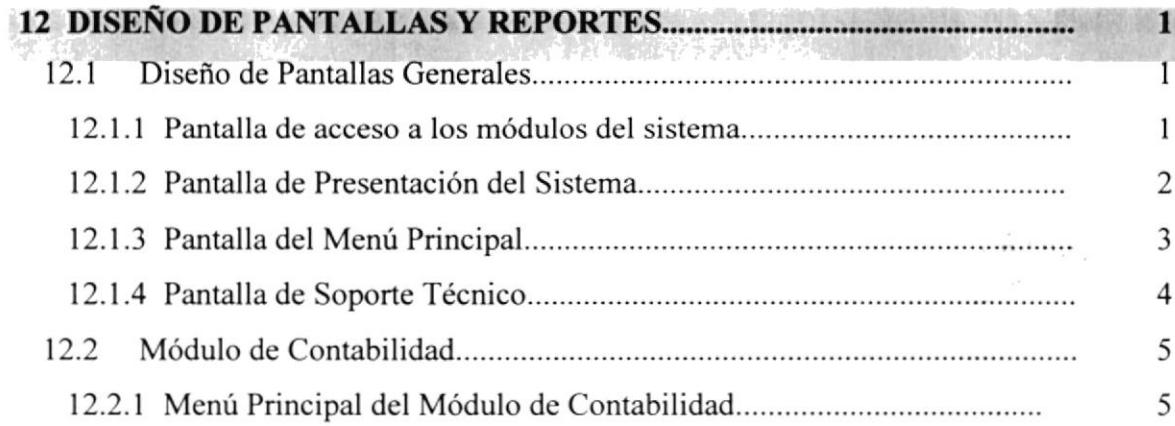

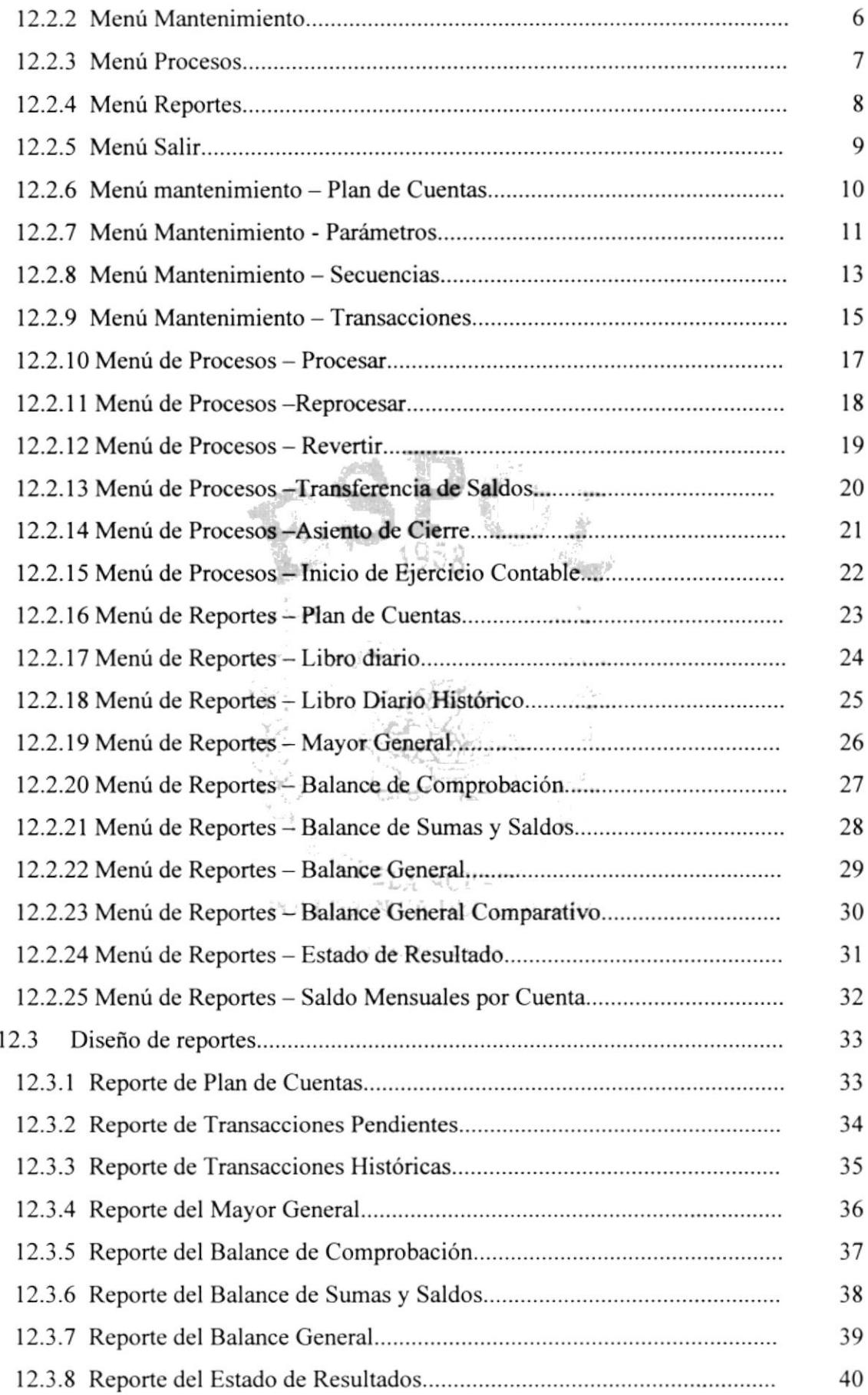

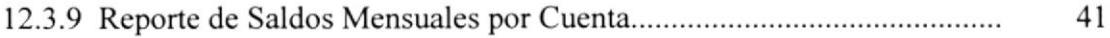

## **CAPÍTULO 13**

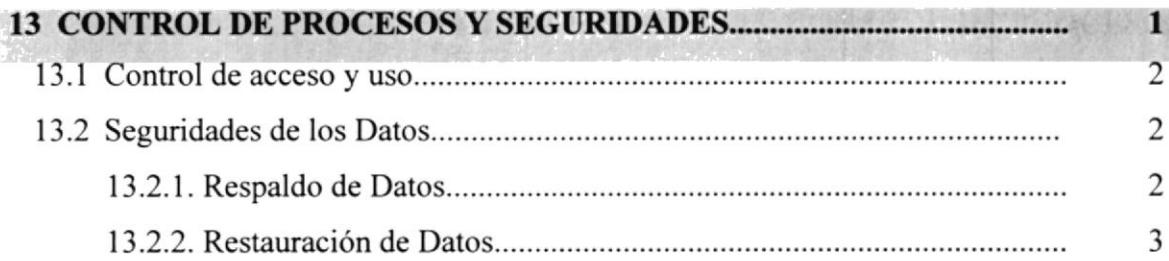

## **CAPÍTULO 14**

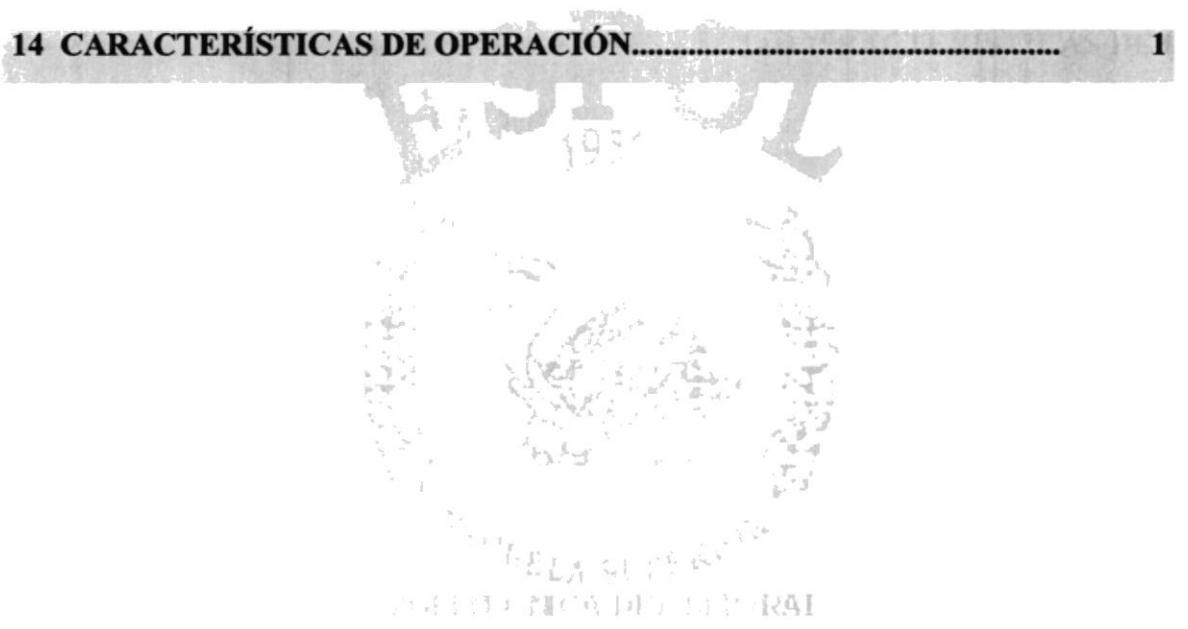

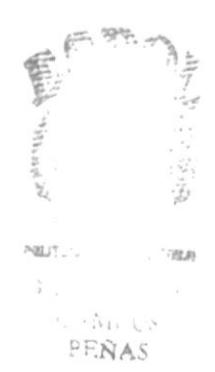

## ÍNDICE DE TABLAS

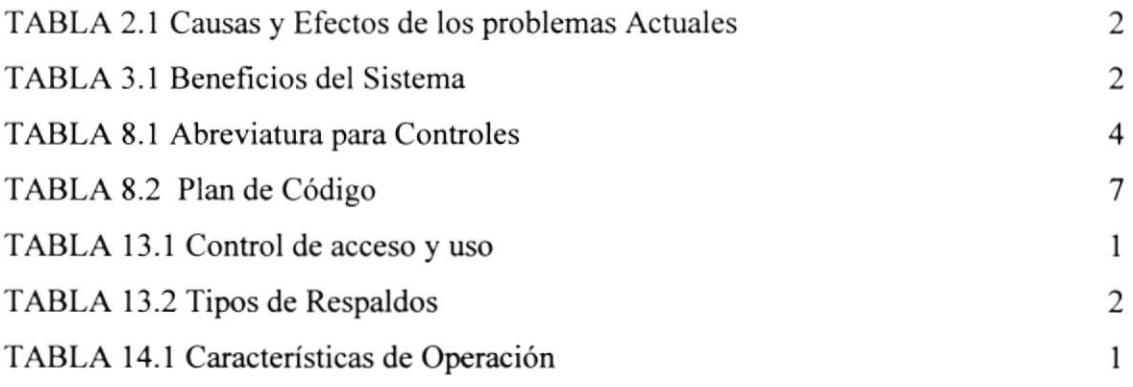

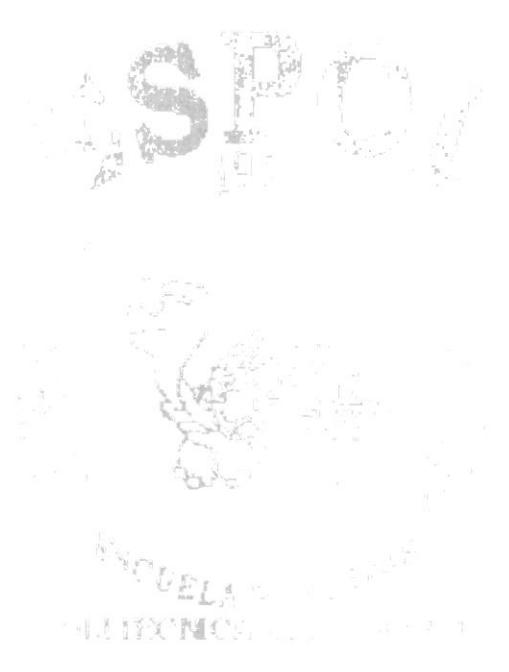

ú

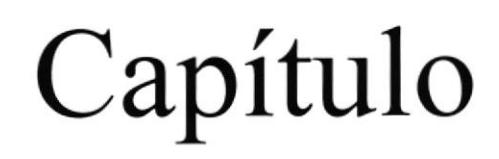

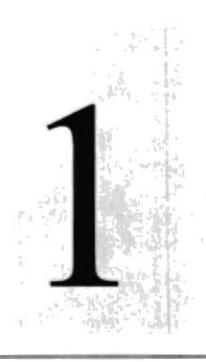

## Generalidades

San p

En este capítulo se detalla los objetivos del Sistema Contable para Negocios SICONE, la Organización de éste Manual y las personas a quienes va dirigido

POLITY - Particular Library

## I GENERALIDADES

#### 1.1. Antecedentes

Comercial León es una empresa dedicada a la venta por mayor y menor de víveres y artículos de primera necesidad, nace hace l0 años. Actualmente se encuentra ubicada en el Cantón Durán de la ciudad de Guayaquil; en las calles Loja y Sibambe.

La empresa actualmente cuenta con el siguiente personal:

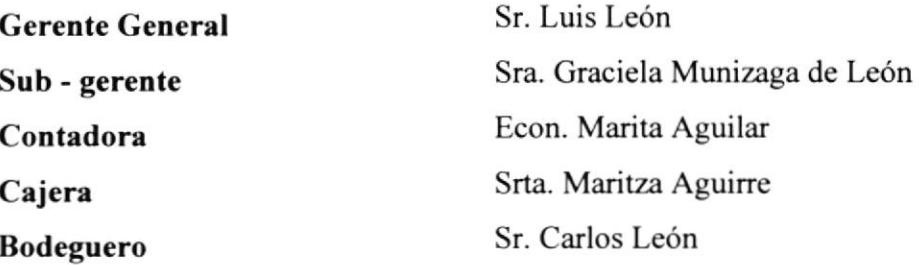

Además, cuenta con cuatro personas, las cuales forman las diferentes áreas del Comercial.

El equipo que posee en la actualidad es un Computador Compaq Presario 1050 con una impresora HP Deskjet 680C. Este contiene un sistema computarizado diseñado en Clipper funcionando bajo una plataforma Mndows'98; el cual permite controlar los Módulos de Contabitidad, Cuentas por Pagar y Caja - Bancos.

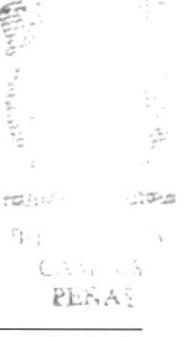

#### 1.2. Organigrama de Comercial León S.A.

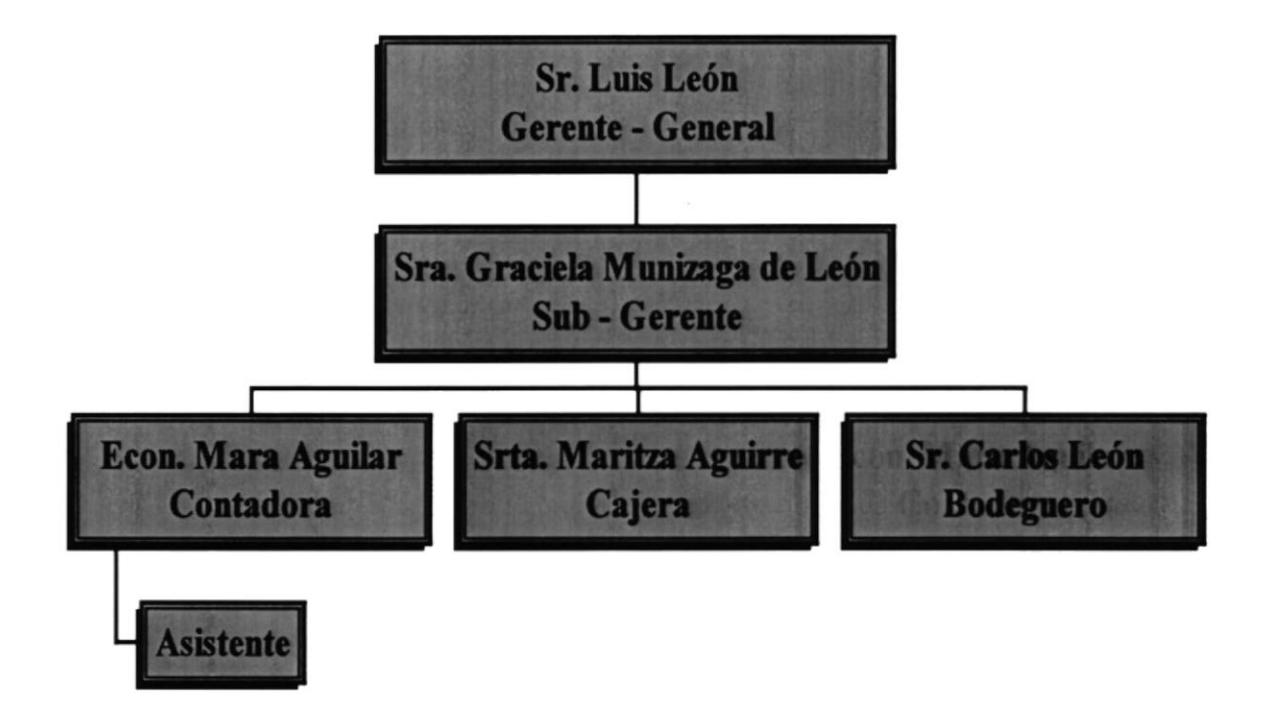

 $\widetilde{\mathbb{R}}_{k+1}$  . A

 $\bar{\nu}$ 

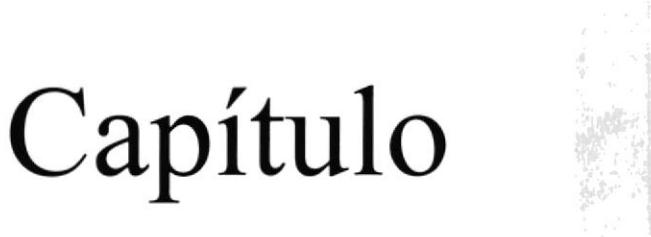

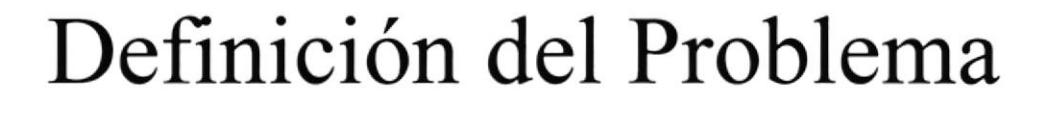

En este capítulo se define los problemas del

Comercial León S.A. r<br>S

EsmbELA SUPER POL. JEX NICA DEL COMPANY

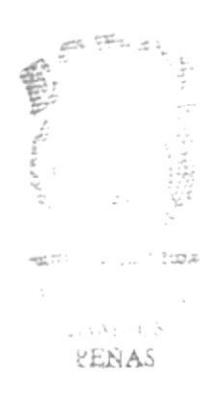

Actual

## 2 DEFINICIÓN DEL PROBLEMA ACTUAL

#### 2.1. Situación Actual

Actualmente Comercial León cuenta con un Sistema de Computo que le permite llevar el Control de la Contabilidad, Caja Banco y de las Cuentas por Pagar; el cual está desarrollado en Clipper y bajo la plataforma de Windows'98.

Posee también un Computador Compaq Presario 1050 con una impresora HP Deskjet ó80c.

#### 2.2. Problemas Actuales

De acuerdo al análisis realizado. se han detectado problemas en cuanto a los procedimientos de control administrativo en la empresa, debido a que el sistema presenta problemas propios de procesos e interfase.

Luego de realizar los estudios pertinentes, hemos llegado a la siguiente conclusión:

![](_page_17_Picture_262.jpeg)

![](_page_18_Picture_134.jpeg)

Tabla 2.1 Causas y Efectos de los problemas Actuales

![](_page_19_Picture_0.jpeg)

# Capítulo

## Solución Propuesta

En este capítulo se le recuerda la solución propuesta al Comercial León S.A.

> $PELA$  of  $P<sub>2</sub>$ **SIGNER DEL FRORAL**

> > Paul : . PERAS

### 3 SOLUCIÓN PROPUESTA

Luego de haber realizado el análisis adecuado nos damos cuenta de que la empresa está sufriendo una limitación en el control de sus provisiones, pagos a proveedores y la emisión de Estados Financieros correctos por lo cual presentamos la siguiente solución:

Desarrollar un sistema automatizado bajo la plataforma de Windows 98 con la herramienta Visual FoxPro V. 6.0; Utilizando la base de datos de Visual FoxPro.

Rapidez, seguridad y eficiencia serán las características con que contará el sistema propuesto, que tomará como soporte el diseño de la base de datos y los procesos del sistema actual; el cual tiene los siguientes módulos:

- $\triangleright$  Módulo de Contabilidad.
- $\triangleright$  Módulo de Caja Banco.
- $\triangleright$  Módulo de Cuentas por Pagar.

#### Alcance del Módulo de Contabilidad

- $\checkmark$  Plan de Cuentas estructurado.
- $\checkmark$  Análisis financiero.
- / Control de los Registros Contables.
- $\checkmark$  Balances (Estados Financieros).
- / Transacciones Contables.
- $\checkmark$  Informes Financieros

#### Alconce del Módulo de Caia - Banco

- / Control de Bancos
- $\checkmark$  Impresión de Cheques
- $\checkmark$  Comprobantes de Egreso e Ingreso, Diarios, Notas de Débito y Notas de Crédito
- $\checkmark$  Retención en la fuente
- $\checkmark$  Saldo Diario de Bancos
- $\checkmark$  Conciliación Bancaria

#### Alcance del Módulo de Cuentas por Pagar

- $\checkmark$  Datos de proveedores
- $\checkmark$  Control de obligaciones Bancarias
- $\checkmark$  Control de vencimientos de Obligaciones
- $\checkmark$  Llevar el control de los saldos que la empresa debe a sus proveedores.
- $\checkmark$  Notificar los pagos que se deben realizar por los diferentes conceptos de deudas.
- $\checkmark$  Permitir registrar las facturas de los proveedores.

### 3.1. Beneficios del Sistema Propuesto

![](_page_21_Picture_230.jpeg)

#### Tabla 3.1 Beneficios del Sistema

![](_page_22_Picture_0.jpeg)

Sistema

# Capítulo

## Diagrama General del

## Módulo de Contabilidad

En este capítulo se realiza el diagrama general del Sistema Contable para Negocios SICONE.

SKCLELA SETTI S

**AUTOMORES SERVICE** 

najec PENAS

 $\frac{1}{2}$ 

## 4 DIAGRAMA GENERAL DEL SISTEMA - MÓDULO DE CONTABILIDAD

![](_page_23_Figure_3.jpeg)

![](_page_24_Picture_0.jpeg)

Capítulo

## Diagrama de Flujo de Datos

En este capítulo se realizan los diagramas de flujo de datos del Comercial León S.A.

PERTITY OF RELEASED

LA OUPERION

10023  $\approx$ 

PEÑAN

## **5 DIAGRAMA DE FLUJO DE DATOS**

#### $5.1.$ **DFD** Transacción

![](_page_25_Figure_4.jpeg)

#### Narrativa de la transacción  $5.2.$

- 1. El Auxiliar entrega el asiento de diario al contador.
- 2. El contador recepta el asiento, lo verifica y aprueba.
- 3. Se actualiza la transacción y se afecta el maestro de transacciones.
- 4. Actualiza los saldos del maestro de cuentas.

![](_page_26_Picture_7.jpeg)

![](_page_26_Picture_11.jpeg)

![](_page_27_Picture_0.jpeg)

# Capítulo

## Diagrama de Flujo de

![](_page_27_Picture_3.jpeg)

En este capítulo se realizan los diagramas de flujo de información del Comercial León S.A.

> LA SE PERICIL **AUTEMARK DEL LITOR of**

![](_page_27_Picture_6.jpeg)

**MARET IX** 

### **6 DIAGRAMA DE FLUJO DE INFORMACIÓN**

#### **DFI** Transacción 6.1.

![](_page_28_Figure_4.jpeg)

#### 6.2. Narrativa de Transacción

- <sup>I</sup>. El auxiliar contable entrega el asiento de diario al contador.
- 2. El contador verifica y aprueba el asiento de diario.
- 3. Se actualiza las transacciones.
- 4. Se actualiza los saldos de las cuentas.

![](_page_30_Picture_0.jpeg)

Sistema

# Capítulo

## Diagrama Jerárquico del

En este capítulo se realiza el diagrama jerárquico del Sistema Contable para Negocios SICONE.

> A. ELICLES'S POITT TECH OUL FIGRAL

![](_page_30_Picture_5.jpeg)

 $31B$  $\mathcal{L}_\mathrm{in}$ CANI. US PENAS

## 7 DIAGRAMA JERÁRQUICO DEL SISTEMA

#### 7.1. Diagrama HIPO General

![](_page_31_Figure_4.jpeg)

#### 7.1.1. Conexión (1000)

Permitirá poder tener opciones tales como: Conectar, Desconectar, Parámetros, Duplicar, Saldos Iniciales, Reorganizar y Salir.

#### 7.1.2. Módulos (2000)

Permitirá poder ingresar a cada uno de los módulos contenidos dentro del Sistema, tales como: Contabilidad, Caja - Banco y Cuentas por Pagar.

 $\sim$  1.

#### Diagrama Jerárquico del Sistema SICONE - Conexión  $7.2.$

![](_page_32_Picture_3.jpeg)

#### 7.2.1. Conectar (1100)

Permite poder tener acceso a las opciones o módulos del Sistema, a través de un ij. È, control de login y password de los usuarios asignados a mismo.

#### 7.2.2. Desconectar (1200)

Permitirá que se desconecte del Sistema y no tener acceso a las opciones que presenta el Sistema, ni a sus módulos.

#### 7.2.3. Parámetros (1300)

Permitirá poder realizar la creación de los Usuarios que tendrán acceso al Sistema así como también creación de las empresas que el Comercial desee poseer.

#### 7.2.1. Duplicar (1400)

Permitirá poder hacer una duplicación de la empresa actual en la que se encuentre, realizando un traspaso de los saldos de la misma para poder iniciar otro periodo.

#### 7.2.5. Saldos iniciales (1500)

Permite poder inicializa¡ los saldos de la Compañía en que se encuentre, para poder ingresar los movimientos dentro de ésta.

#### 7.2.6. Solir (1600)

A través de ésta opción saldrá completamente del Sistema

#### 7.3. Diagrama Jerárquico del Sistema SICONE Conexión -Parámetros

![](_page_34_Figure_3.jpeg)

#### 7.3.1. Usuarios (1310)

Permite poder realizar la creación de usuarios, donde cada uno de ellos tendrá su propia configuración dentro del Sistema, tal como: login, password, permisiones dentro de cada módulo y restricciones dentro de cada opción.

#### 7.3.2. Empresa (1320)

Permite poder realizar la creación de las diversas empresas que el Comercial desee poseer.

![](_page_34_Picture_8.jpeg)

#### Diagrama Jerárquico del Sistema SICONE - Módulos  $7.4.$

![](_page_35_Figure_3.jpeg)

#### 7.4.1. Contabilidad(2100)

Permite poder realizar los ingresos y hacer el respectivo control de todos los movimientos contables que la empresa posea.

#### 7.4.2. Caja Banco(2200)

Permite poder realizar el control de todos los movimientos de Caja Banco o salida de dinero que la empresa tenga que realizar.

#### 7.4.3. Cuentas por Pagar(2300)

Permite poder realizar y controlar todos las operaciones por pagar que la empresa posea con terceras personas.
#### 7.5. Diograma Jerárquico del Sistema de Contabilidad - Módulo **Principal**

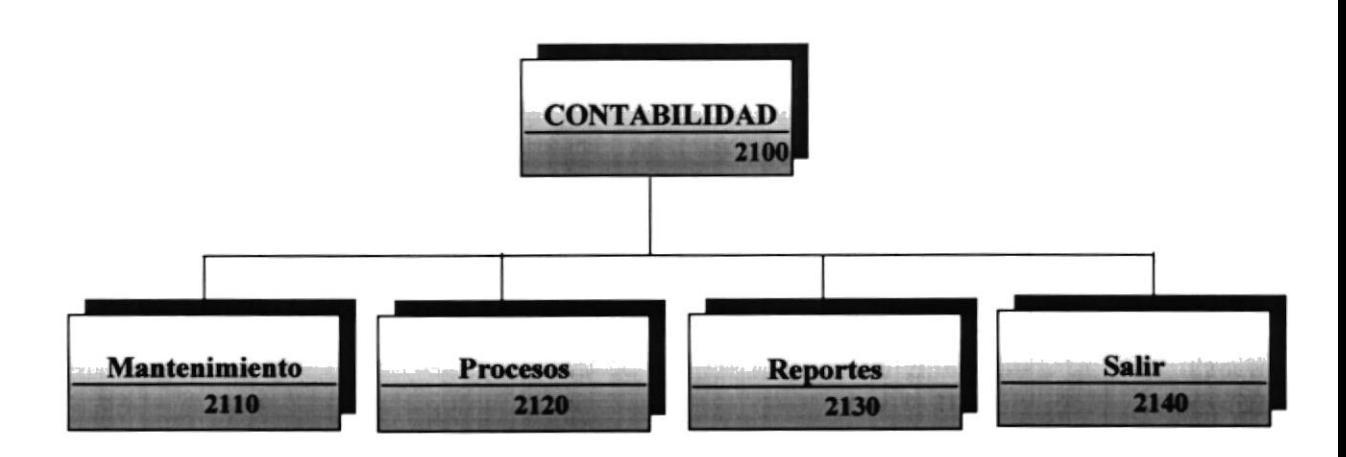

#### 7.5.1. Mantenimiento(2110)

Permite poder realizar un mantenimiento del Plan de Cuentas, Parámetros, Secuencias y Transacciones.

#### 7.5.2. Procesos(2|20)

Se encuentran las opciones de todos los procesos necesarios para la Actualización de los saldos de los proveedores y de la integración con Cuentas por Pagar y Caja - Banco; tales como: Procesar, Reprocesar, Reversar, Transferencia de Saldos, y Fin del Ejercicio.

#### 7.5.3. Reportes(2130)

Emite los listados con opción de consulta en pantalla de la información controlada por el Sistema, tales como: Plan de Cuentas, Diario Ceneral, Estados de Financieros y Saldos por Cuenta. 111112)

#### 7.5.4. Salir(2140)

Permite salir del Módulo de Contabilidad y retomar al Menú principal.

PEÑAS

ragram

#### 7.6. Diogramo Jerárquico del Módulo de Contabilidad Mantenimiento

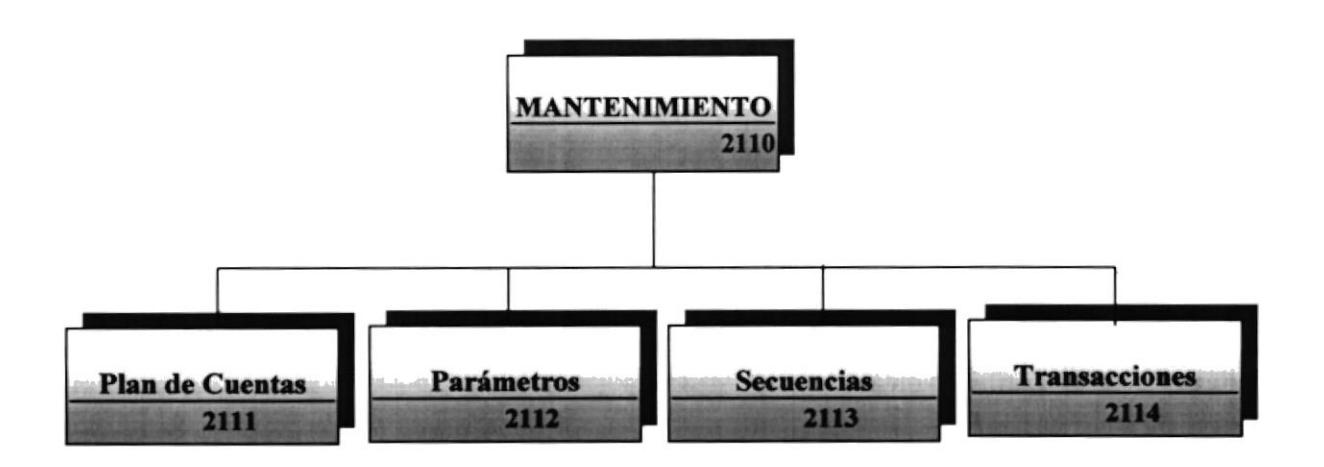

#### 7.6.1. Plan de Cuentas(2lll)

Permite registrar todas las Cuentas que el Comercial León necesite para registras sus movimientos contables. Las operaciones son: Agregar, Modificar y EIiminar.

#### 7.6.2. Parámetros(2112)

Permitirá registrar la información necesaria para permitir que funcione el módulo de contabilidad y poder emitir Estados Financieros de Comercial León. La única operación que se realiza es la modificación de dichos parámetros.

#### 7.6.3. Secuencias(2113)

Permite dar mantenimiento a las secuencias que se utilizan en el módulo de contabilidad, se lo hace por el procedimiento que se lleva a cabo cuando el sistema es utilizado por varios usuario a la vez.

#### 7.6.4. Transacciones(2114)

Permite registrar las transacciones contables del Comercial León S.A

- 3

 $NAS$ 

### 7.7. Diagrama Jerárquico del Módulo de Contabilidod - Procesos

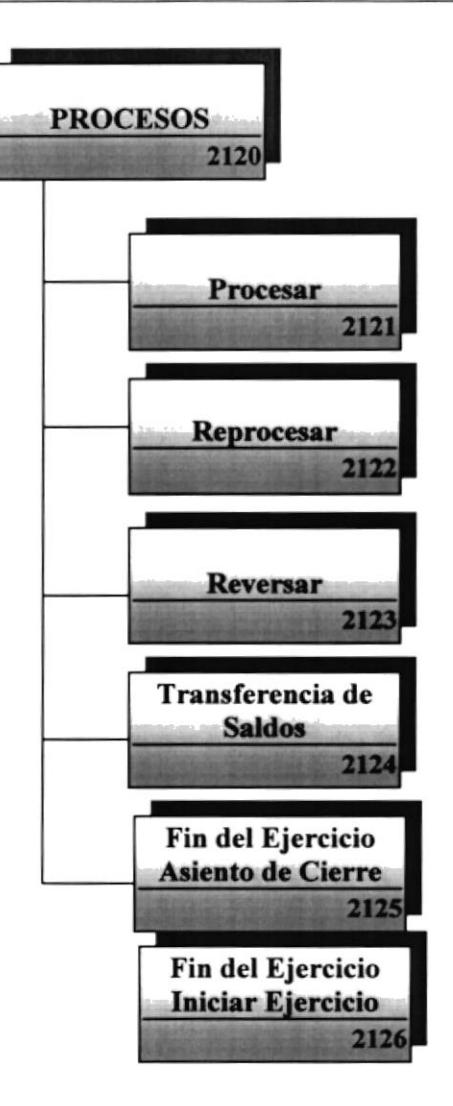

#### 7.7.1. Procesar(2121)

Este proceso mayoriza las transacciones contable, permitiéndole al módulo de Contabilidad actualizar los saldos, además respalda las transacciones en el archivo histórico.

# 7.7.2. Reprocesar(2122) Este proceso permitirá la desmayorizar los saldos de un diario que haya sido realizado en determinada fecha.  $\mathcal{L}_{\text{min}}^{\text{max}} \mathcal{L}_{\text{max}}^{\text{max}}$  $\therefore$  $\zeta = \zeta^{\frac{1}{2}}$  ,  $\zeta$ PEÑAS

#### 7.7.3. Reversar(2123)

Este proceso permitirá la desmayorizar los saldos de los diarios que hayan sido realizado en determinado mes.

#### 7.7.4. Transferencia de Saldos(2124)

Este proceso permitirá hacer la transferencia de los saldos del mes actual o el que se desee a un mes siguiente, para poder así partir en determinado mes de un saldo real.

#### 7.7.5. Fin del Ejercicio- Asiento de Cierre(2125)

Este proceso permite cerrar un ejercicio contable perteneciente a un periodo determinado, sacando como resultado la perdida o ganancia de Comercial León.

### 7.7.6. Fin del Ejercicio- Iniciar Ejercicio(2126)

Este proceso permite inicializar las cuentas y generando un asiento de diario que registrará el inicio de un nuevo período contable para Comercial León.

#### Diagrama Jerárquico del Módulo de Contabilidad - Reportes  $7.8.$

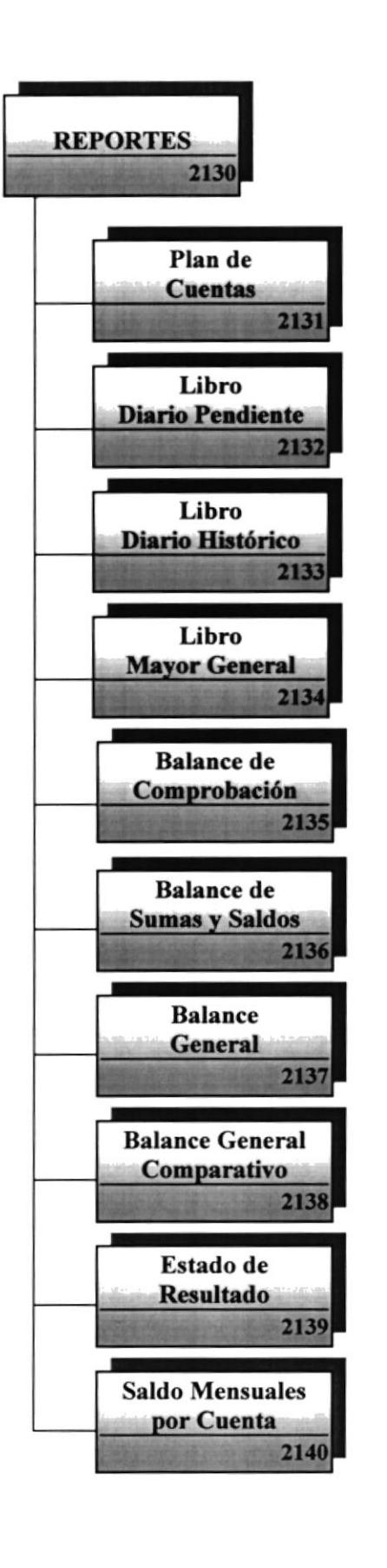

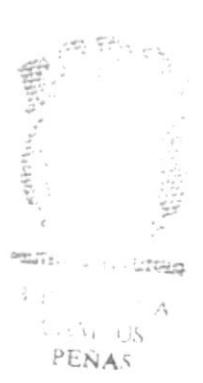

**PROTCOM** 

**ESPOL** 

#### 7.8.1. Plan de Cuentas(2131)

Permite listar el de cuentas de manera general y específica con todos sus datos relevantes. Se lo puede generar de manera visual o impresa.

#### 7.8.2. Libro Diario - Pendiente(2|32)

Permite listar de manera visual e impresa el diario general de las transacciones pendientes de contabilidad; permitiendo la consulta de manera general o específica, clasificado por fechas de los movimientos.

#### 7.8.3. Libro Diario - Histórico(2133)

Permite listar de manera visual e impresa el diario general de las transacciones históricas de contabilidad; permitiendo la consulta de manera general <sup>o</sup> específica, clasificado por fechas de los movimientos.

#### 7.8.4. Libro Mayor Genera(2131)

Permite listar de manera visual e impresa el mayor general de contabilidad; permitiendo la consulta de manera general o específica, clasificado por fechas de los movimientos.

#### 7.8.5. Balance de Comprobación(2135)

Permite listar el balance de comprobación de un mes especificado y de las cuentas seleccionadas en un rango determinado, se pude consulta¡ de manera visual o impresa.

#### 7.8.6. Balance de Sumas Y Saldos(Z136)

Permite listar el balance de comprobación de un mes especificado y de las cuentas seleccionadas en un rango determinado, se pude consultar de manera visual o impresa.

 $2.5863$ 

밟기

#### 7.8.7. Balance General(2137)

Permite listar el Balance General del mes que se selecciones, lo permite mostrar en el nivel seleccionado de manera visual o impresa.

#### 7.8.8. Balance General Comparativo(2137)

Permite listar el Balance Ceneral Comparativo del mes especificado en los parámetros contables con el mes que se seleccione, lo permite mostrar en el nivel seleccionado de manera visual o impresa.

#### 7.&9. Estodo de Resultado(2|3E)

Permite listar el Estado de Resultado del mes que se seleccione, lo permite mostrar en el nivel seleccionado de manera visual o impresa.

#### 7.8.10. Saldos Mensuales por Cuenta(2139)

Permite consultar los saldos históricos mensuales por cuentas. Se lo puede generar de manera visual o impresa.

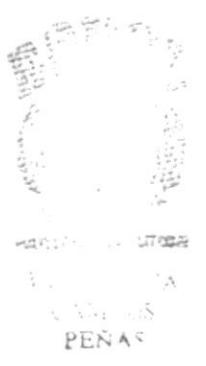

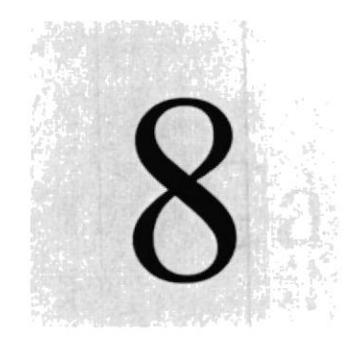

Capítulo

# Estandarización y Formas

En este capítulo se estandariza todo lo referente al Sistema Contable para Negocios SICONE.

> $\sqrt{2}$ ELA CUPE POLITY NICA DEL FETORAL

# 8 ESTANDARIZACIÓN Y FORMAS

#### 8.1. Formato para Almacenamiento de Información

#### 8.1.1. Formato de Nombre de Base de Datos

Guarda información con características similares o en su defecto es la reunión de varias tablas.

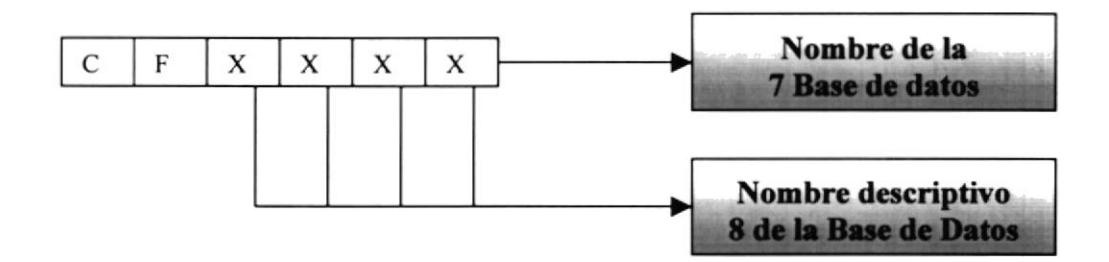

Ejemplo: **CFDATOS** 

#### 8.1.2. Formato de Nombre de Tablas

Guarda información con características similares de diversos datos particulares.

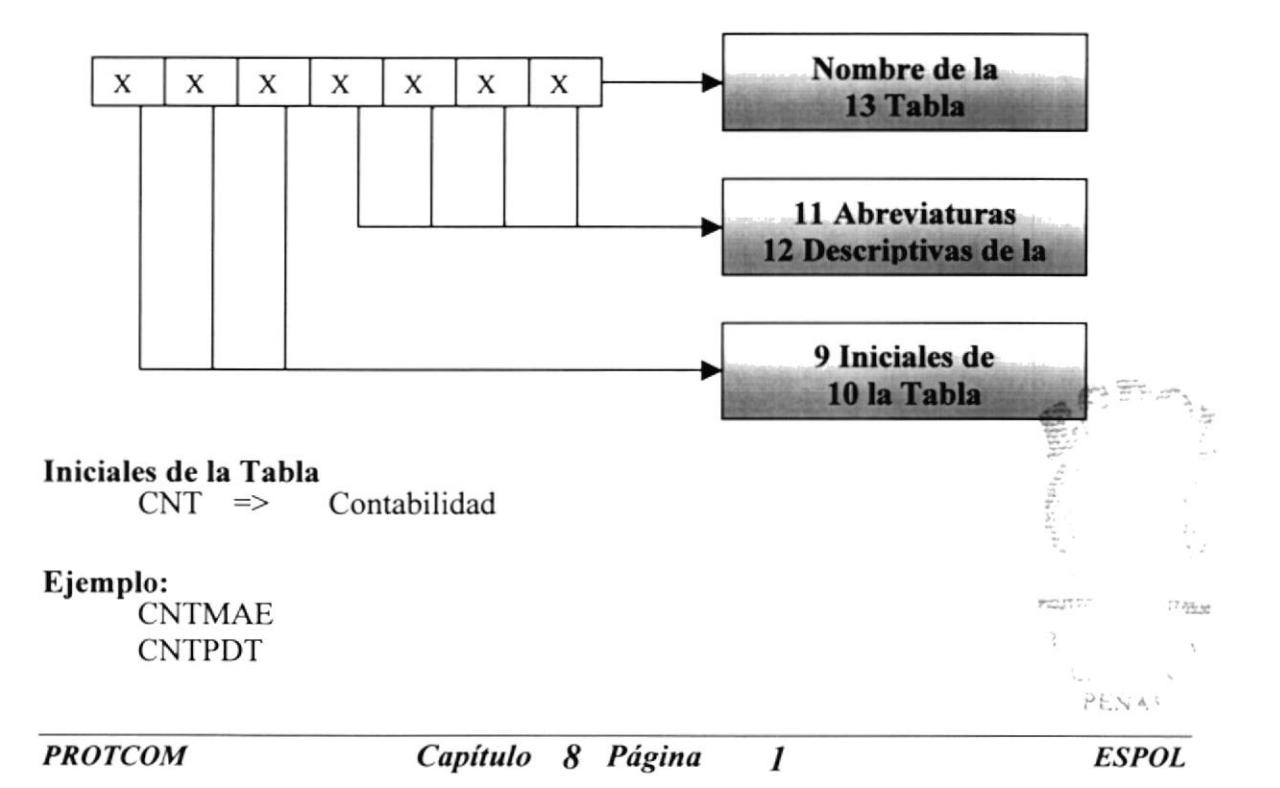

#### 8.1.3. Formato de Nombre de Campos

Los campos son componentes particulares de una tabla.

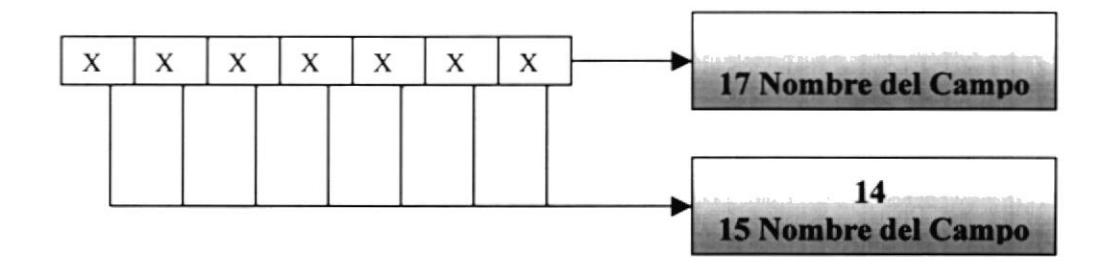

#### Ejemplo:

Nombre Fecha Monto

#### 8.1.4. Formato de Nombre de Índices

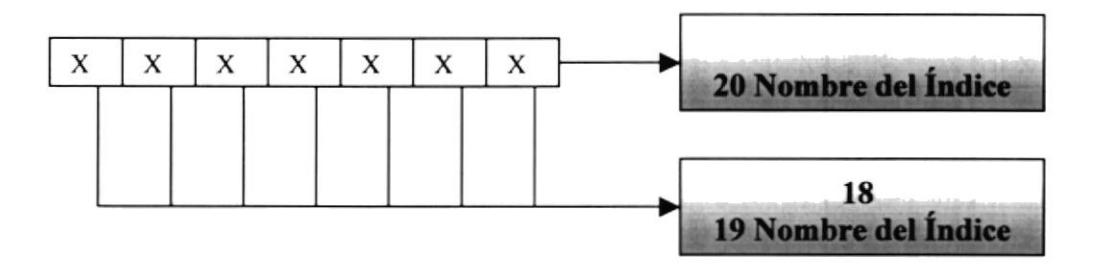

Ejemplo: Compraba Fecha

 $\mathcal{L}^{(1)}_{\mathcal{A}}$ 

à

 $\frac{1}{\epsilon}$  ,

#### 8.2. Formato para Variables de Sistema

#### 8.2.1. Formato de Nombre de Proyecto

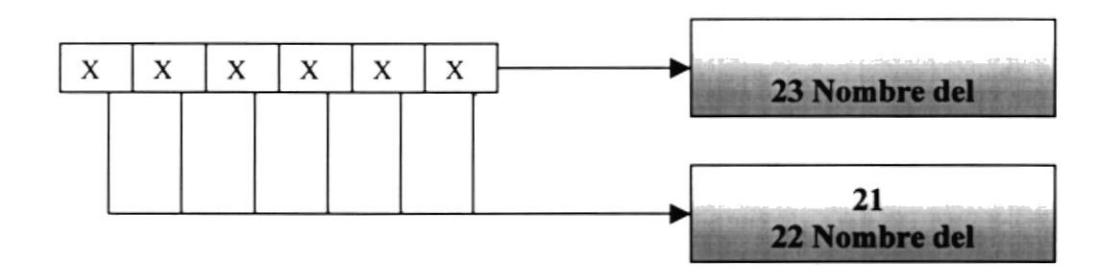

Ejemplo: **SICONE** 

#### 8.2.2. Formato de Nombre Lógico y Físico de Formas

Las formas proporcionan las interfaces entre el usuario y el Sistema.

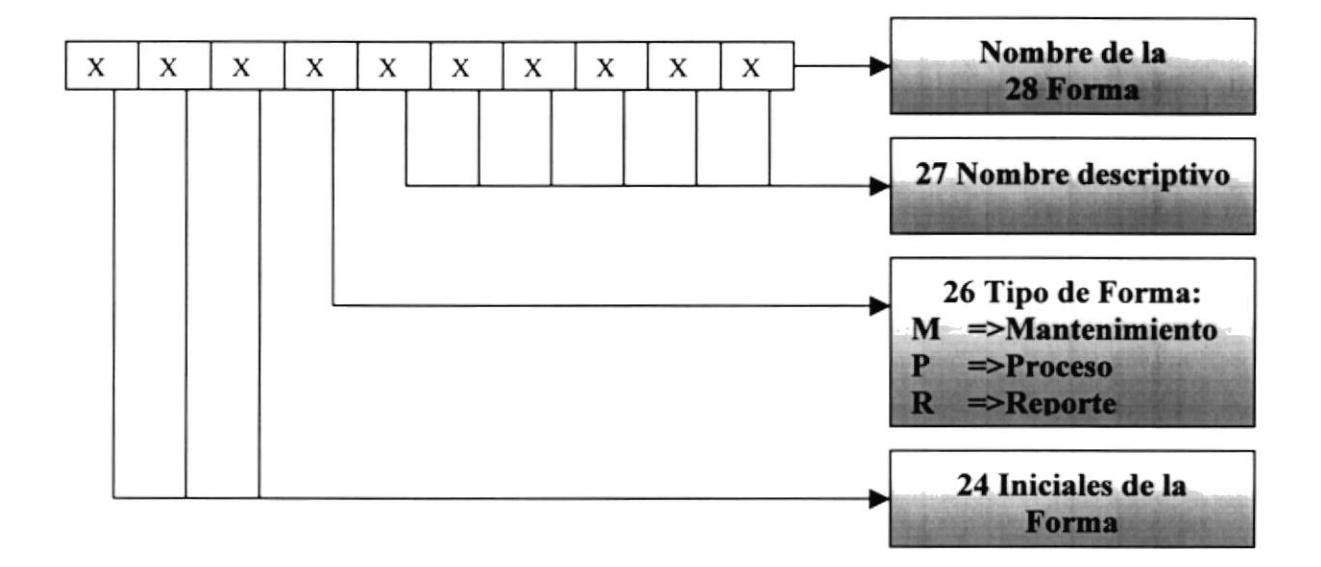

#### Ejemplo: **CNTMTRA**

#### 8.2.3. Formato de Nombre de Controles

Los controles son objetos que permiten la manipulación de la interfaz del sistema.

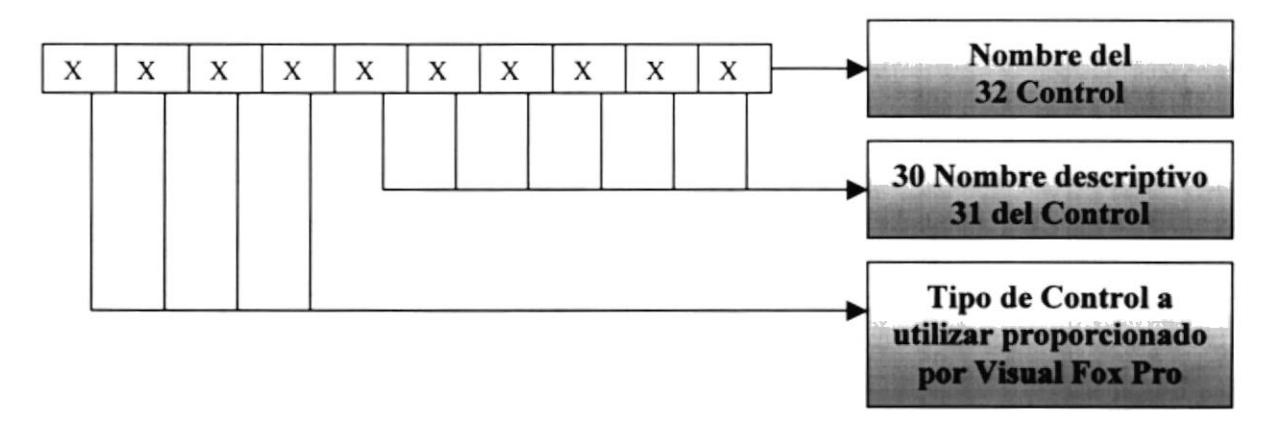

### Ejemplo:

**TXTNOMBRE LBLNPOMBRE** 

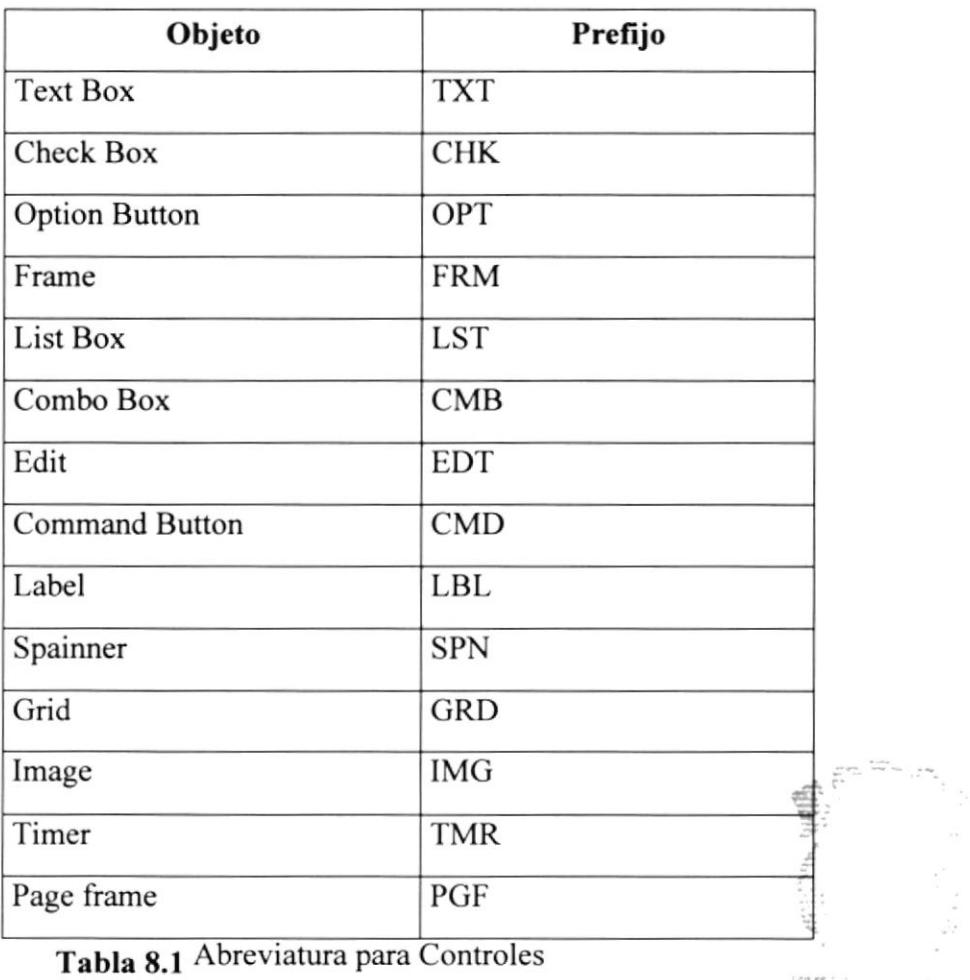

 $\log \text{tr}(\gamma) = \frac{1}{1-\gamma^2}\frac{\gamma^2}{2\pi^2}$  $\mathbb{R}_{>0}$  .

 $\tilde{\mathbf{r}}$ 

PEÑAS

#### 8.2.4. Formato de Nombre de Variables

Las variables son valores por medio de los cuales permiten el tratamiento de valores

temporales dentro de la ejecución del programa.

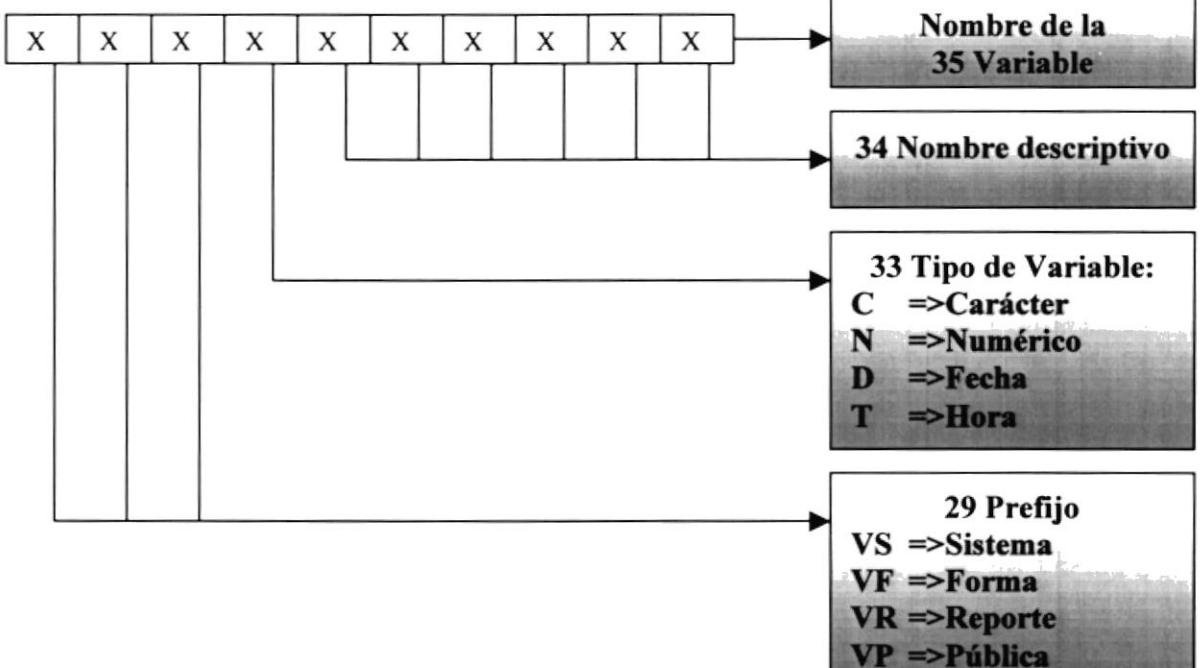

#### Ejemplo:

VFDFECHA VSCRECNO

### 8.2.5. Formato de Nombre de Reportes

Los reportes proporcionan información en diferentes formatos y presentaciones; sean estas visuales o en un tipo de dispositivo de presentación o uso.

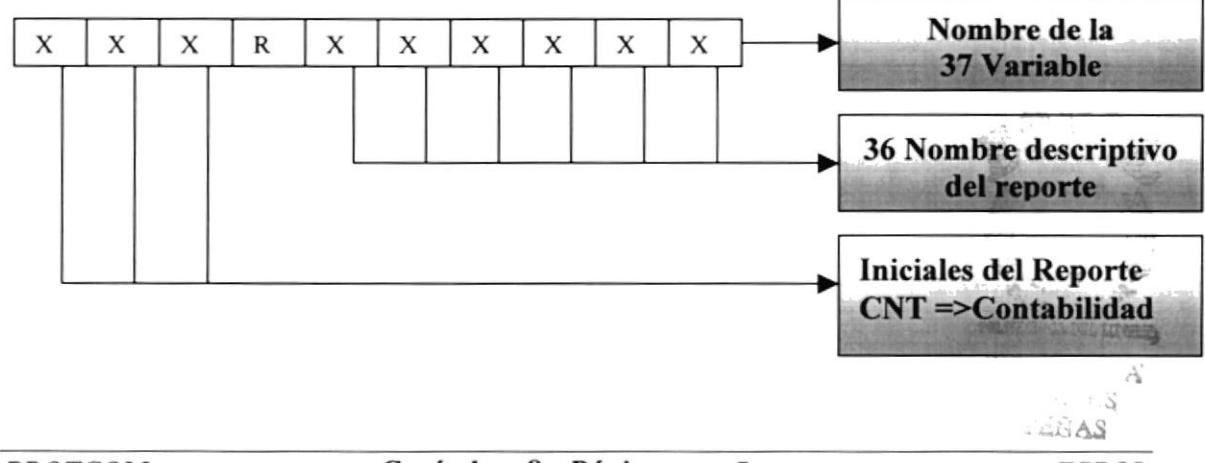

#### 8.3. Distribución Física del Sistema

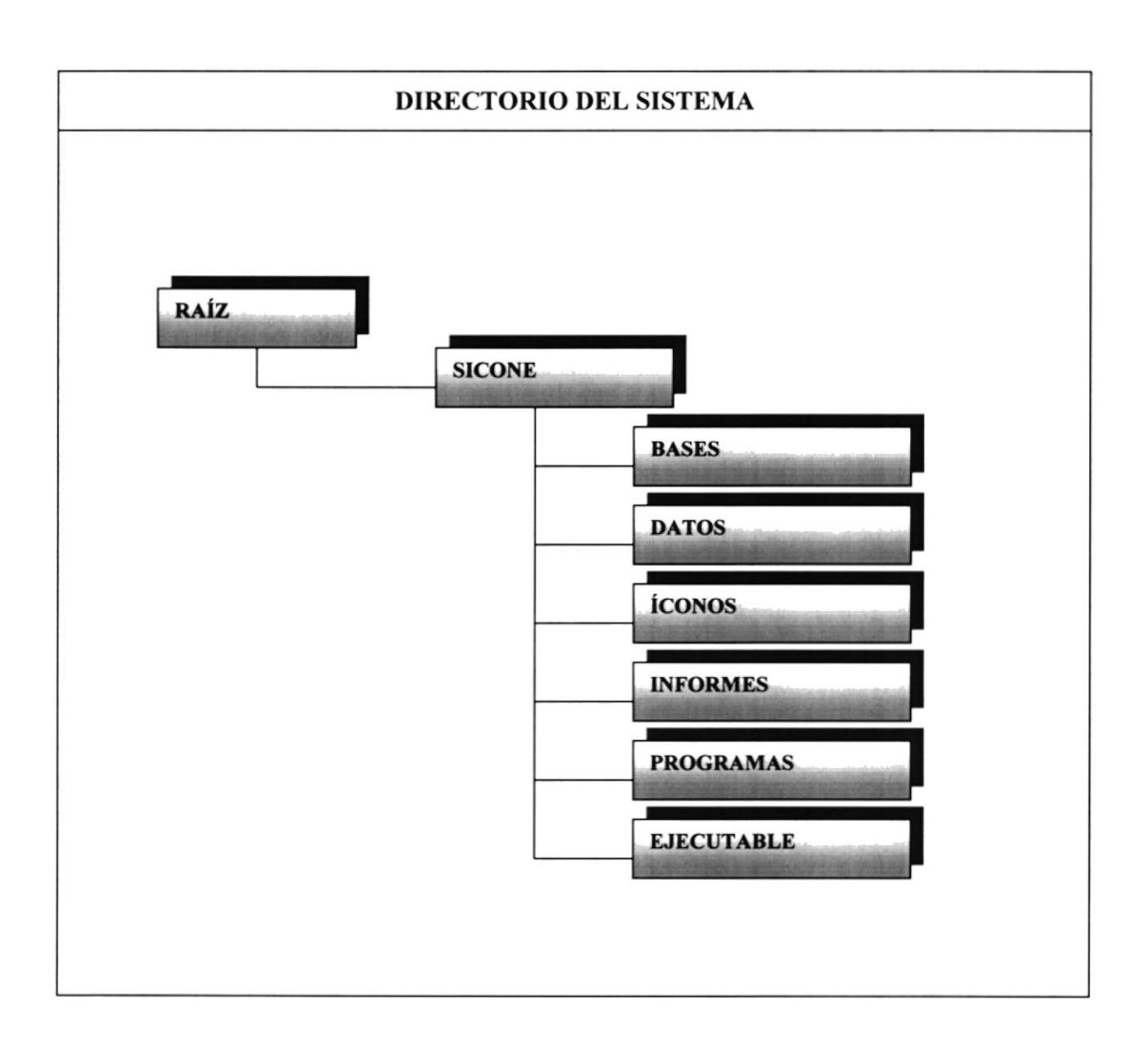

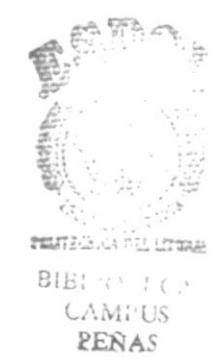

 $\mathcal{A}$ 

## 8.4. Plan de Códigos

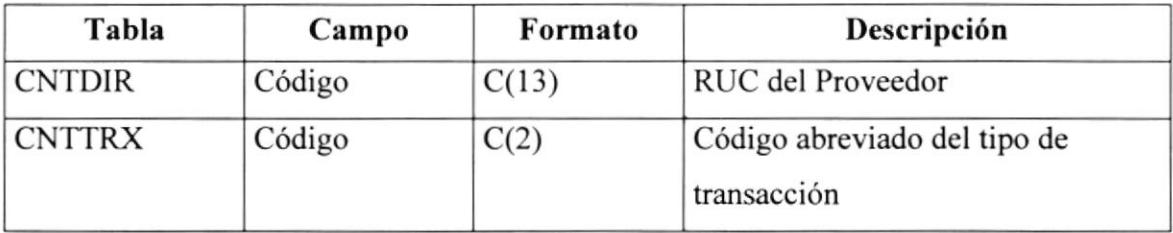

Tabla 8.2 Plan de Código

2 Karta en

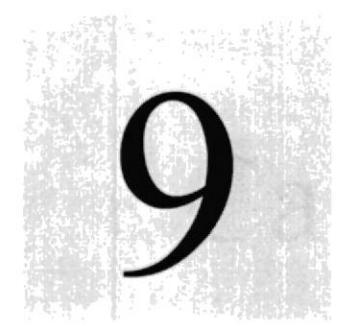

Capítulo

# Modelo Entidad - Relación

En este capítulo se detalla el modelo entidad relación del Sistema Contable para Negocios SICONE.

> $L_A$  is  $V$ . 图 : CONCA PL PRORAI

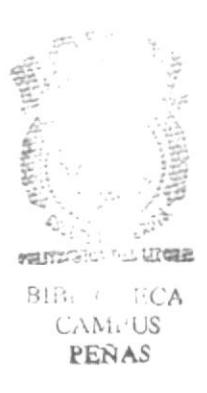

# 9 MODELO ENTIDAD - RELACIÓN

9.1 Modelo Entidad - Relación detallado

 $\frac{p}{l}$  $\overline{\mathbb{Q}}_{\ell}^{\ast}\mathbb{Z}_{\ell}$  $B<sup>1</sup>$ Criticial **REÑAS** 

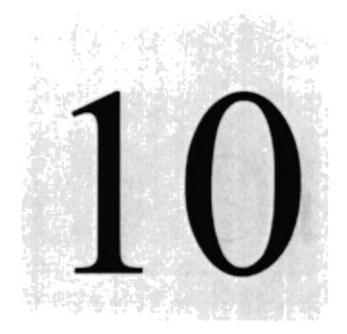

Sistema

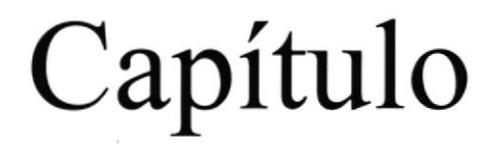

# Descripción de archivos del

En este capítulo se descrlben todas las tablas y sus campos, utilizadas en el Sistema Contable para Negocios

> SICONE<br>ELA CIPERIOTE Èç POLITICNIA DEL ELITERE

> > ×209°≥

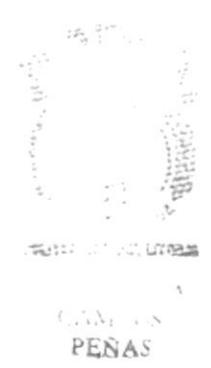

# 10 DESCRIPCIÓN DE ARCHIVOS DEL SISTEMA

### 10.1. Tabla Maestro de Cuentas de Contabilidad (CNTMAE)

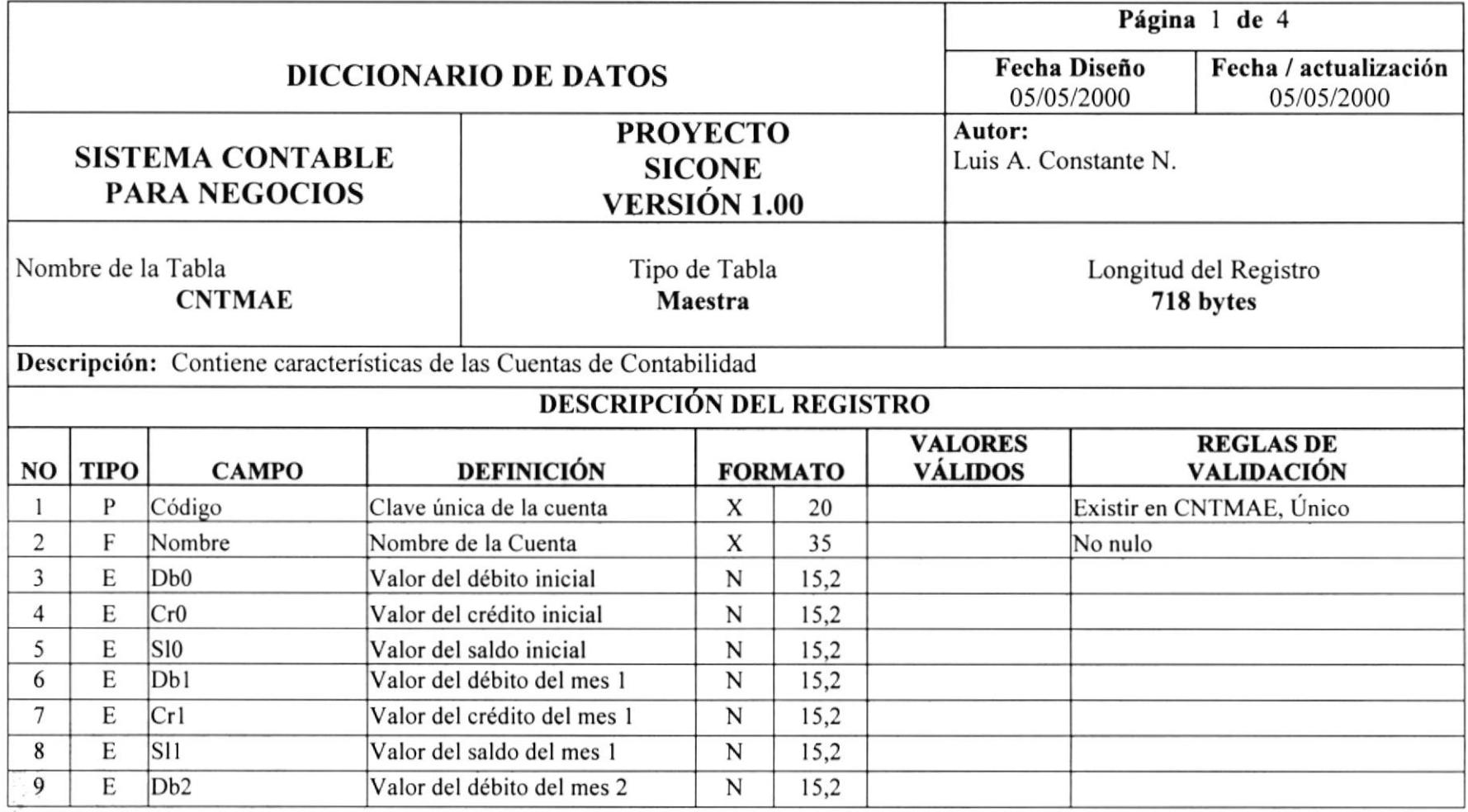

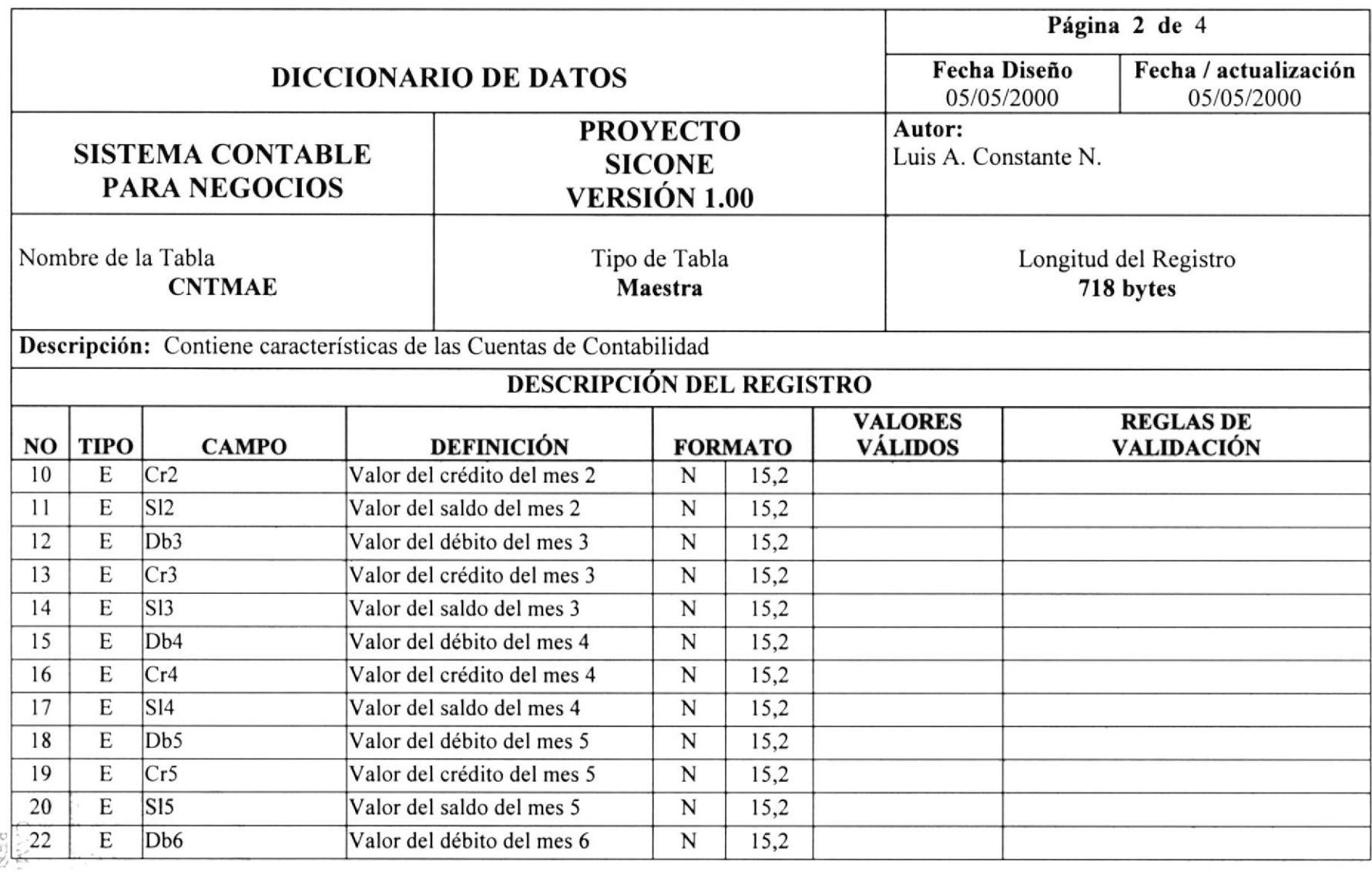

 $\geq$ 

li

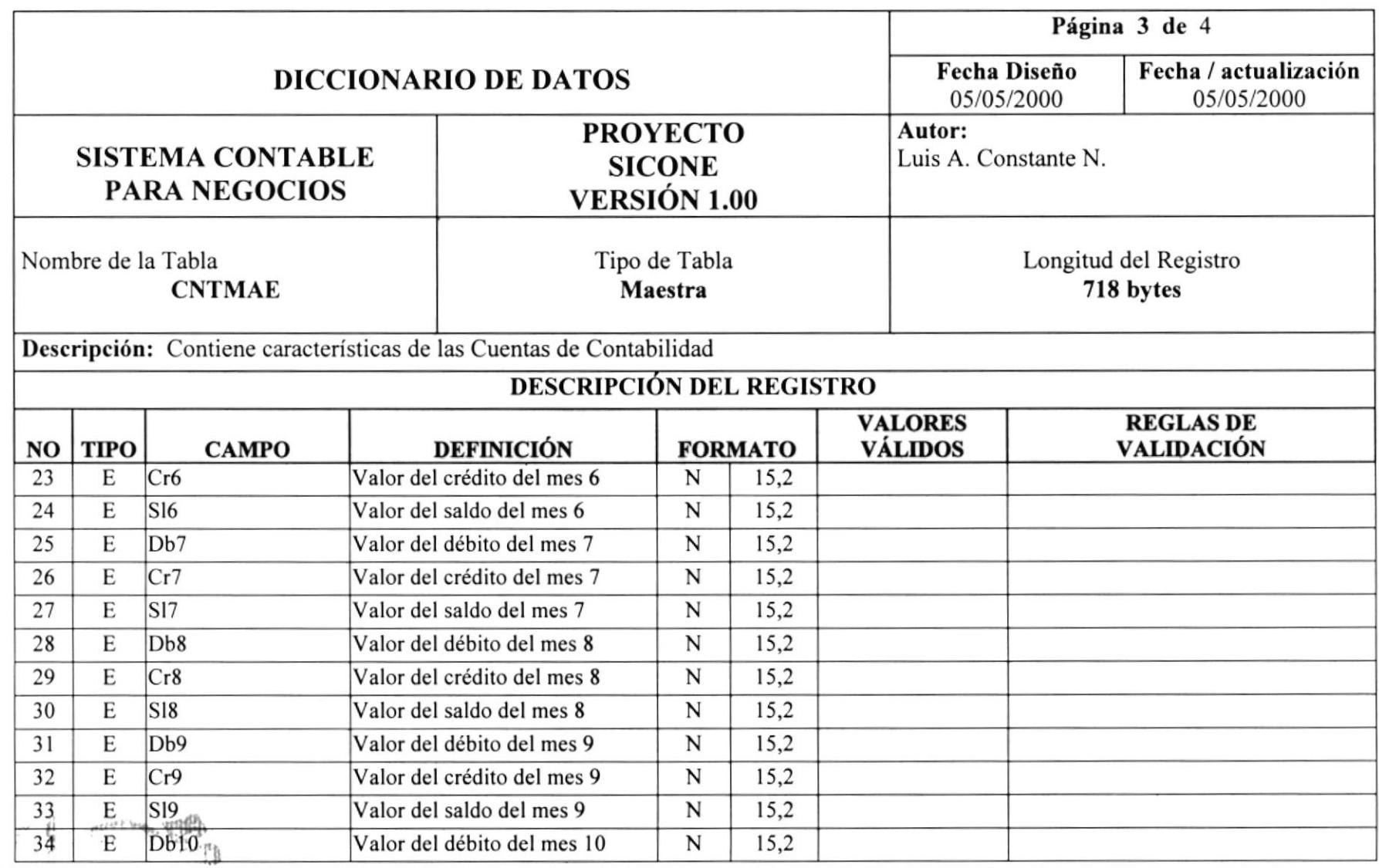

¡rl 2 D

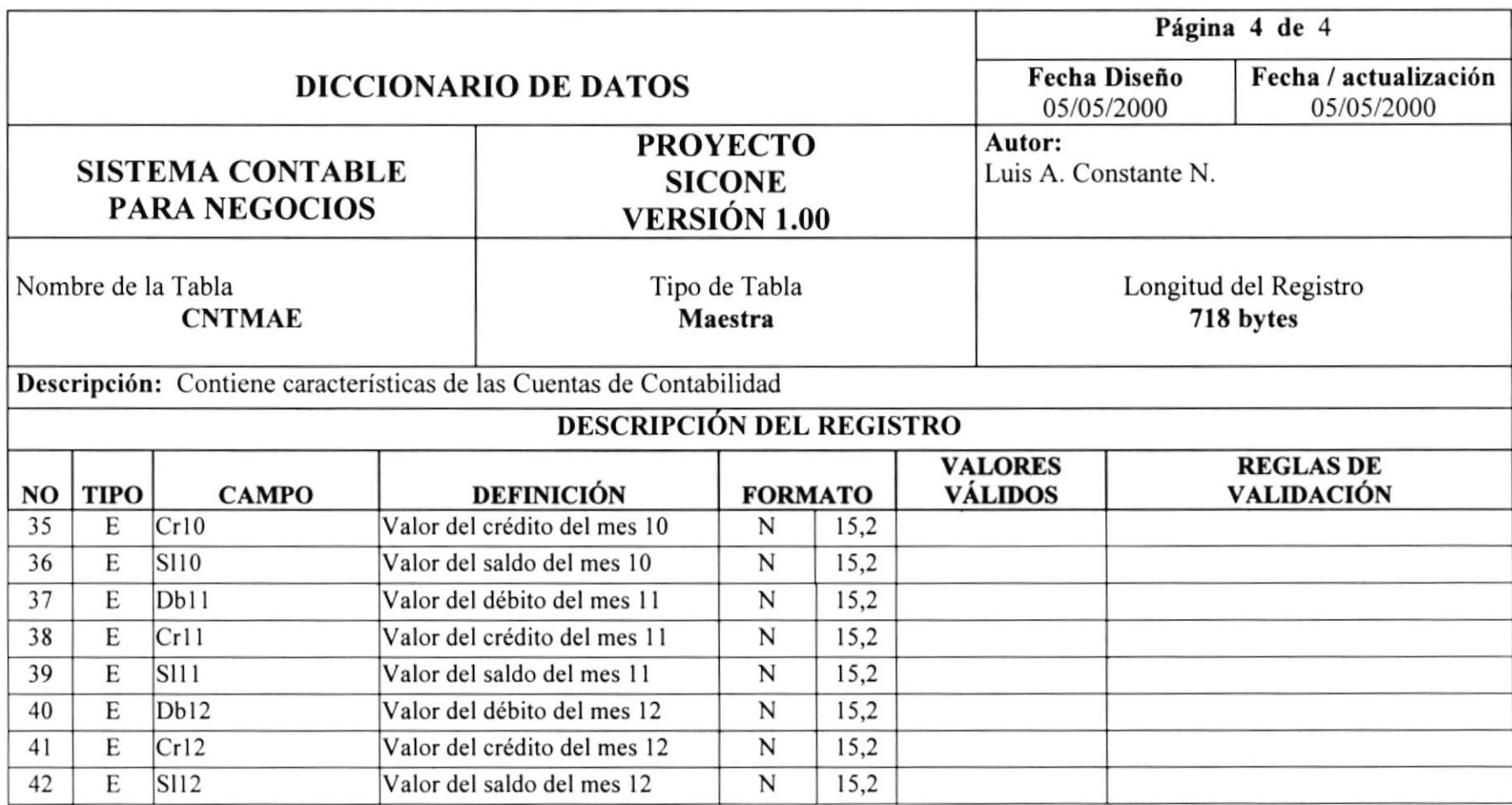

### 10.2. Tablo de Transacciones Pendientes (CNTPDI)

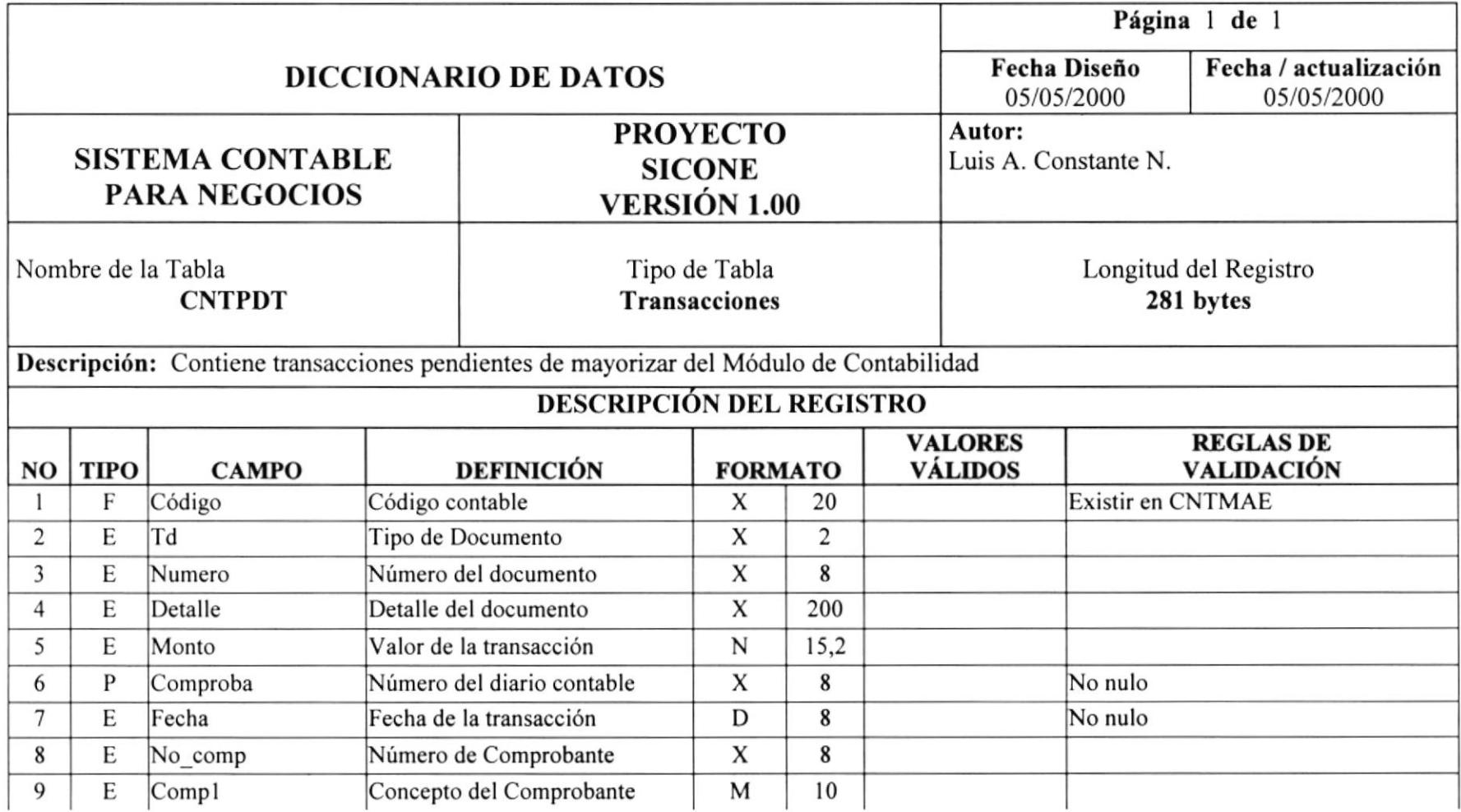

#### 10.3. Tabla de Transacciones Históricas (CNTHIS)

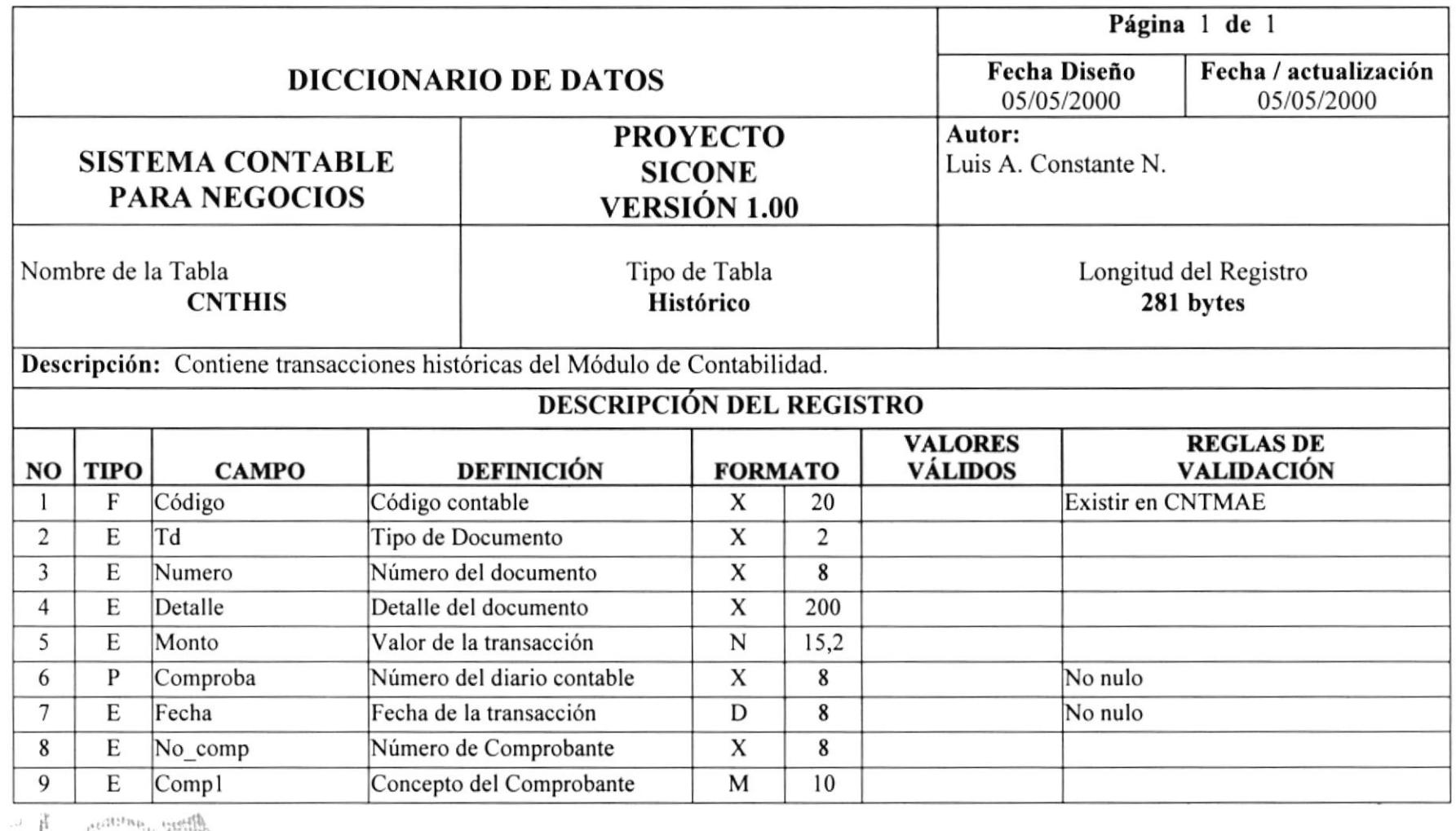

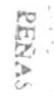

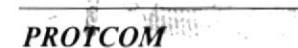

#### 10.4. Tabla de Parámetros Contables(CNTPRM)

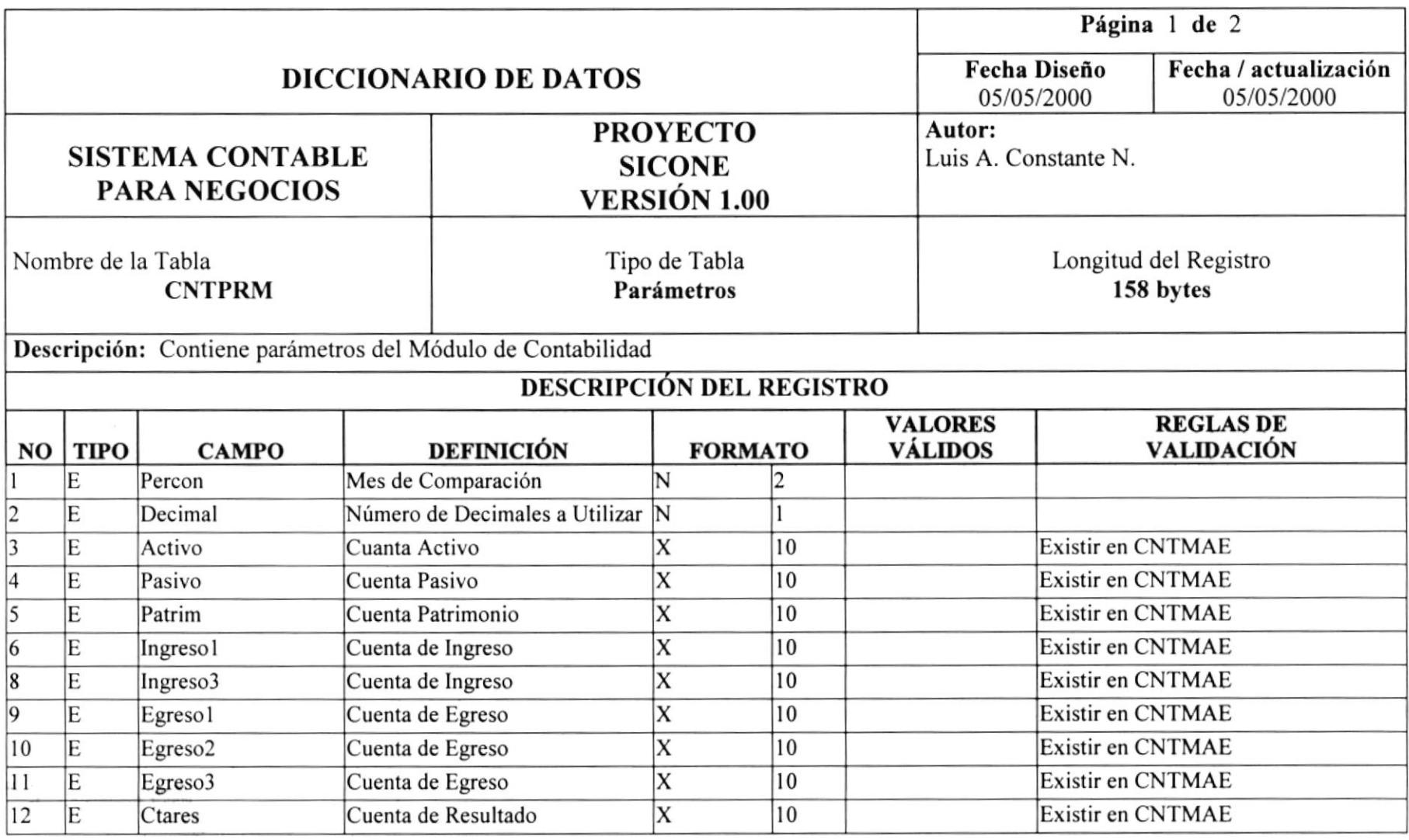

 $\mathcal{W} \geq \mathcal{E} G$ 

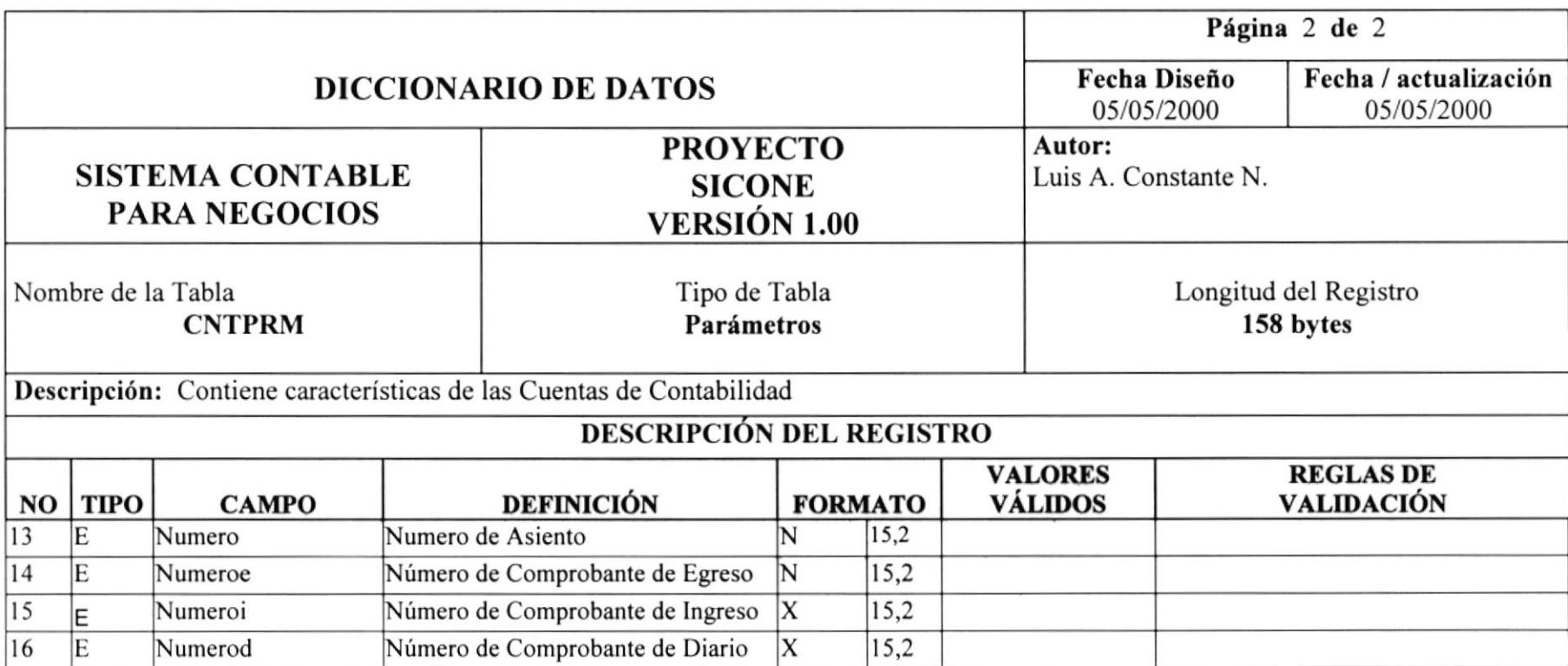

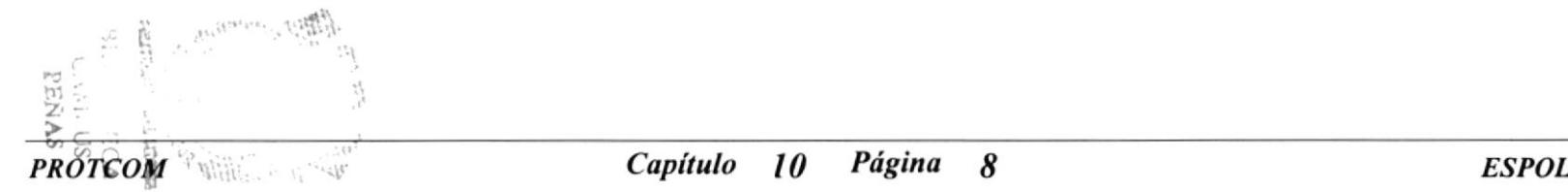

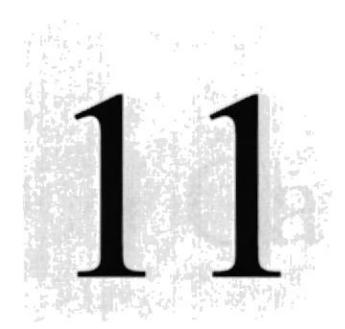

**LARAS** 

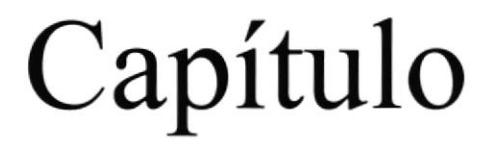

# Diagrama I.P.O. del Sistema

En este capítulo se definen todos los procesos con sus entradas y salidas del Sistema Contable para Negocios

> SICONE.  $\mathcal{C}_{\mathcal{S}_I}$ E<sub>s i</sub>t sit p£Y FOLLIET CONTRIBUTION

# II DIAGRAMA I.P.O. DEL SISTEMA

#### 11.1. Plan de Cuentas

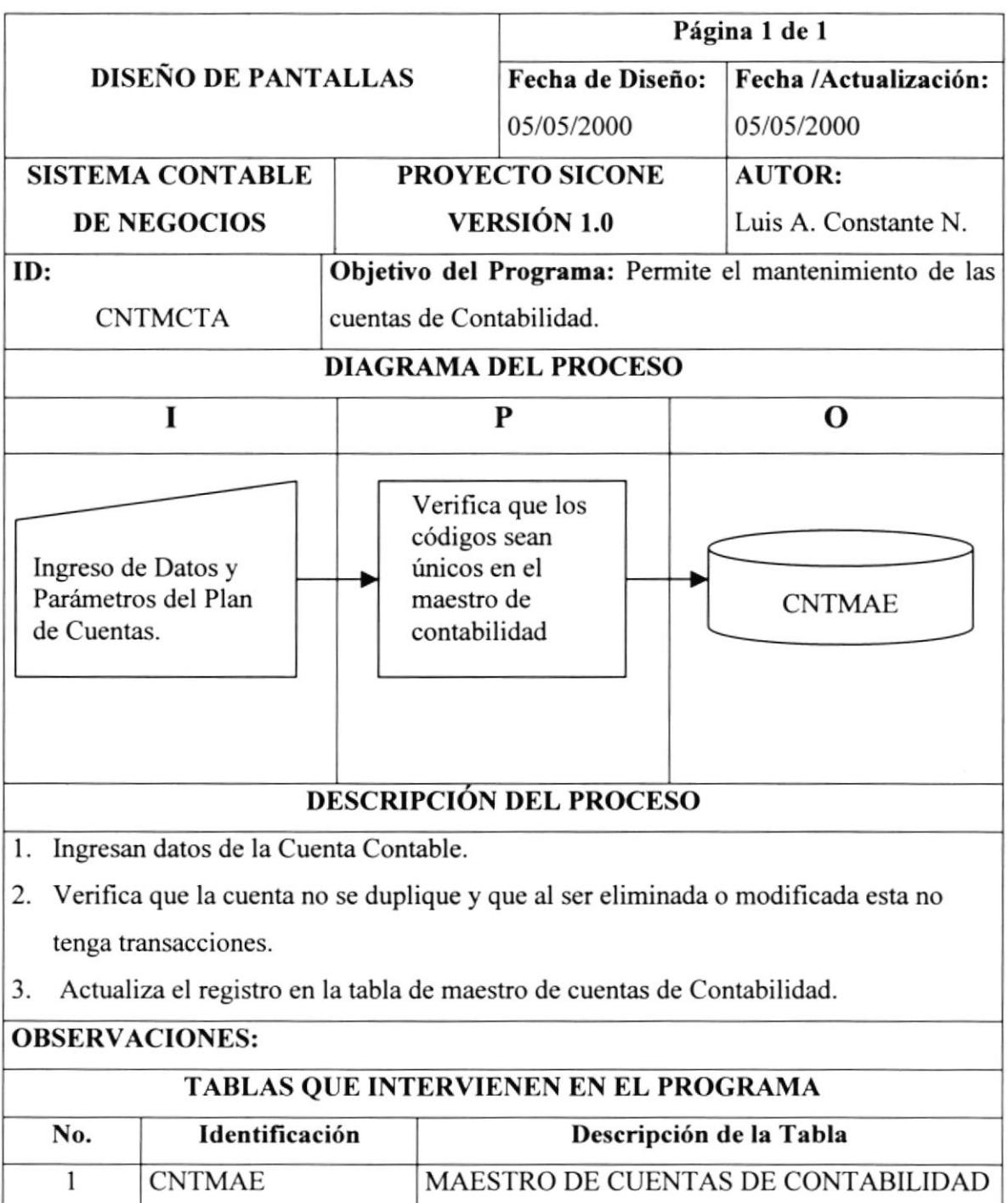

#### I1.2. Parámetros

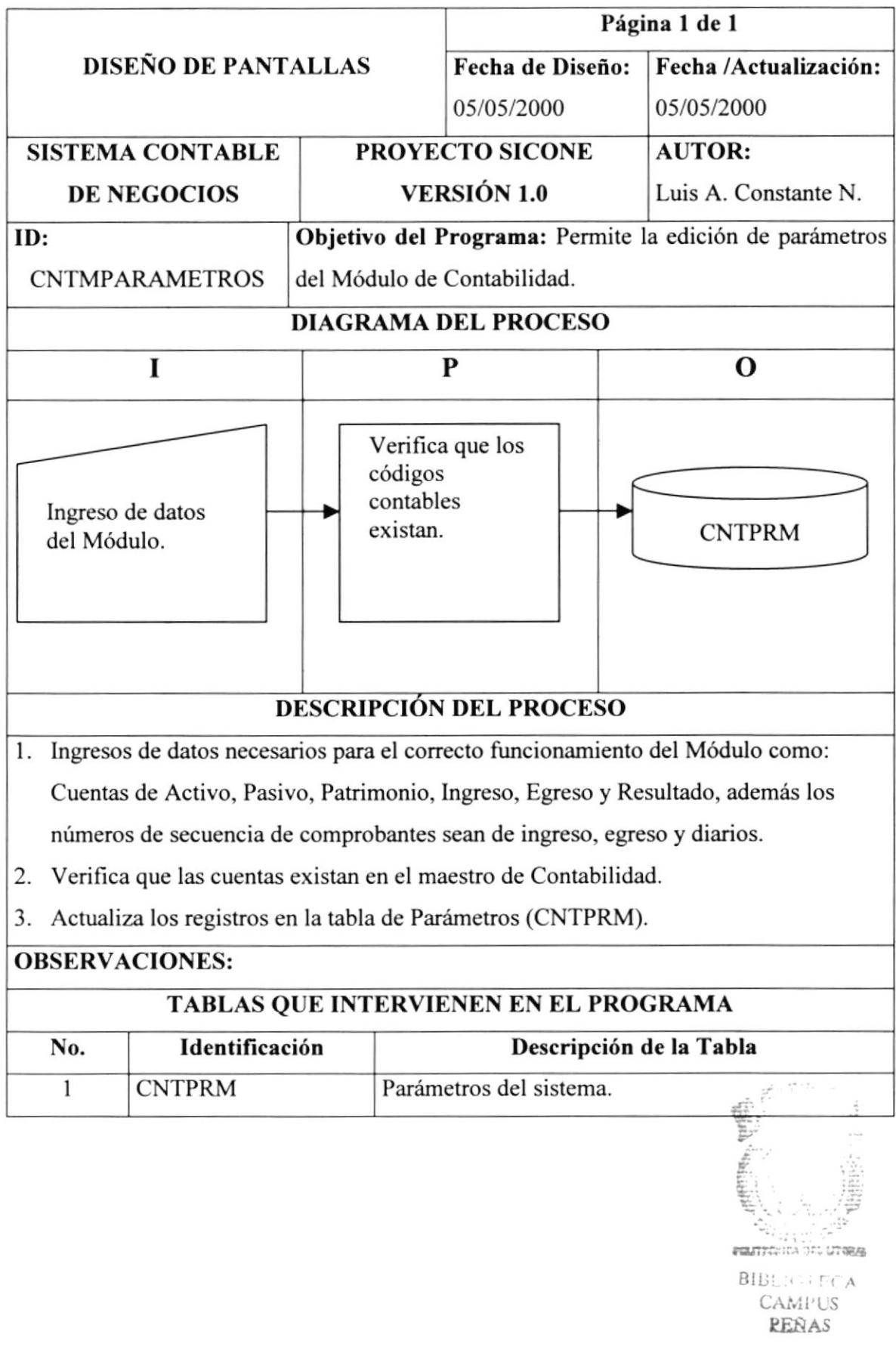

#### 11.3. Secuencias

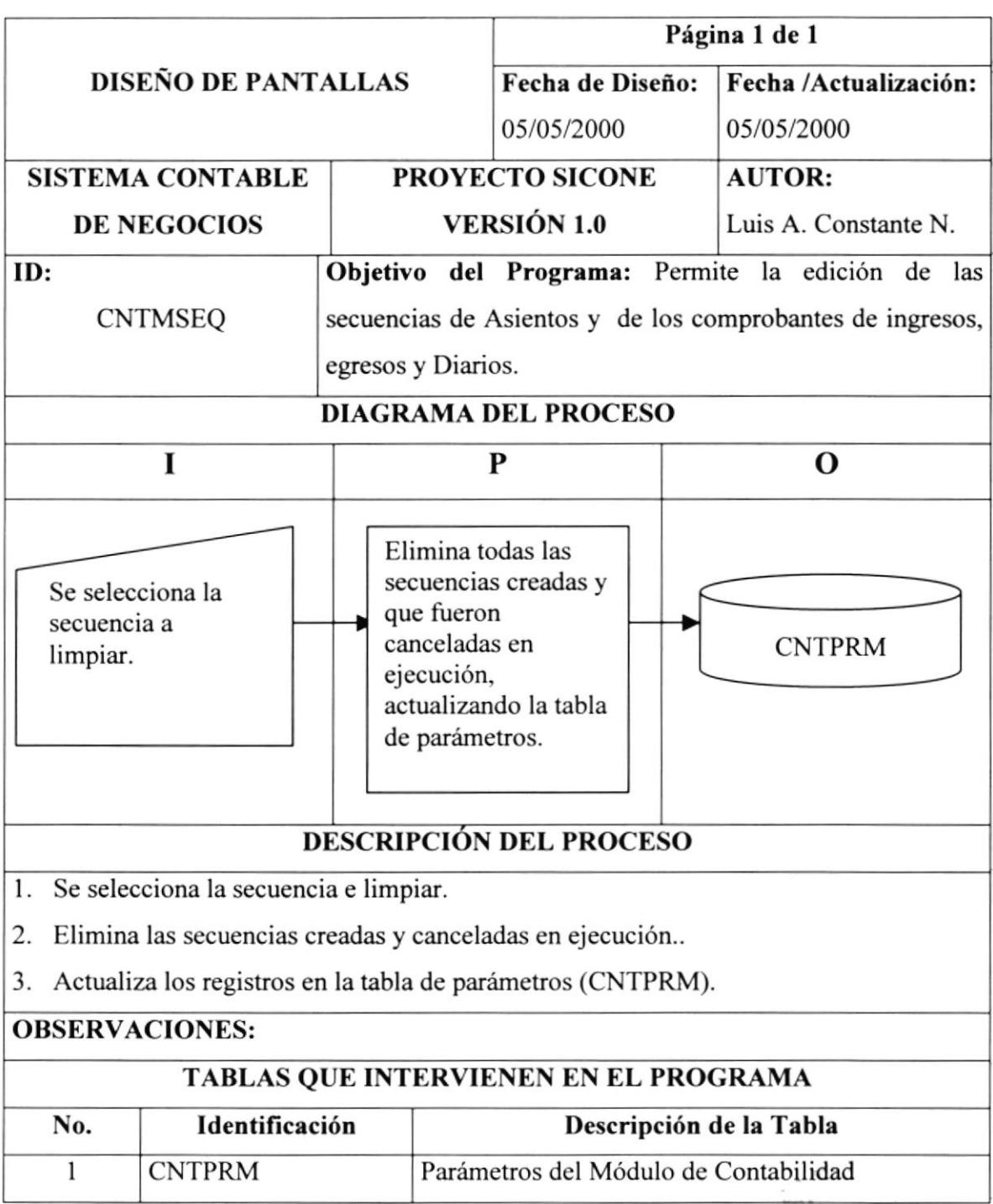

 $\frac{d^2}{d\omega}$  . The means  $\frac{d^2\omega}{d\omega}$  $PEASS$ 

# I1.4. Transacción

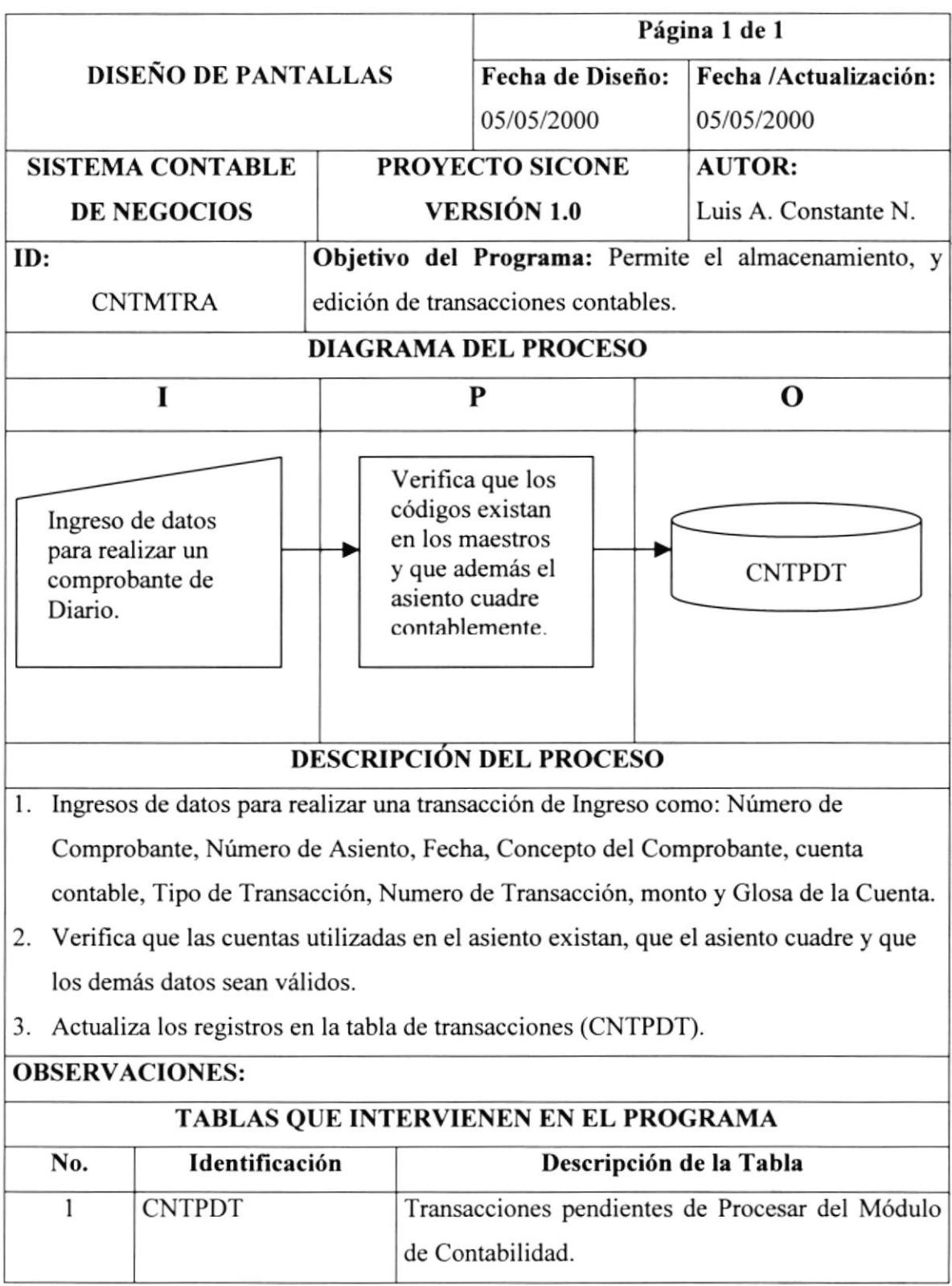

 $\mathbf{x}_k \in \mathbb{R}^{K \times K}$ 

#### I1.5. Procesar

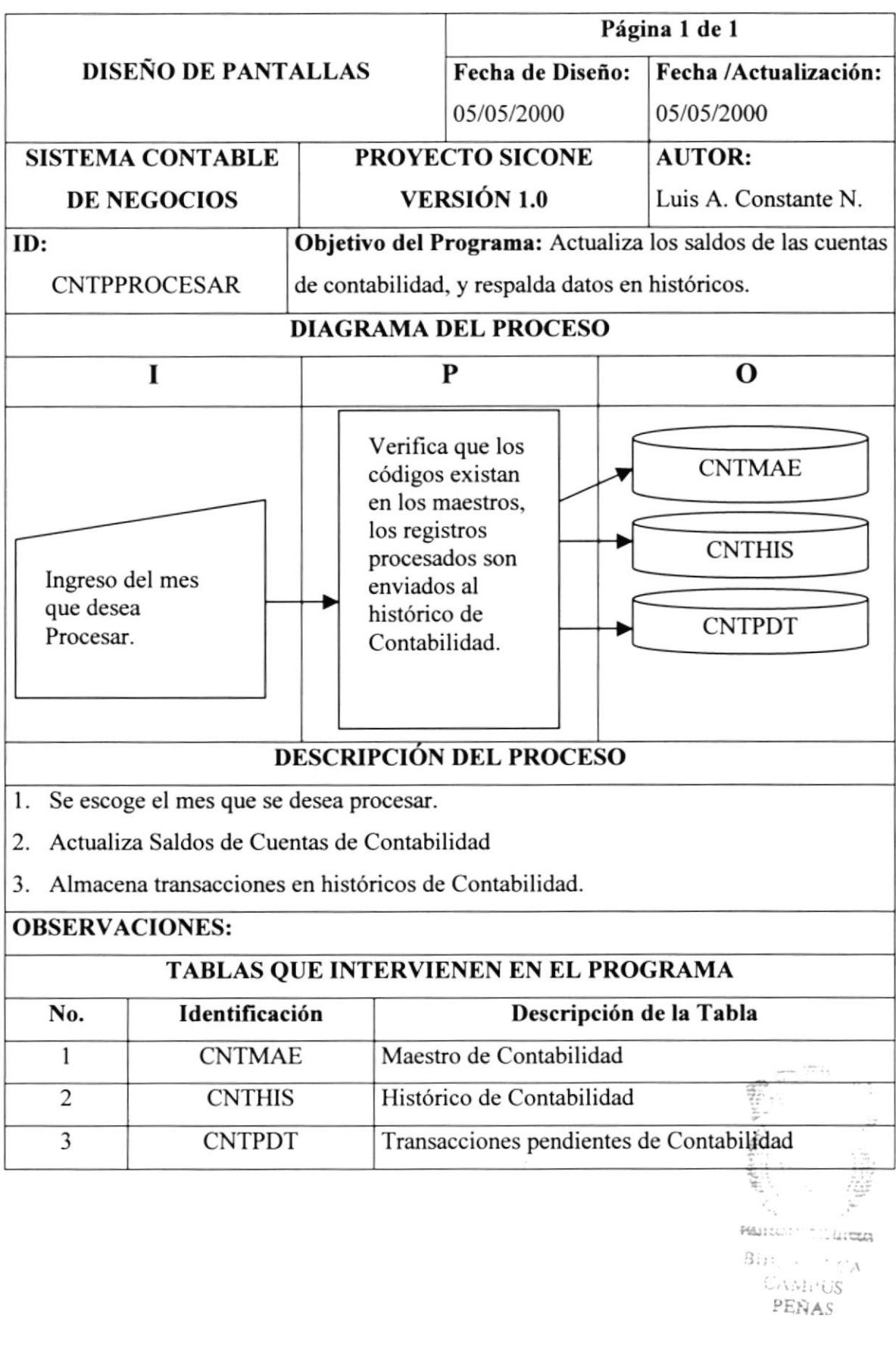

### I1.6. Reprocesar

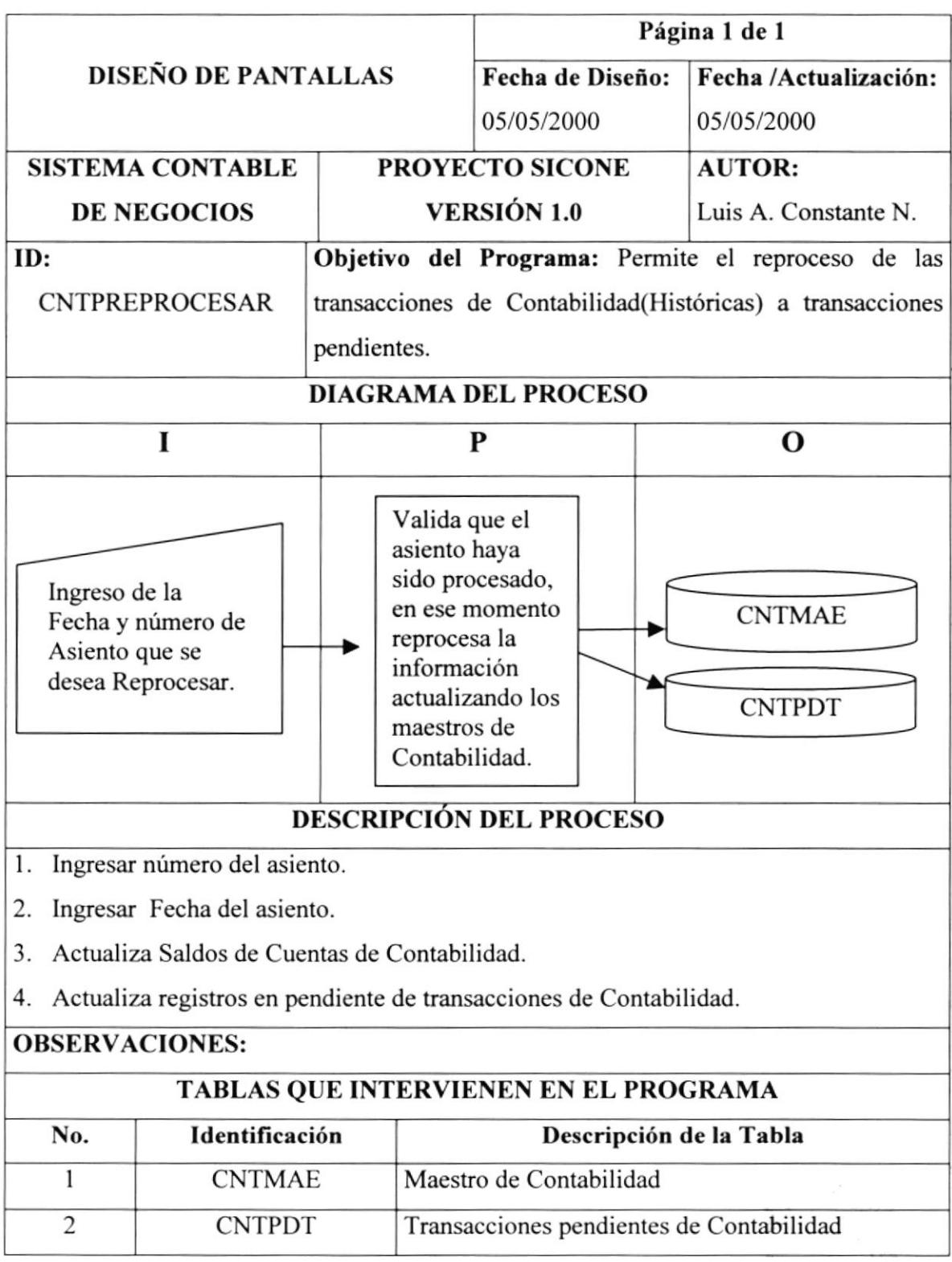

CA  $\sim S$  $2 \times 17.43$ 

#### 11.7. Revertir

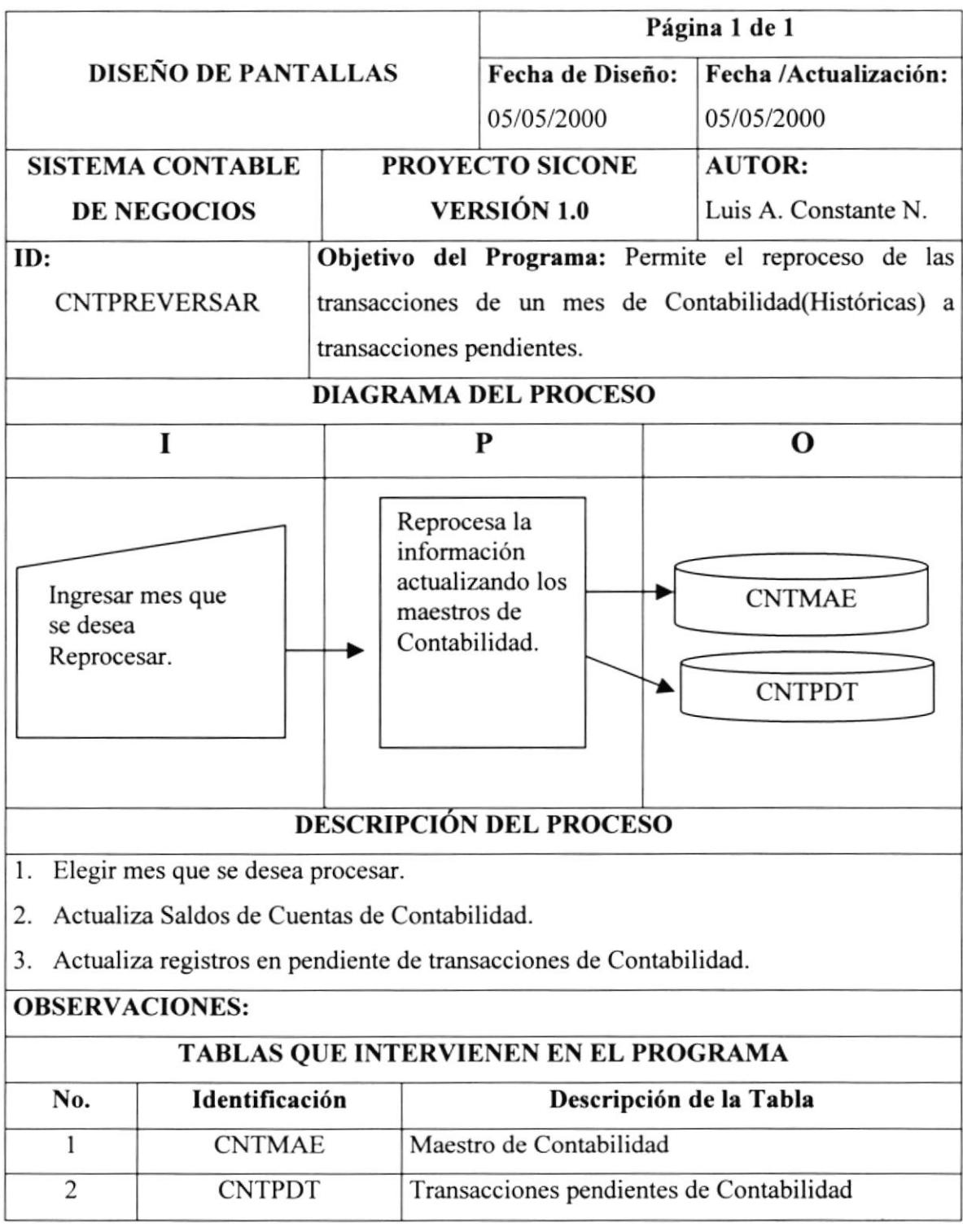

# 11.8. Transferencia de Saldos

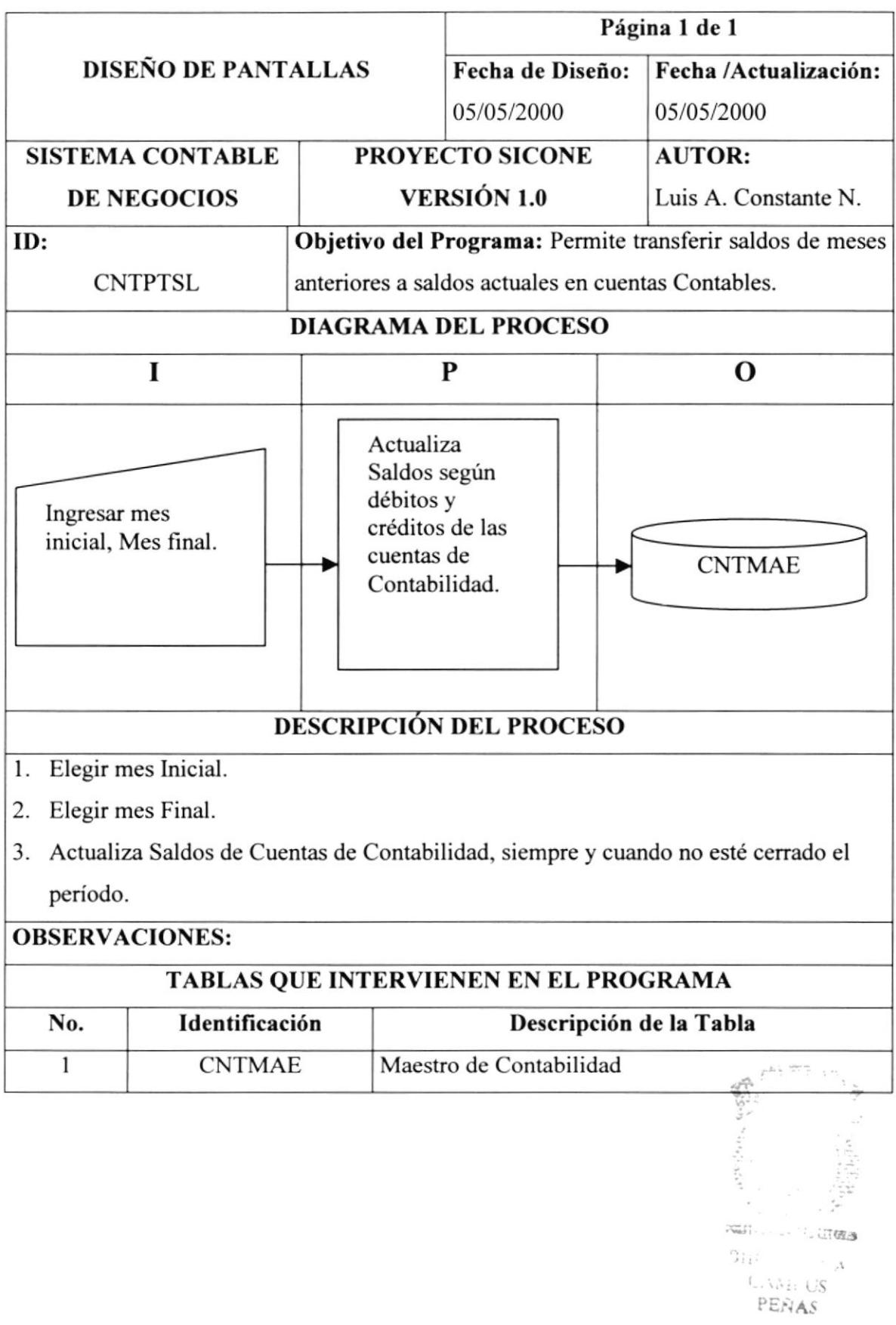

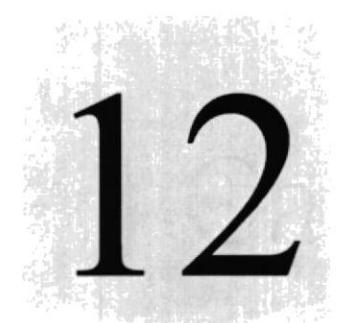

Reportes

Capítulo

# Diseño de Pantallas y

En este capítulo se detallan todas las pantallas y reportes del Sistema Contable para Negocios SICONE.

> $c_{S_{CL,ELA, QUPL}}$ POLITY NEW DET LIBERAL
# **12 DISEÑO DE PANTALLAS Y REPORTES**

#### 12.1. Diseño de Pantallas Generales

#### 12.1.1. Pantalla de Acceso a los Módulos del Sistema

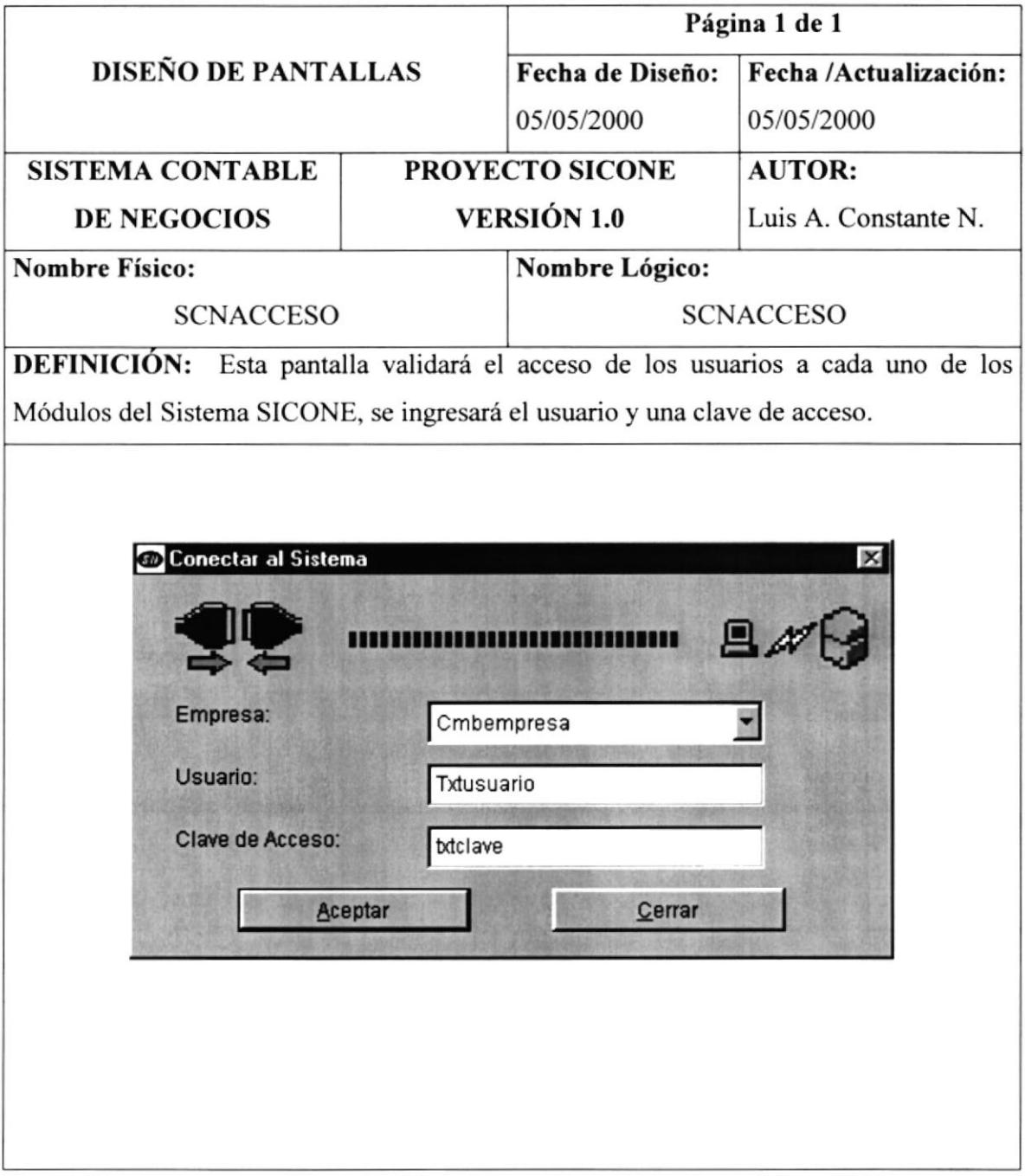

# l2-l.2.Pantalla de Presentación del Sistema

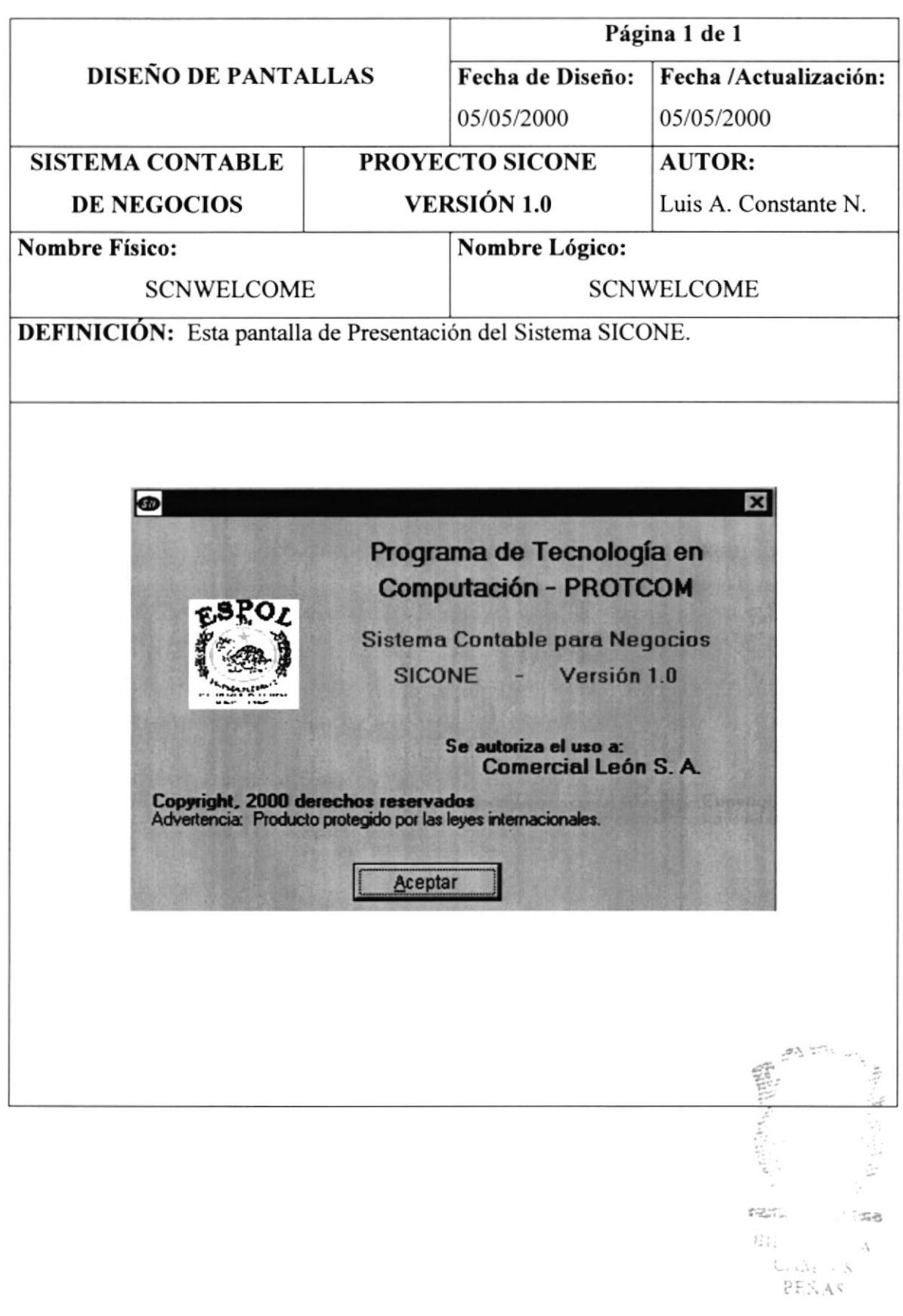

#### 12.1.3. Pantalla del Menú Principal

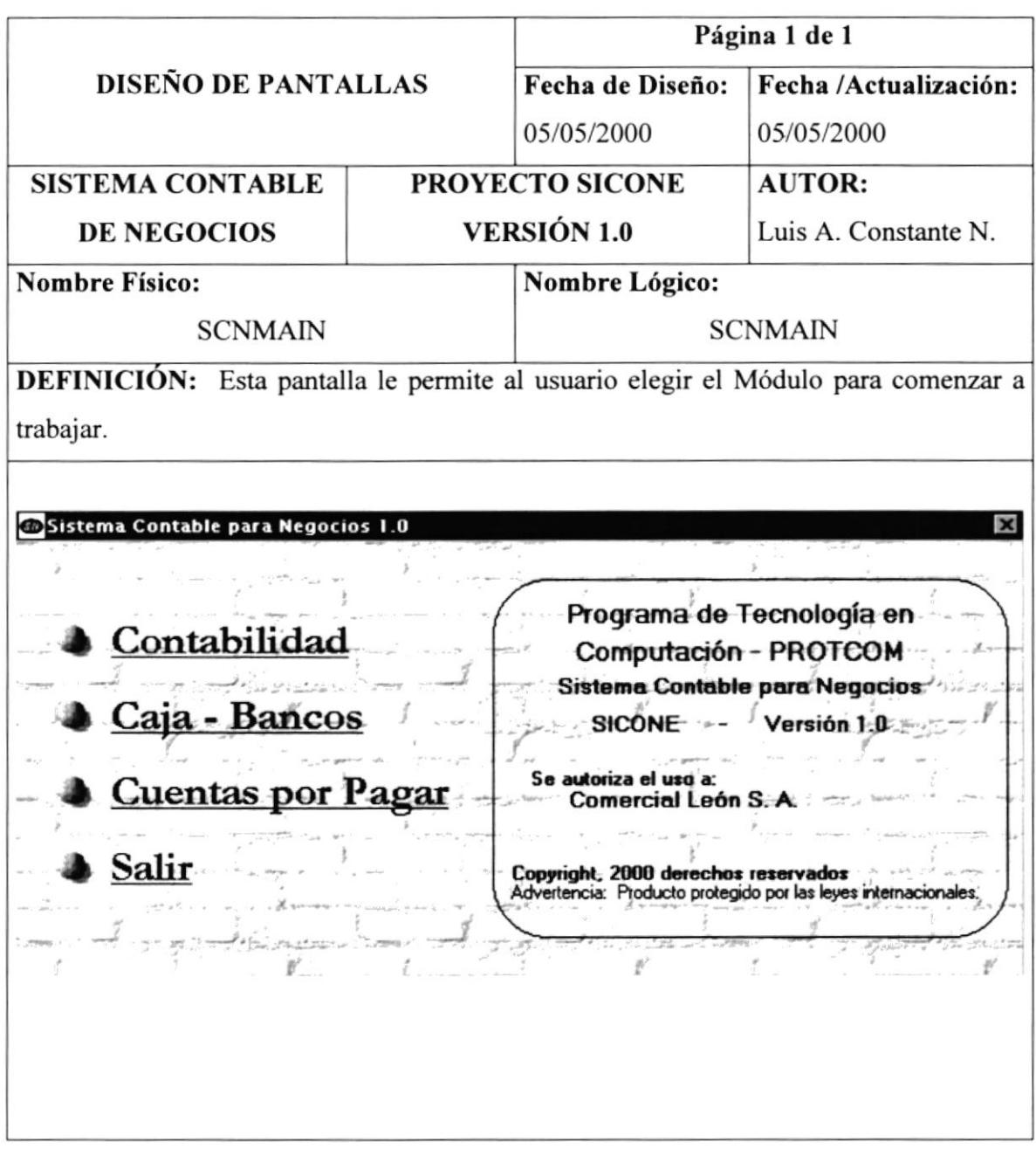

 $(151/185)$ 

# 12.1.4. Pantalla de Soporte Técnico

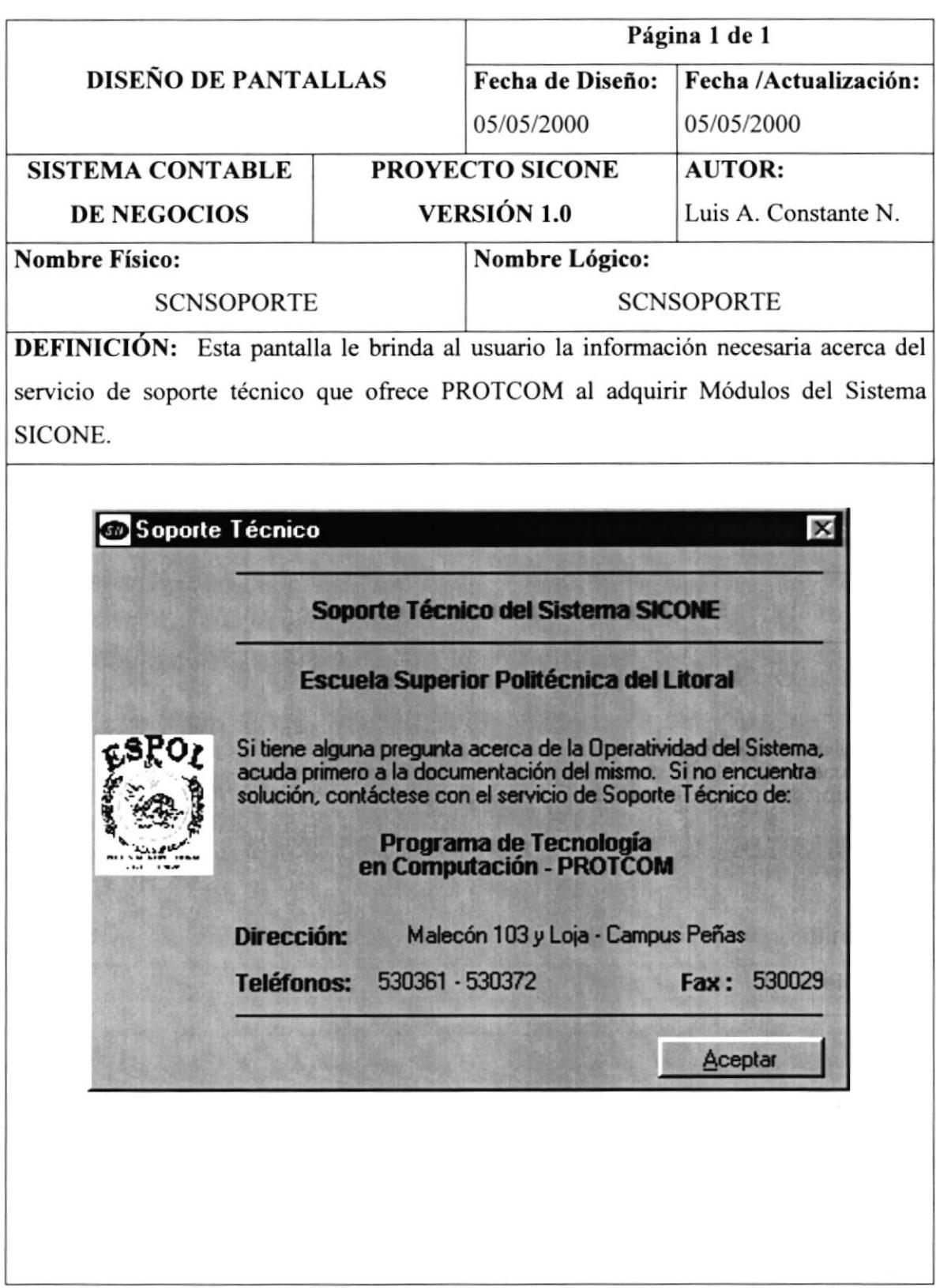

#### 12.2. Módulo de Contabilidad

# 12.2.1. Menú Principal del Módulo de Contabilidad

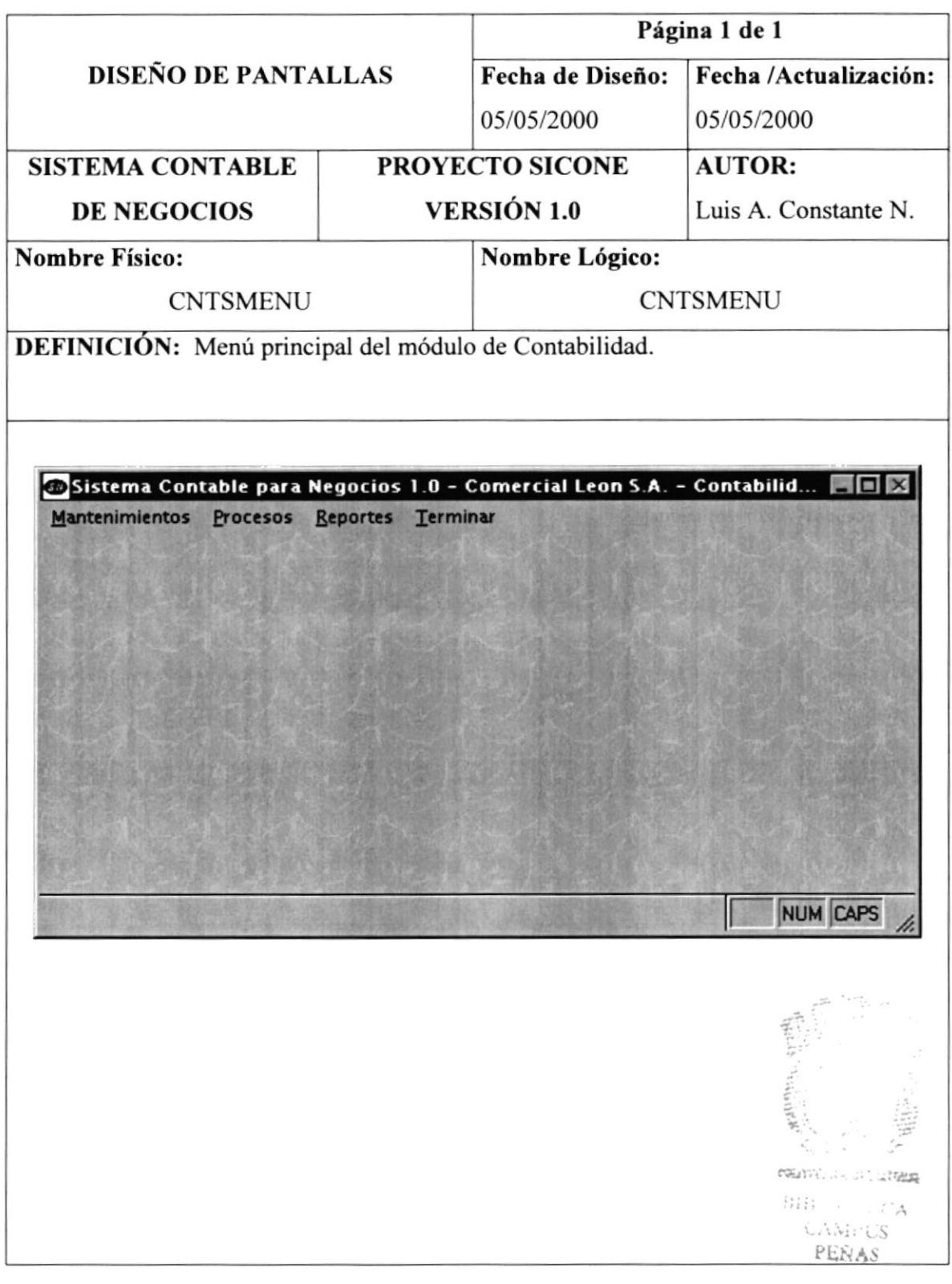

## 12.2.2. Menú Mantenimiento

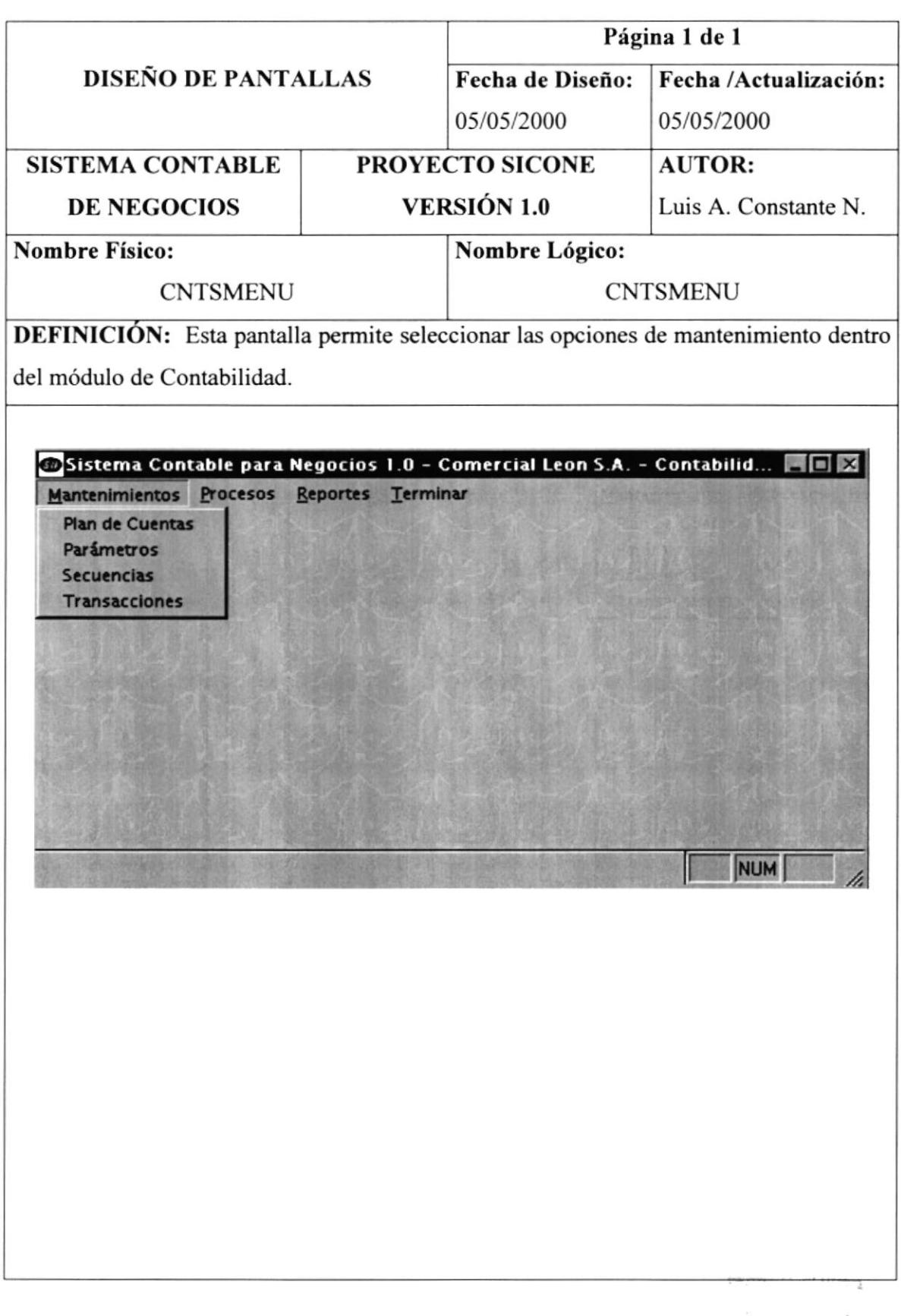

## 12.2.3. Menú Procesos

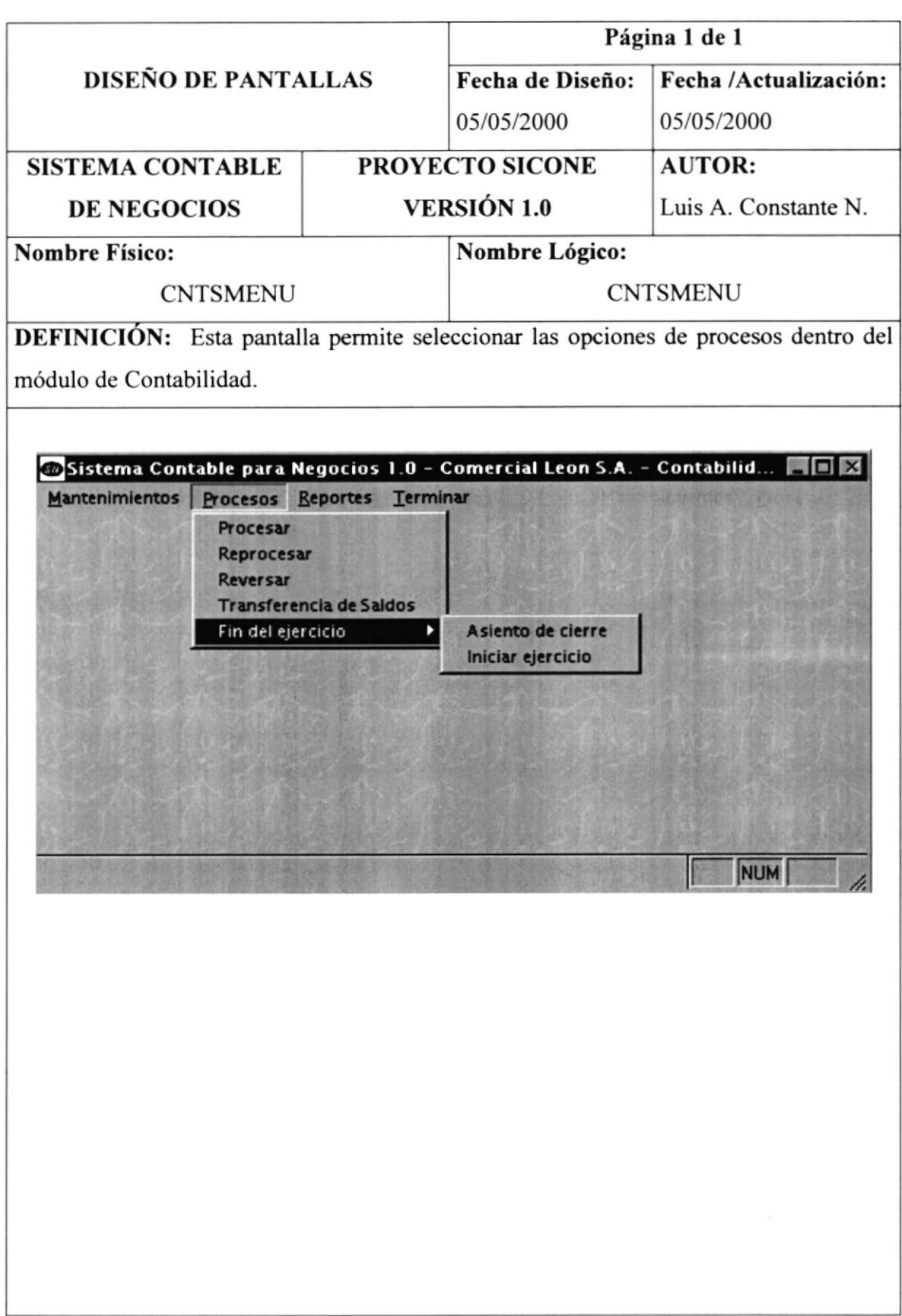

# 12.2.4. Menú Reportes

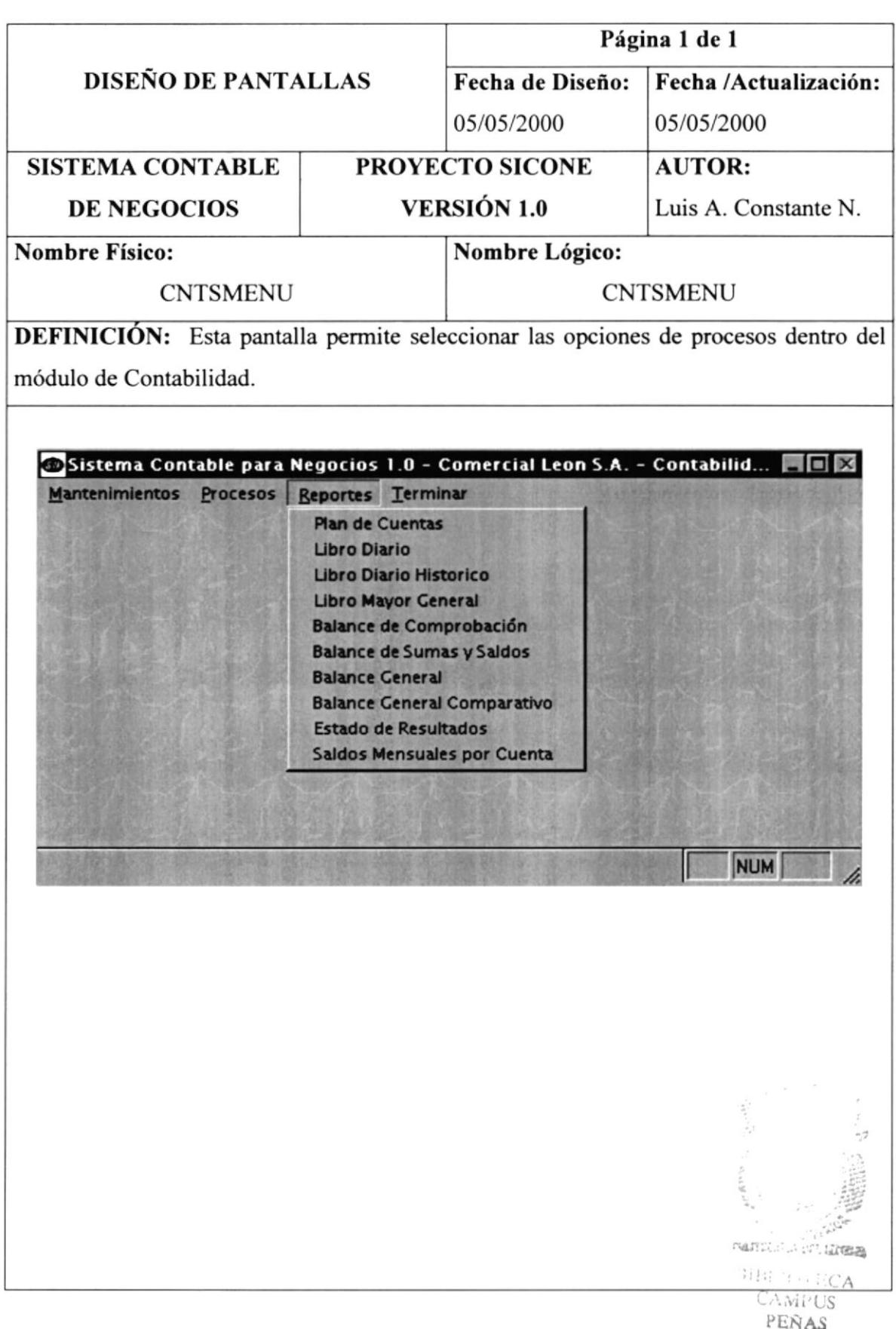

#### 12.2.5.Menú Salir

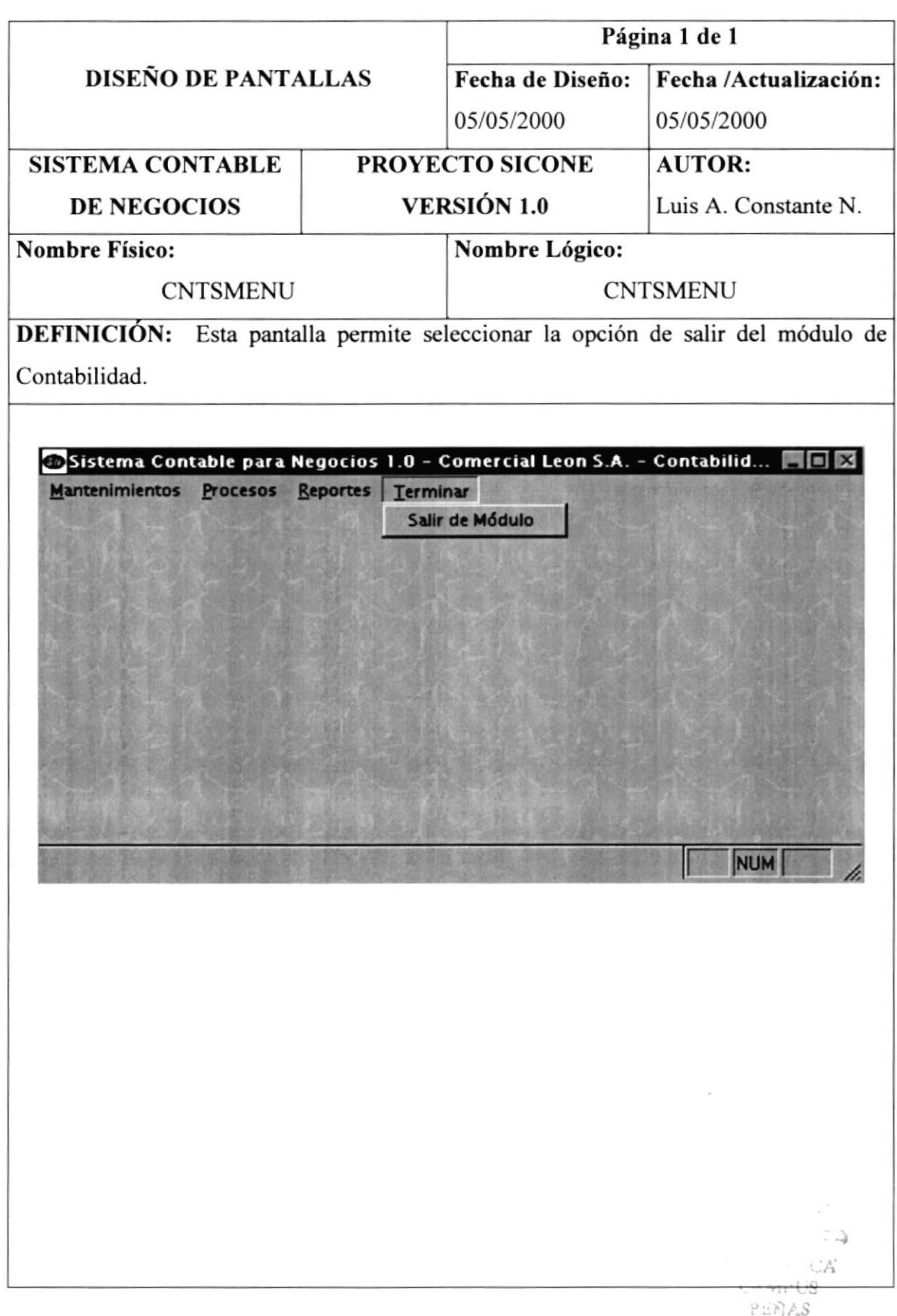

## 12.2.6. Menú Mantenimiento - Plan de cuentas

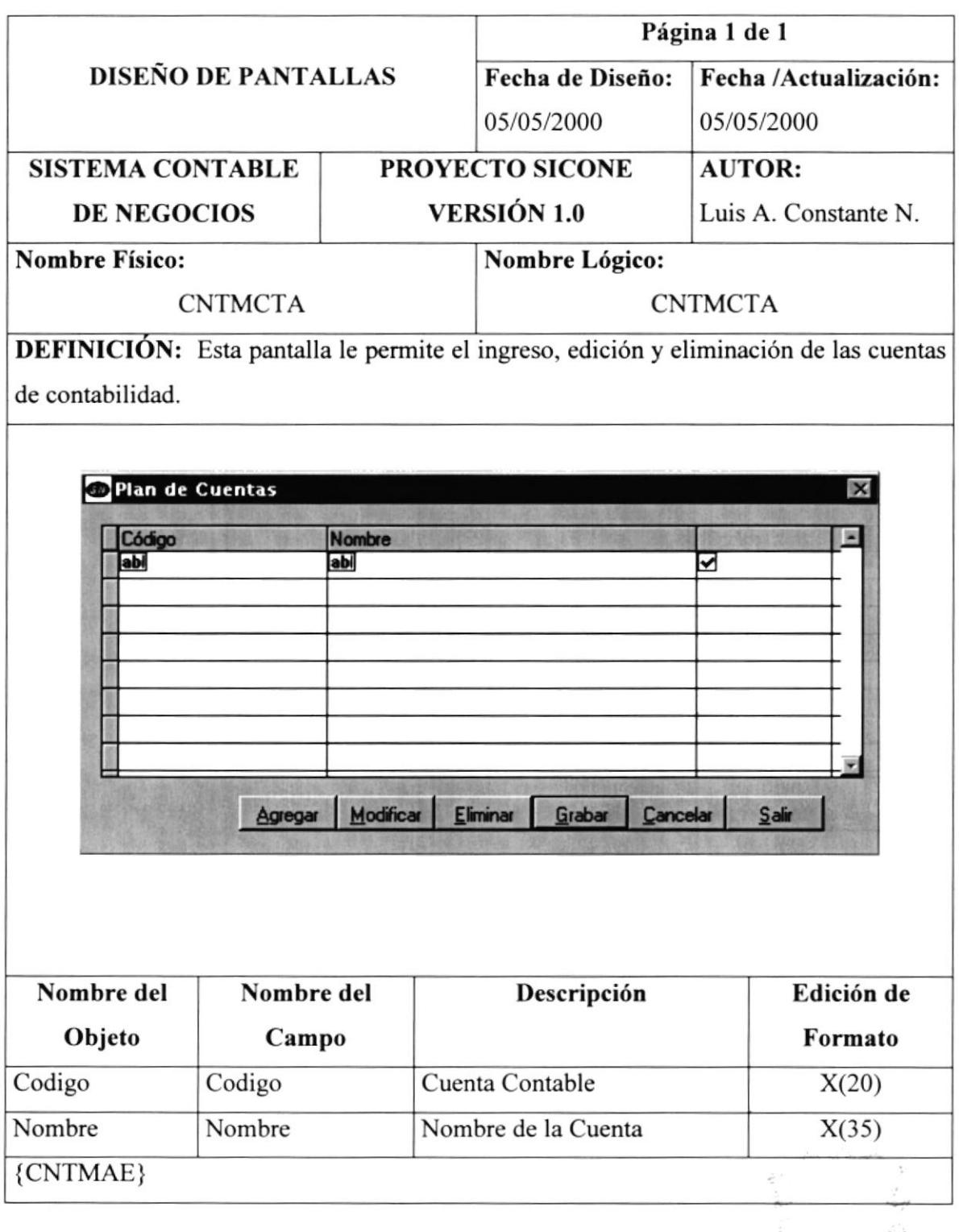

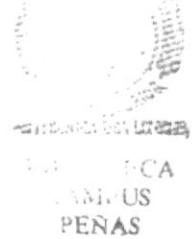

#### 12.2.7. Menú Mantenimiento - Parámetros

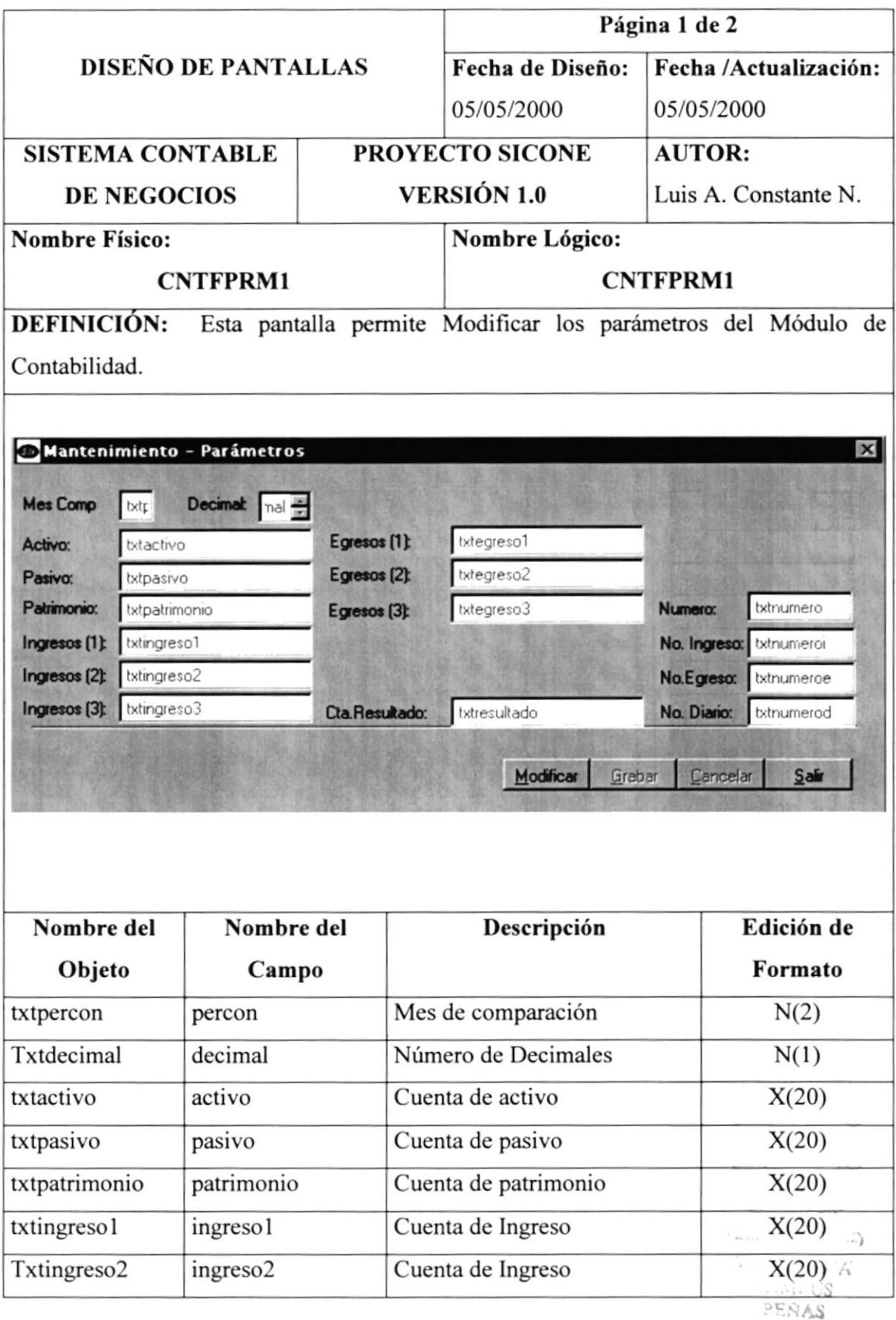

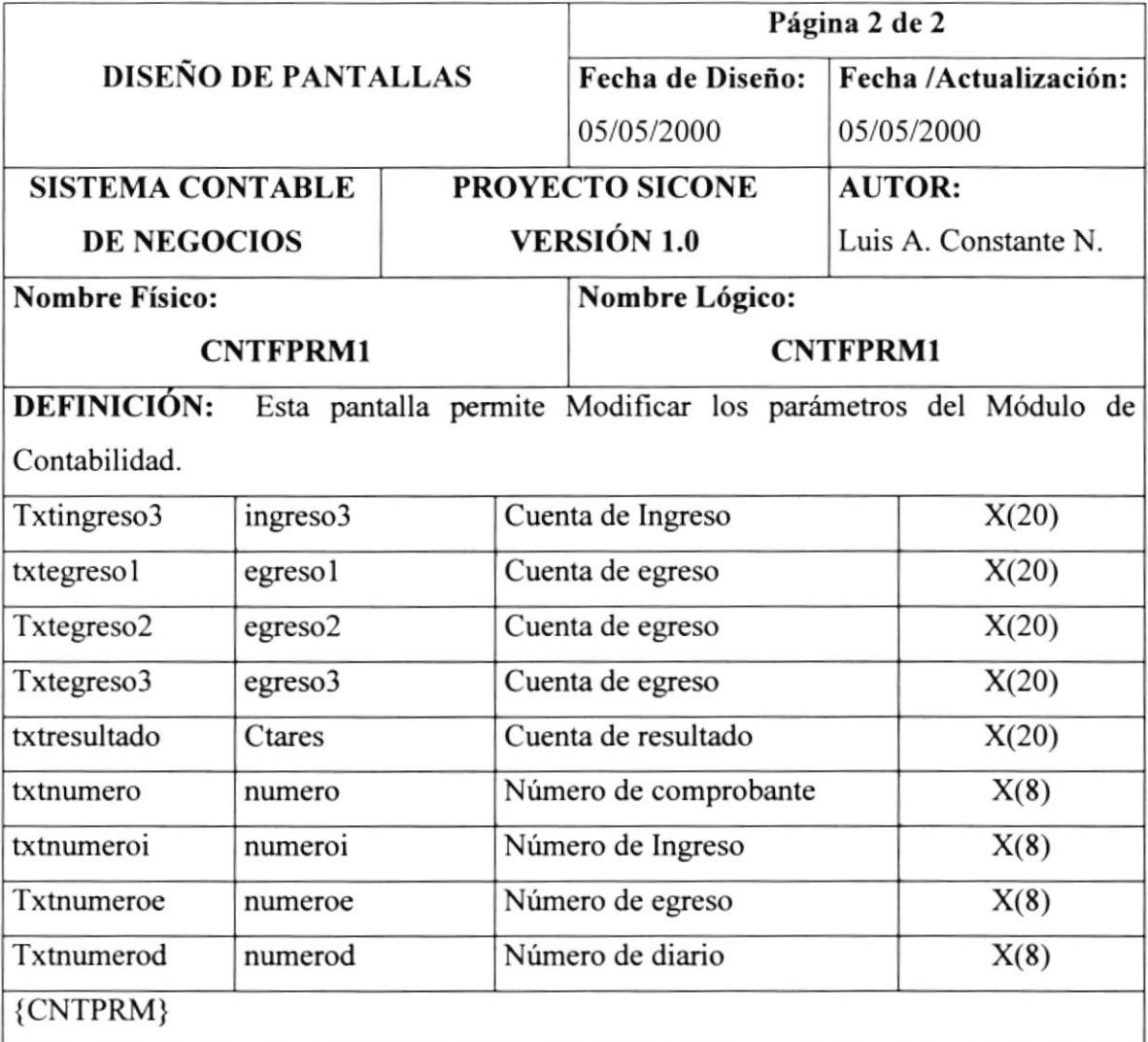

which its  $\mathcal{P}$  $\mathsf{PBHTE}(S)_{\mathsf{G}} \in \mathcal{G} \subset \mathbb{Q} \text{-}\mathsf{QGE}$  $BIB:$  $\mathcal{I}$ CANITES  $PENAS$ 

#### Página 1 de 2 **DISEÑO DE PANTALLAS** Fecha de Diseño: Fecha /Actualización: 05/05/2000 05/05/2000 **AUTOR: SISTEMA CONTABLE** PROYECTO SICONE VERSIÓN 1.0 Luis A. Constante N. **DE NEGOCIOS Nombre Físico:** Nombre Lógico: **CNTMSEQ CNTMSEQ DEFINICIÓN:** Esta pantalla permite limpiar las secuencias canceladas en ejecución.  $\boldsymbol{\mathsf{x}}$ Mantenimiento de Secuencias Asiento Ingresos **Diarios** Egresos **bdnumero** d bdnumero\_a bdnumero\_i txtnumero e bdnumero\_a1 **bdnumero** i1 bdnumero\_d1 txtnumero\_e1 bdnumero az bdnumero i2 txtnumero d2 txtnumero e2 **bdnumero** i3 txtnumero d3 bdnumero a3 txtnumero e3 bdnumero d4 bdnumero i4 txtnumero e4 bitnumero a4 bdnumero\_aE txtnumero\_dE txtnumero\_eE bdnumero i5 Limpian Limpian Limpian Limpian Cancelar Modificar Grabar Salir Nombre del Nombre del Descripción Edición de Objeto Campo Formato Número de asiento  $X(8)$ txtnumero a numero Número de asiento cancelado txtnumero al Numero1  $X(8)$ Número de asiento cancelado Numero<sub>2</sub>  $X(8)$ txtnumero a2 Numero3 Número de asiento cancelado  $X(8)$ txtnumero a3 Numero4 Número de asiento cancelado  $X(8)$ txtnumero a4 Número de asiento cancelado  $X(8)$ Numero<sub>5</sub> txtnumero a5 Número de Ingreso  $X(8)$ numeroi txtnumero i

#### 12.2.8. Menú de Mantenimiento - Secuencias

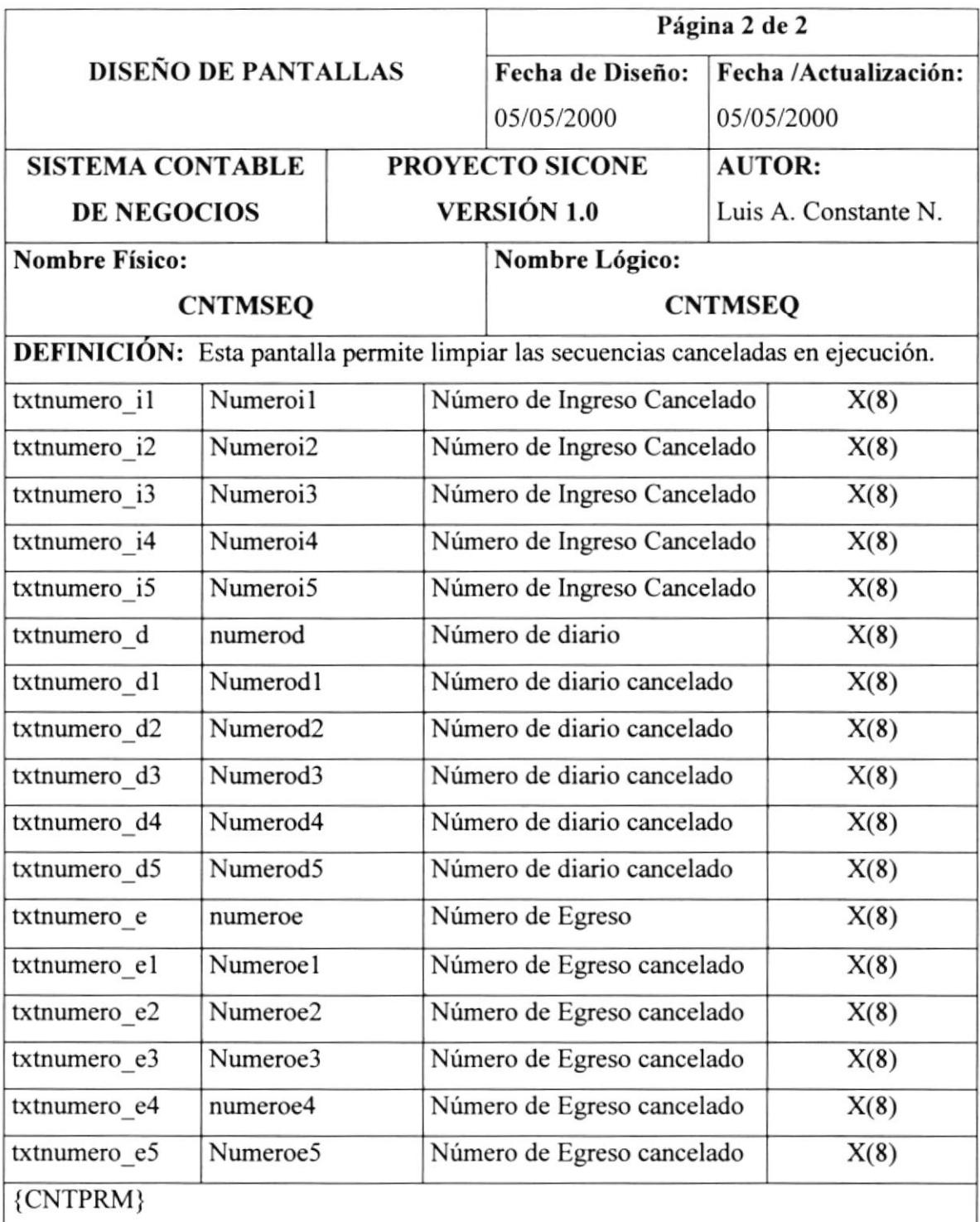

 $\frac{1}{2} \left( \frac{1}{2} \right) \left( \frac{1}{2} \right) \left( \frac{1}{2} \right)$ 

 $\chi = 0.1$ 

 $\bar{\nu}$ 

#### 12.2.9. Menú de Mantenimiento - Transacciones

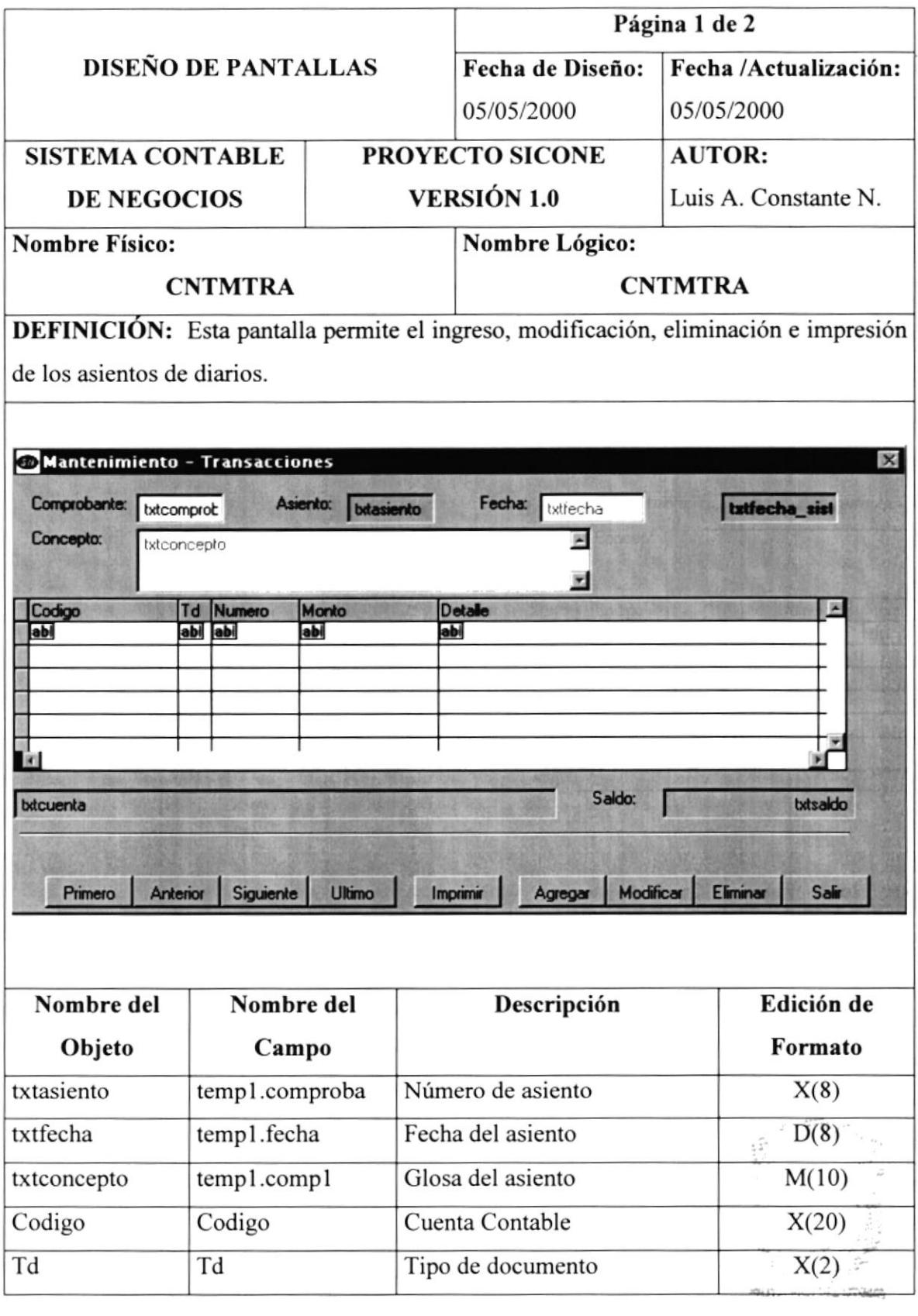

 $\hat{A}$  $\sim 10$ PEÑAS

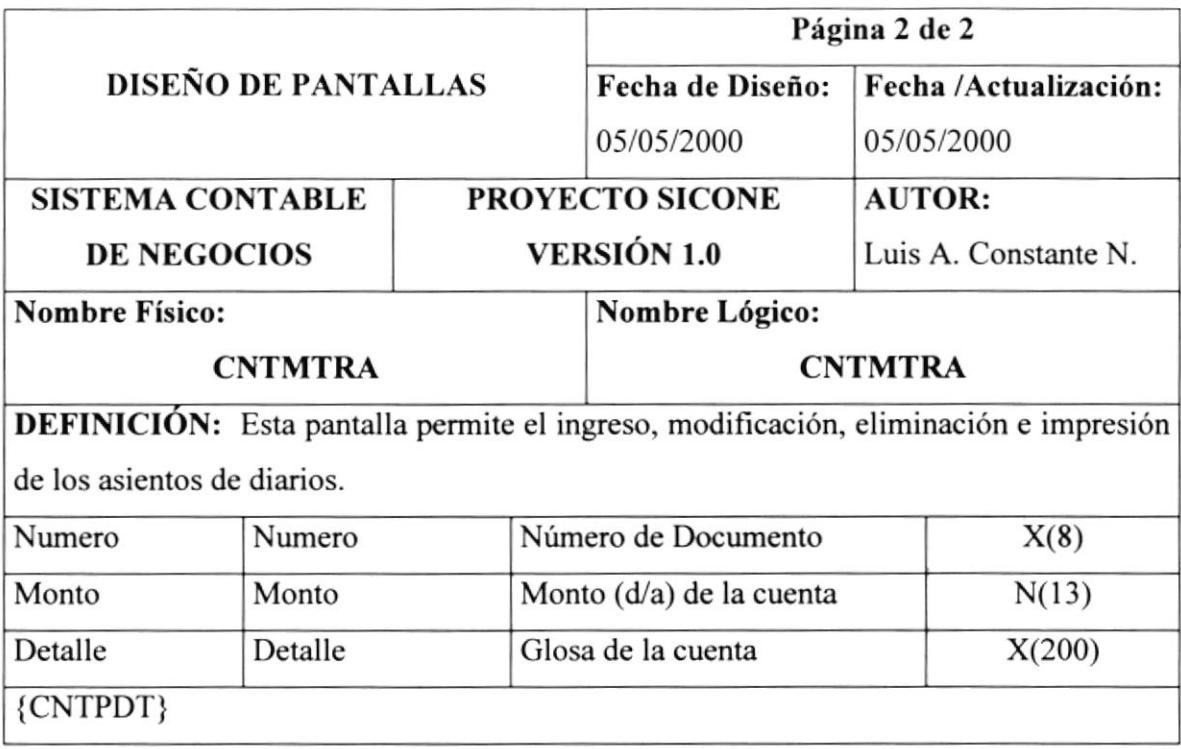

#### 12.2.10. Menú de Procesos - Procesar

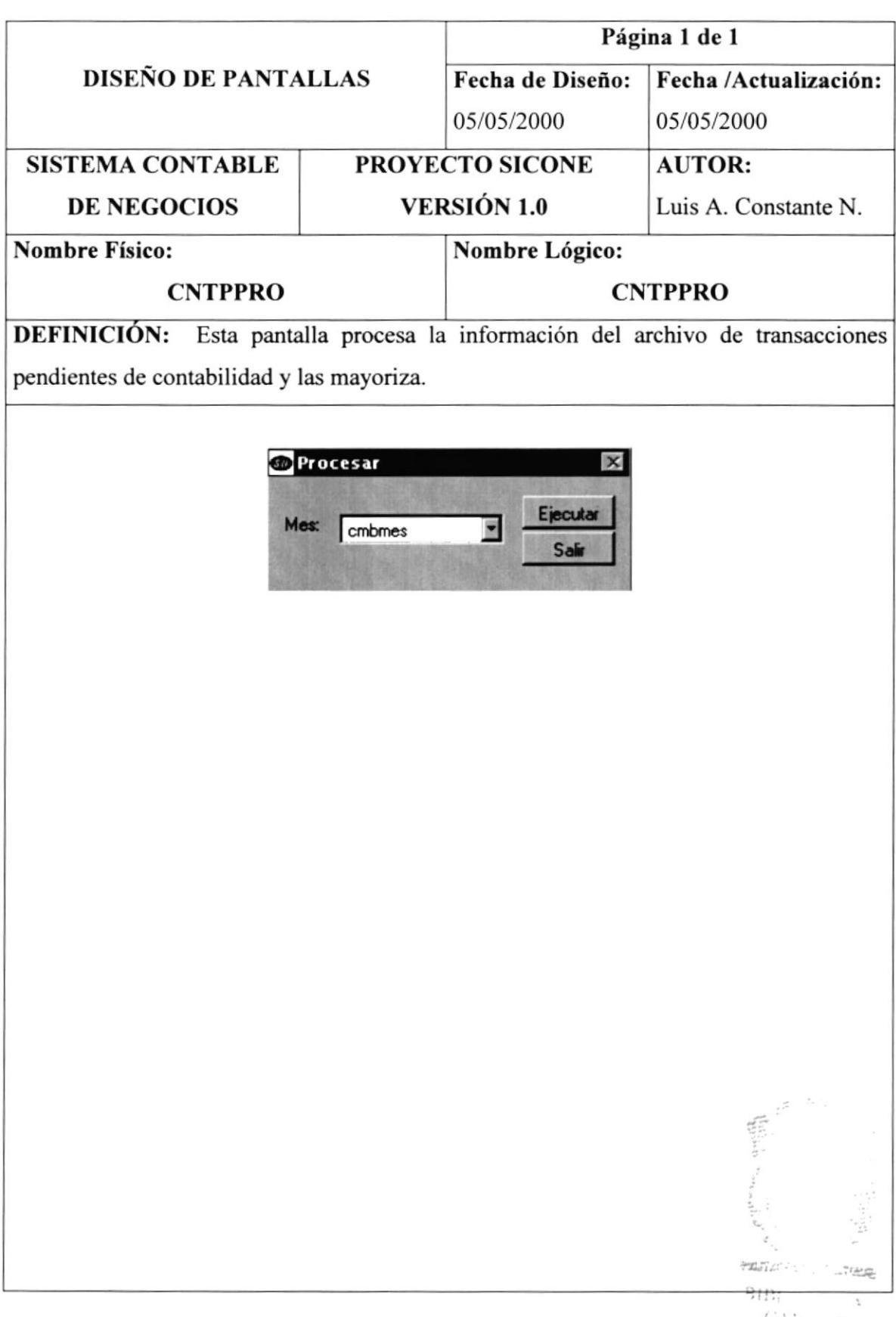

# 12.2.11. Menú de Procesos - Reprocesar

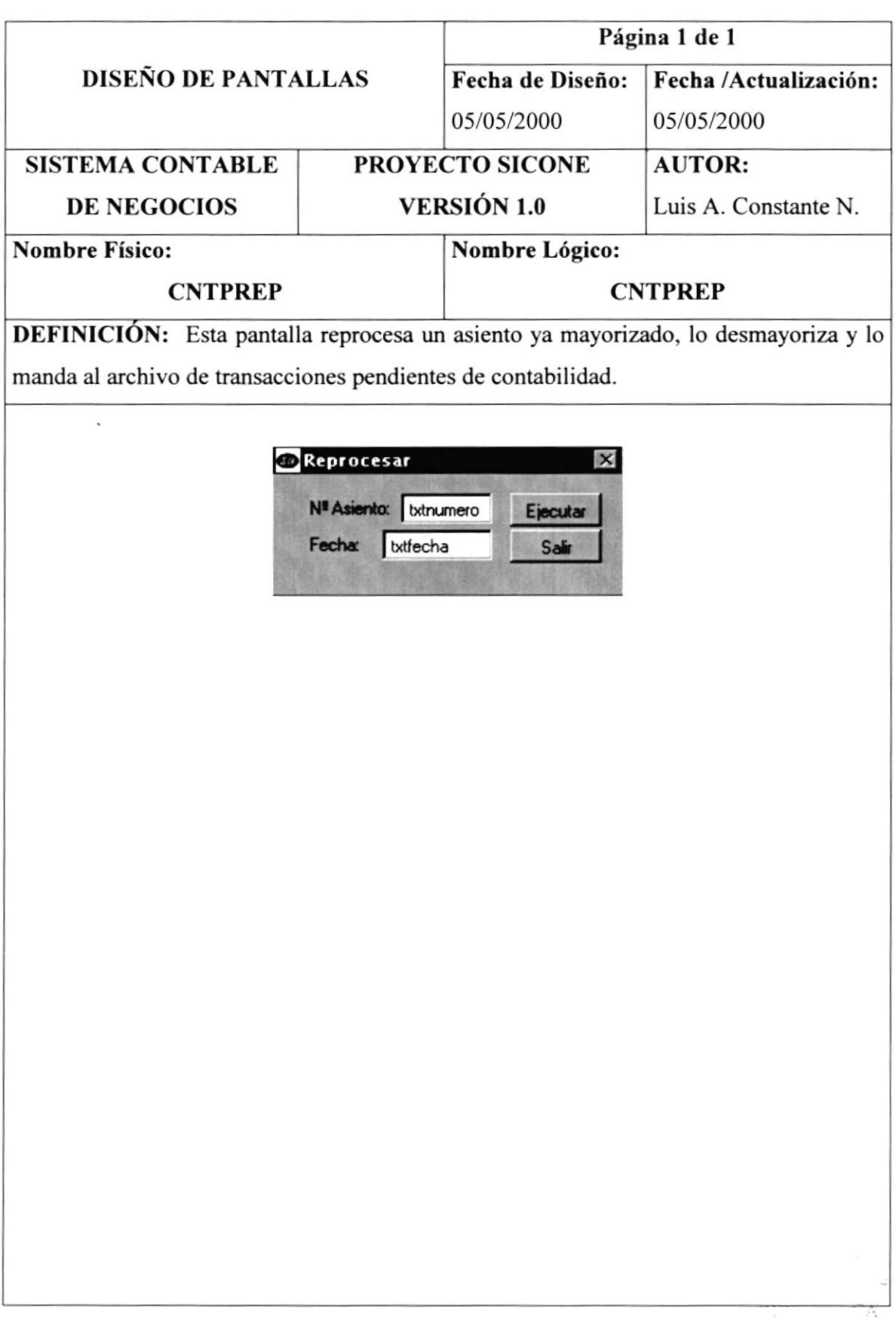

 $\cdot$   $>$  $\varphi$  ,  $\varphi$   $\mathbb{A}\mathbb{S}$ 

#### 12.2.12. Menú de Procesos - Revertir

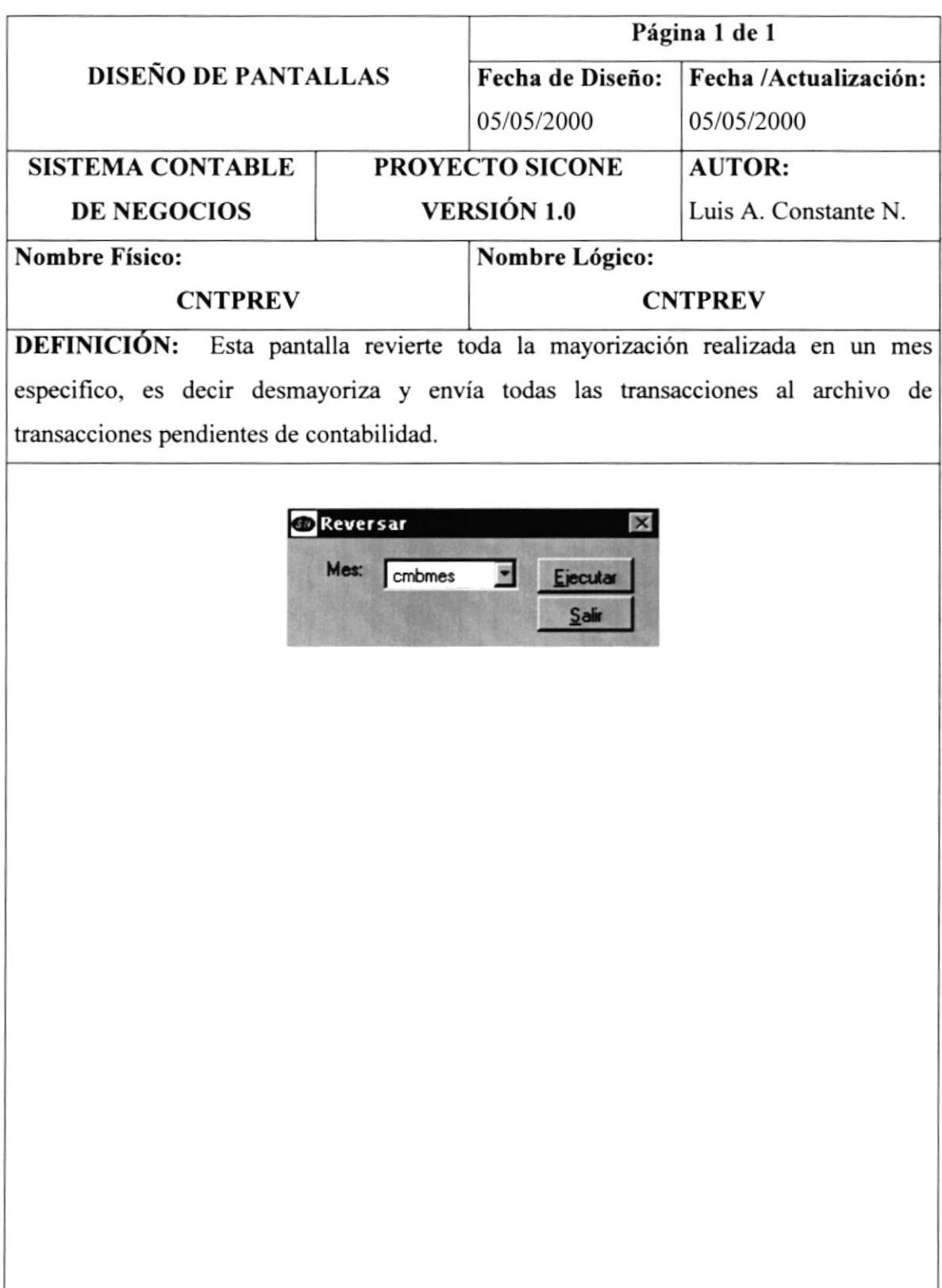

# 12.2.13. Menú de Procesos - Trasferencia de Saldos

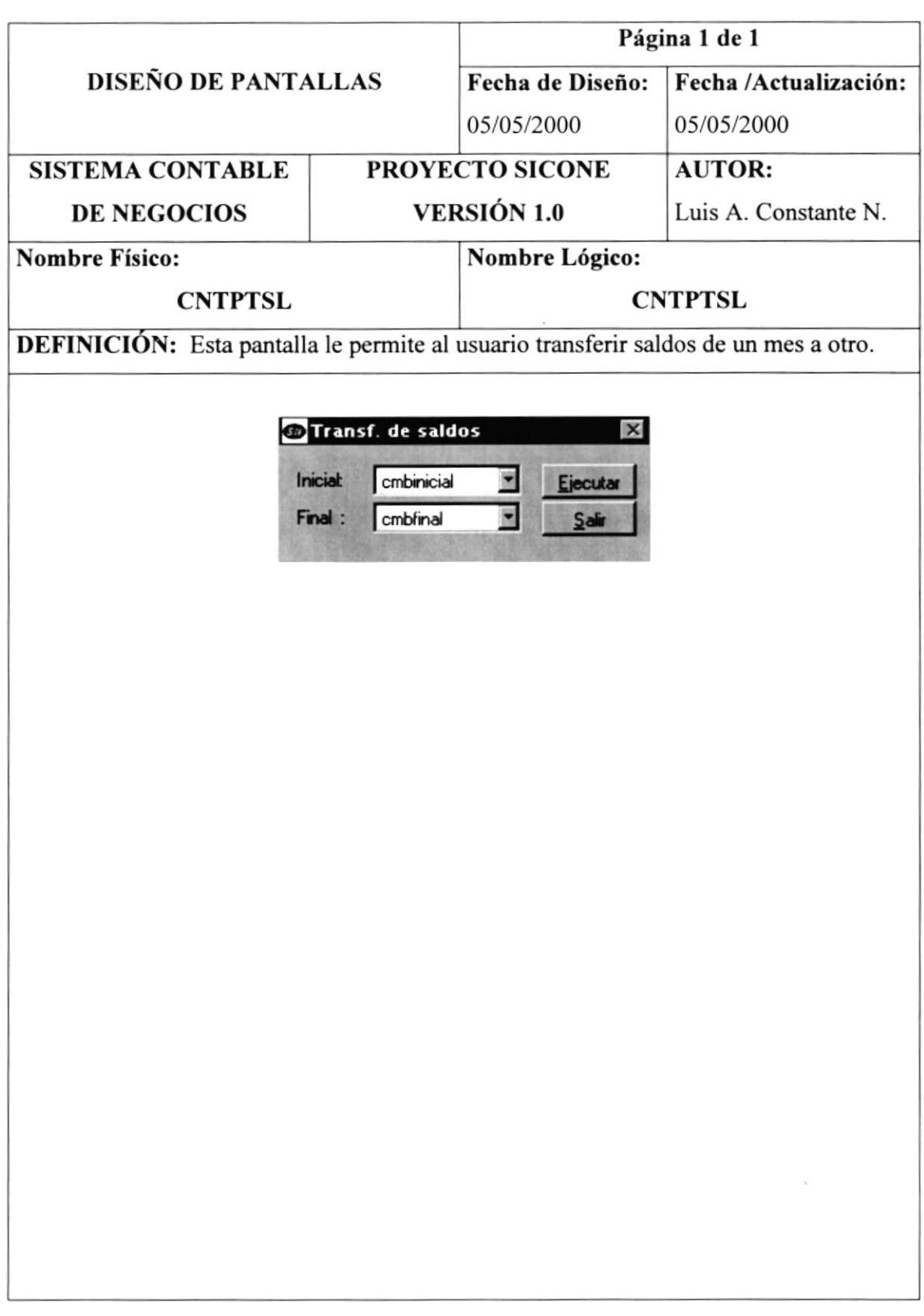

#### 12.2.14. Menú de Procesos - Asiento de Cierre

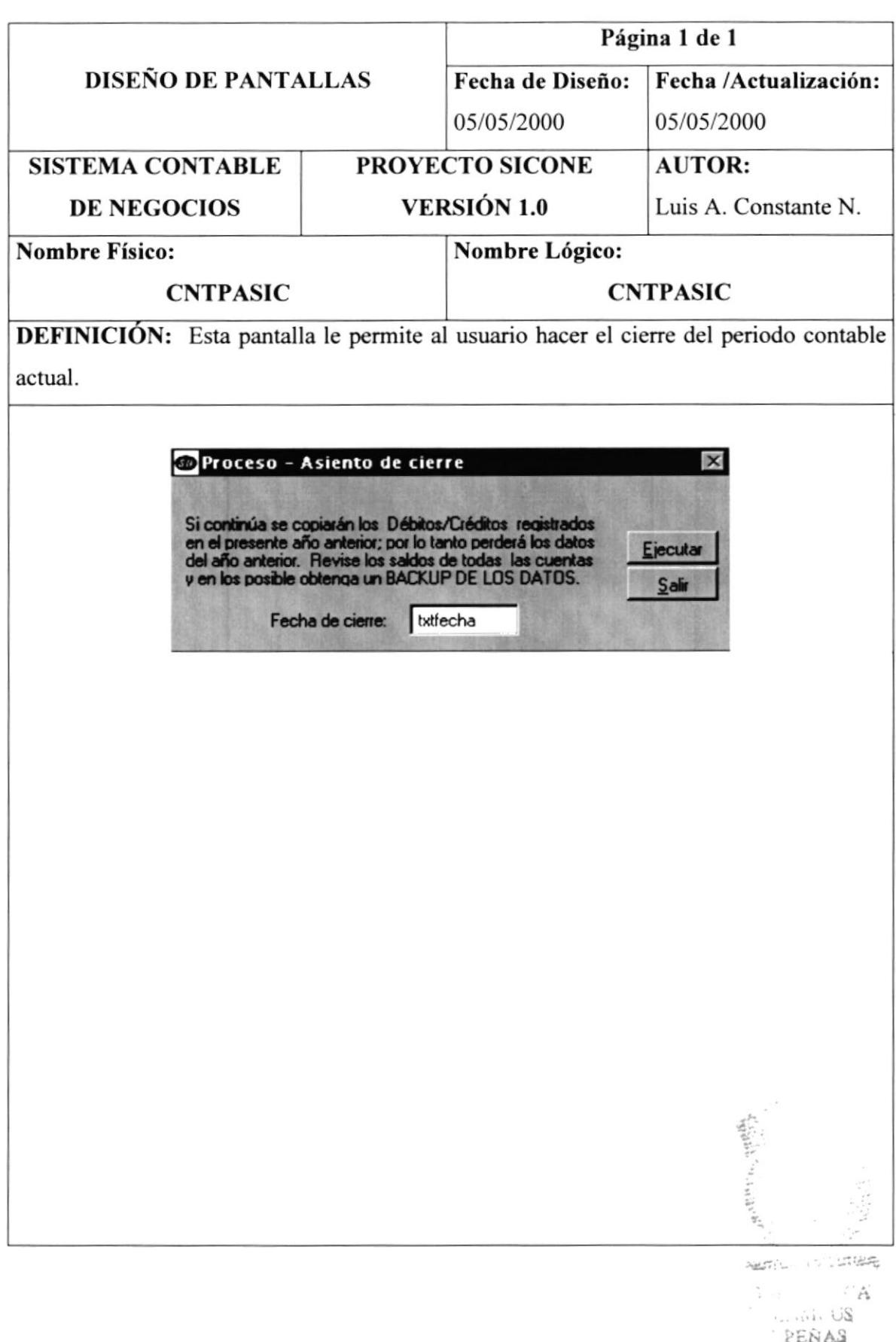

#### 12.2.15. Menú de Procesos - Inicio de Ejercicio Conlable

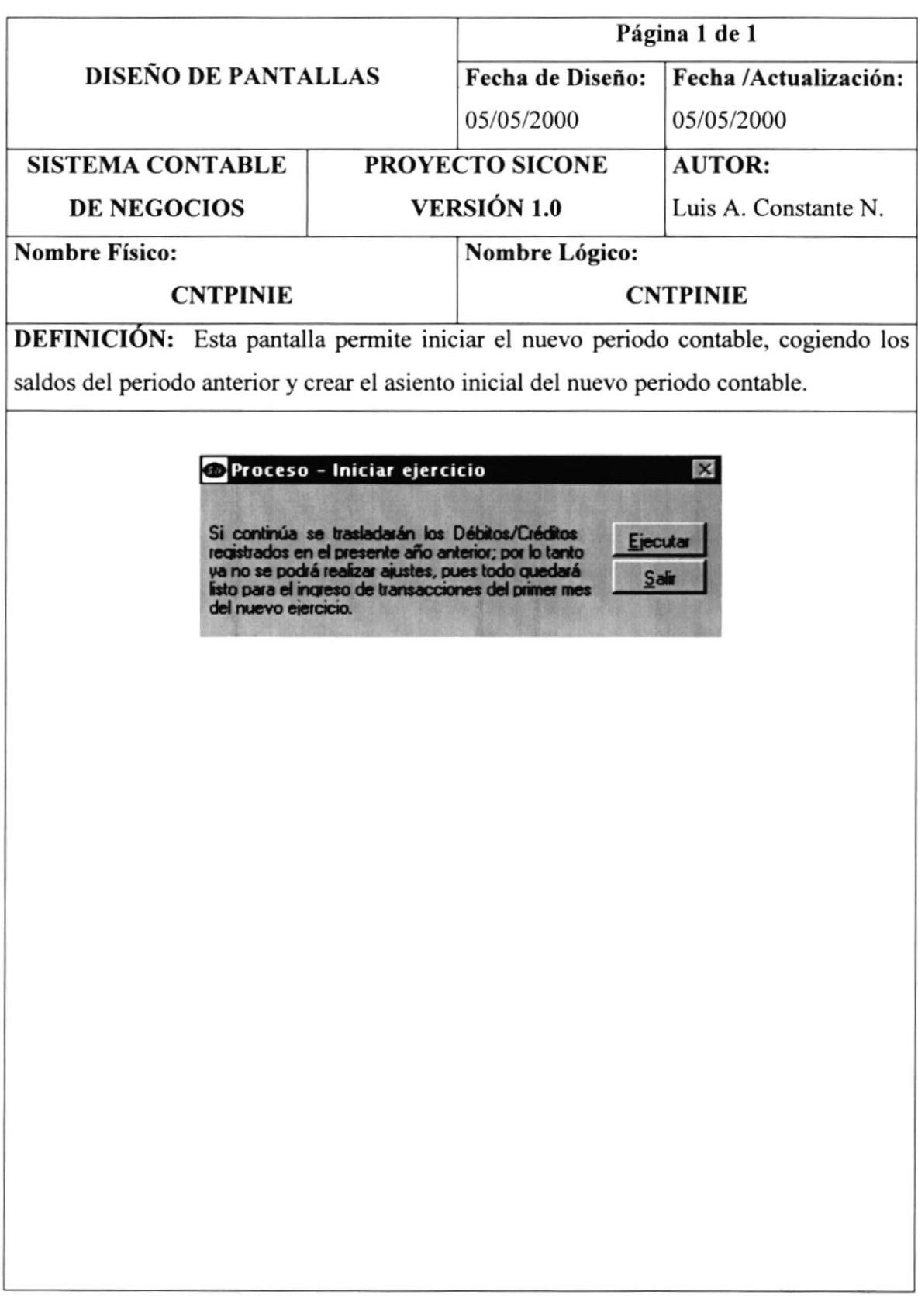

# 12.2.16. Menú de Reportes - Plan de Cuentas

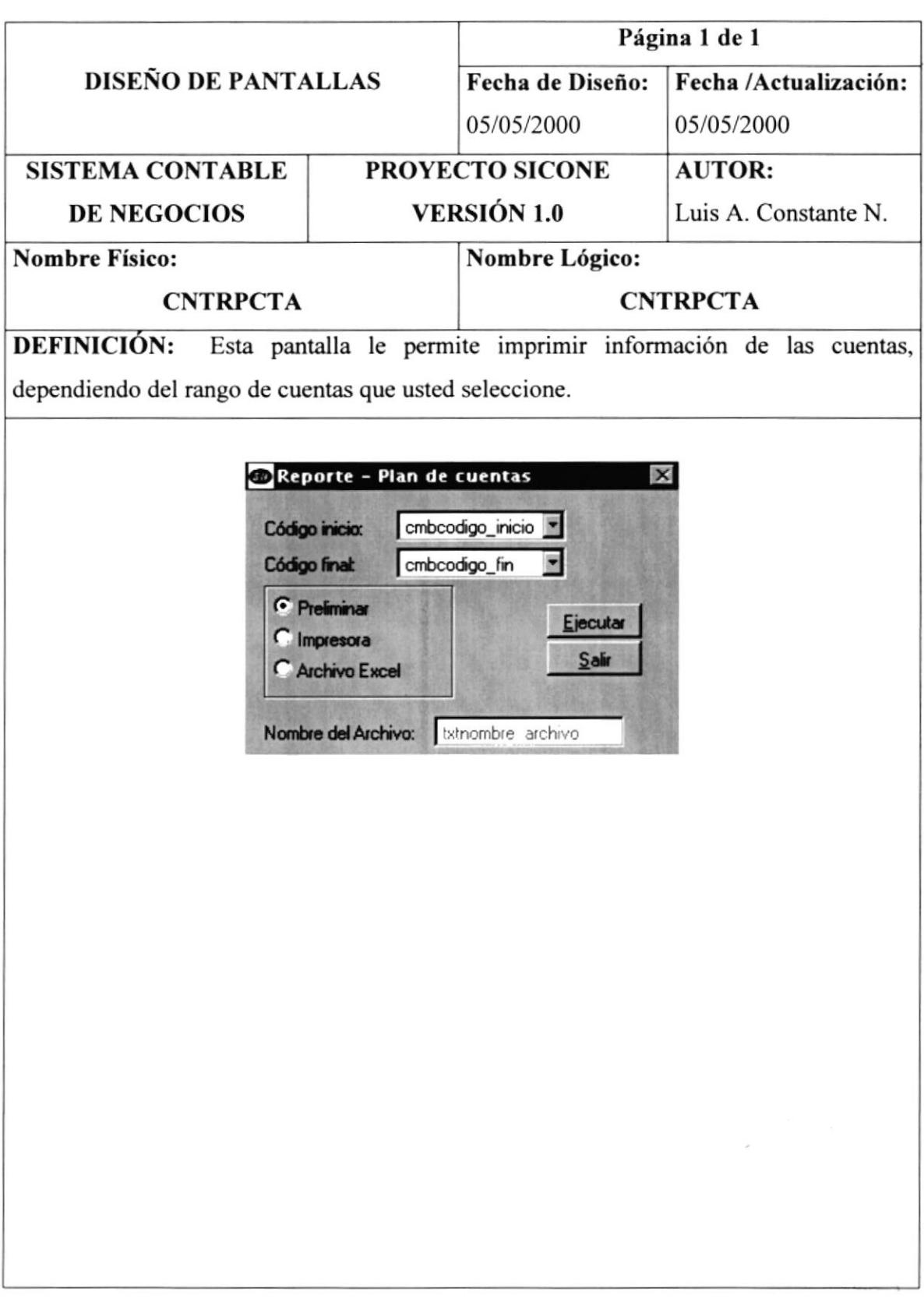

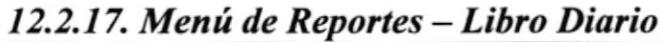

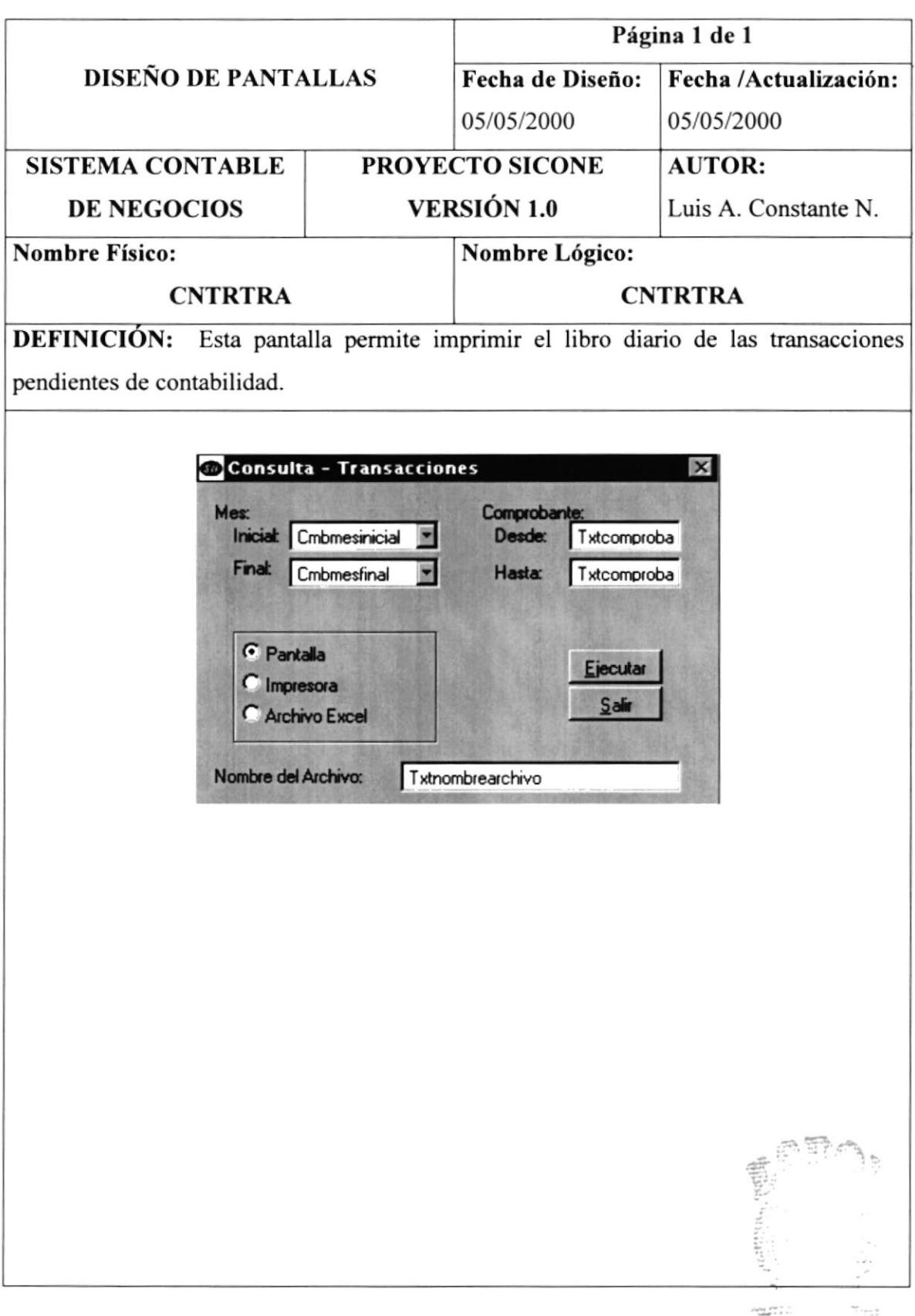

# 12.2.18. Menú de Reportes - Libro Diario Histórico

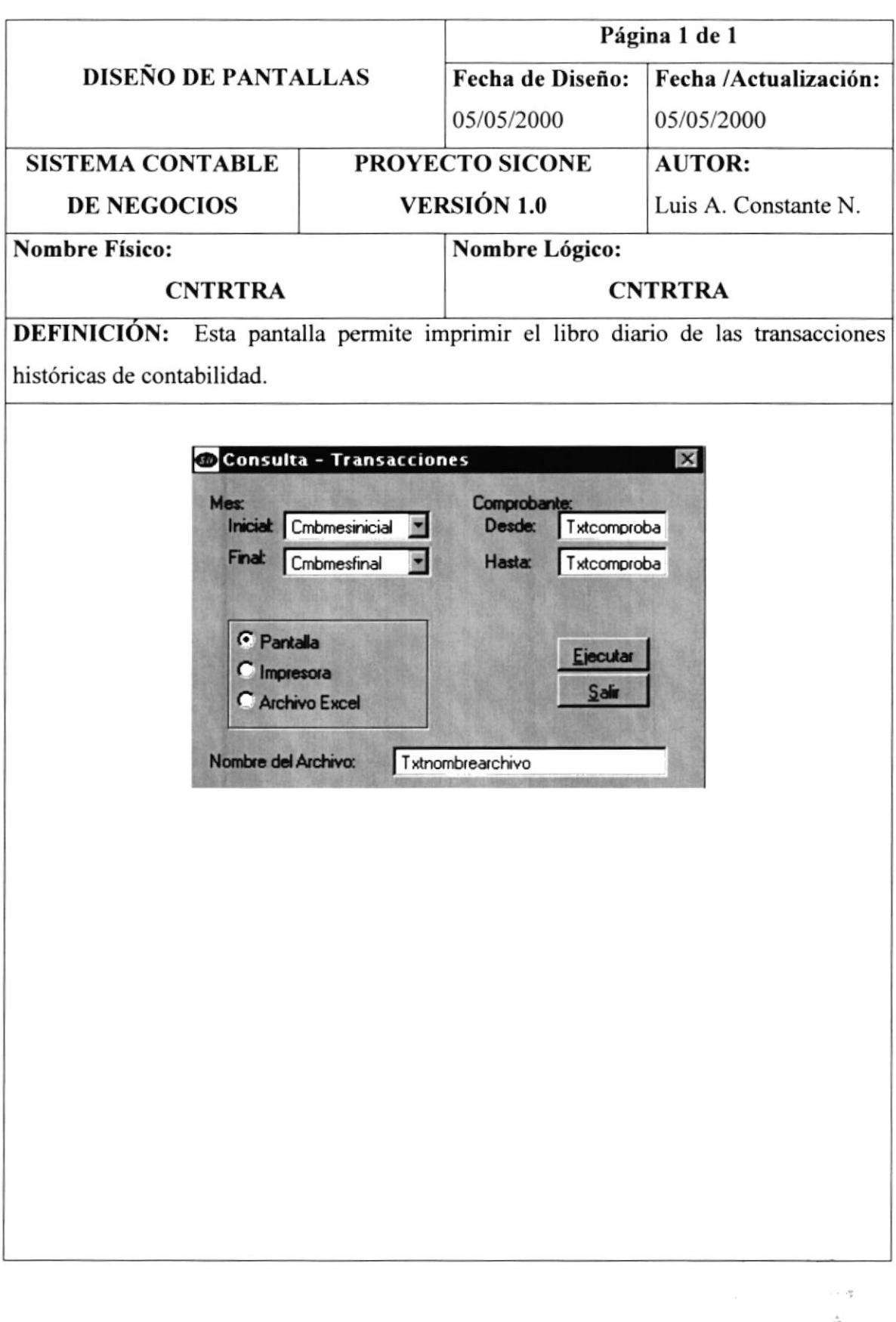

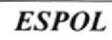

 $25.7.5S$ 

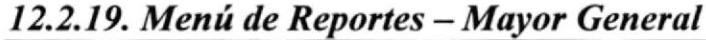

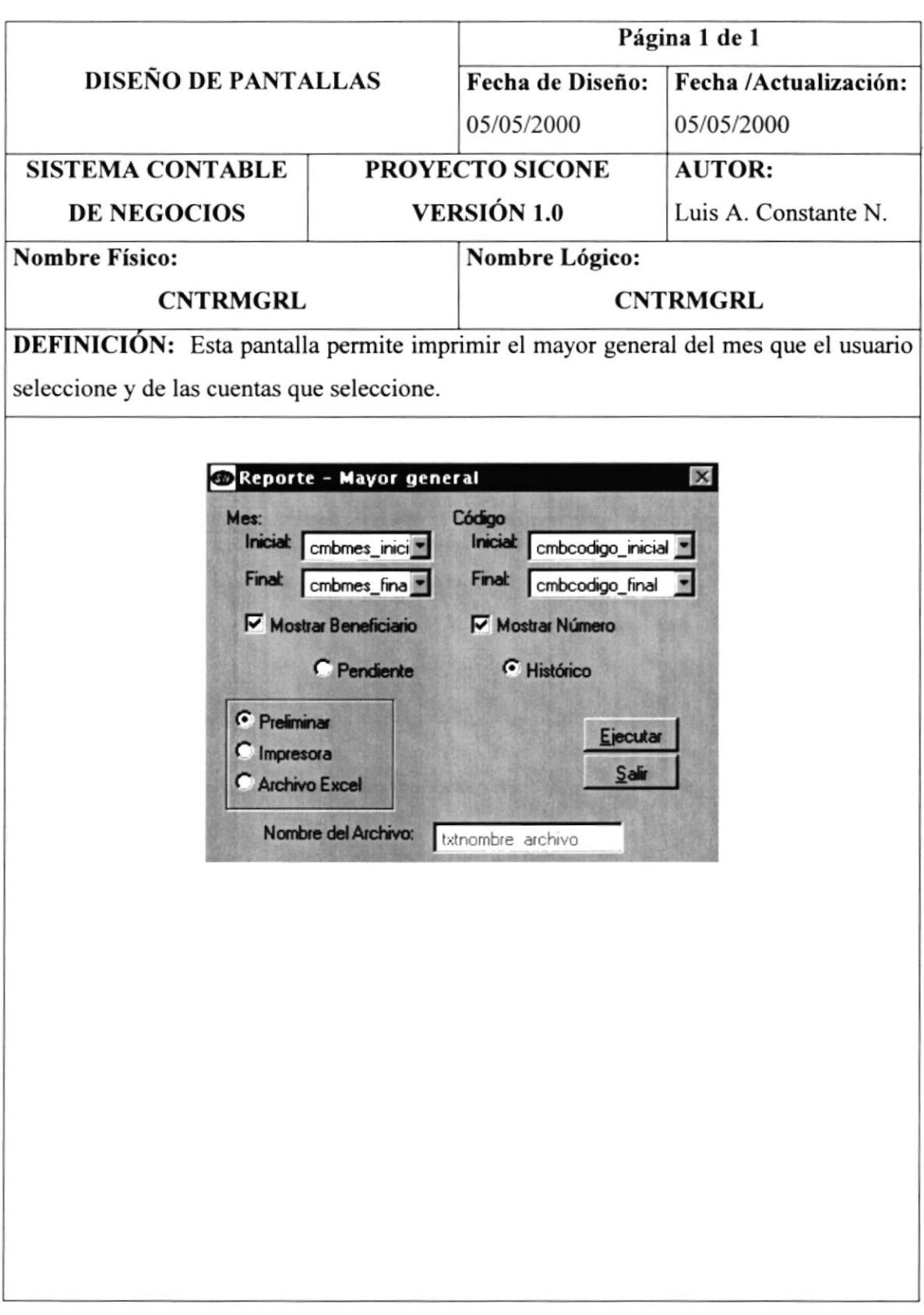

#### 12.2.20. Menú de Reportes - Balance de Comprobación

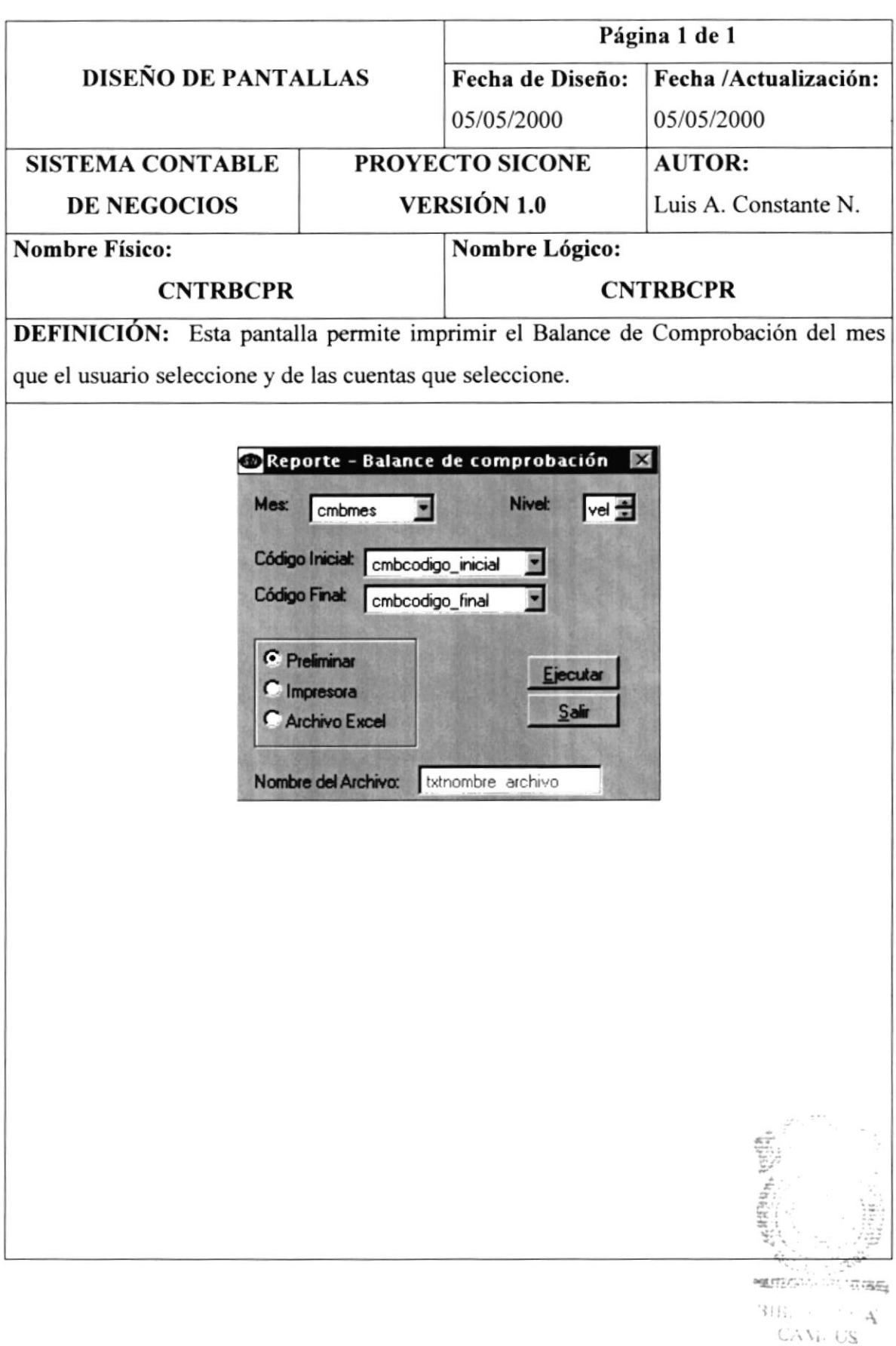

PEÑAS

#### 12.2.21. Menú de Reportes - Balance de Sumas y Saldos

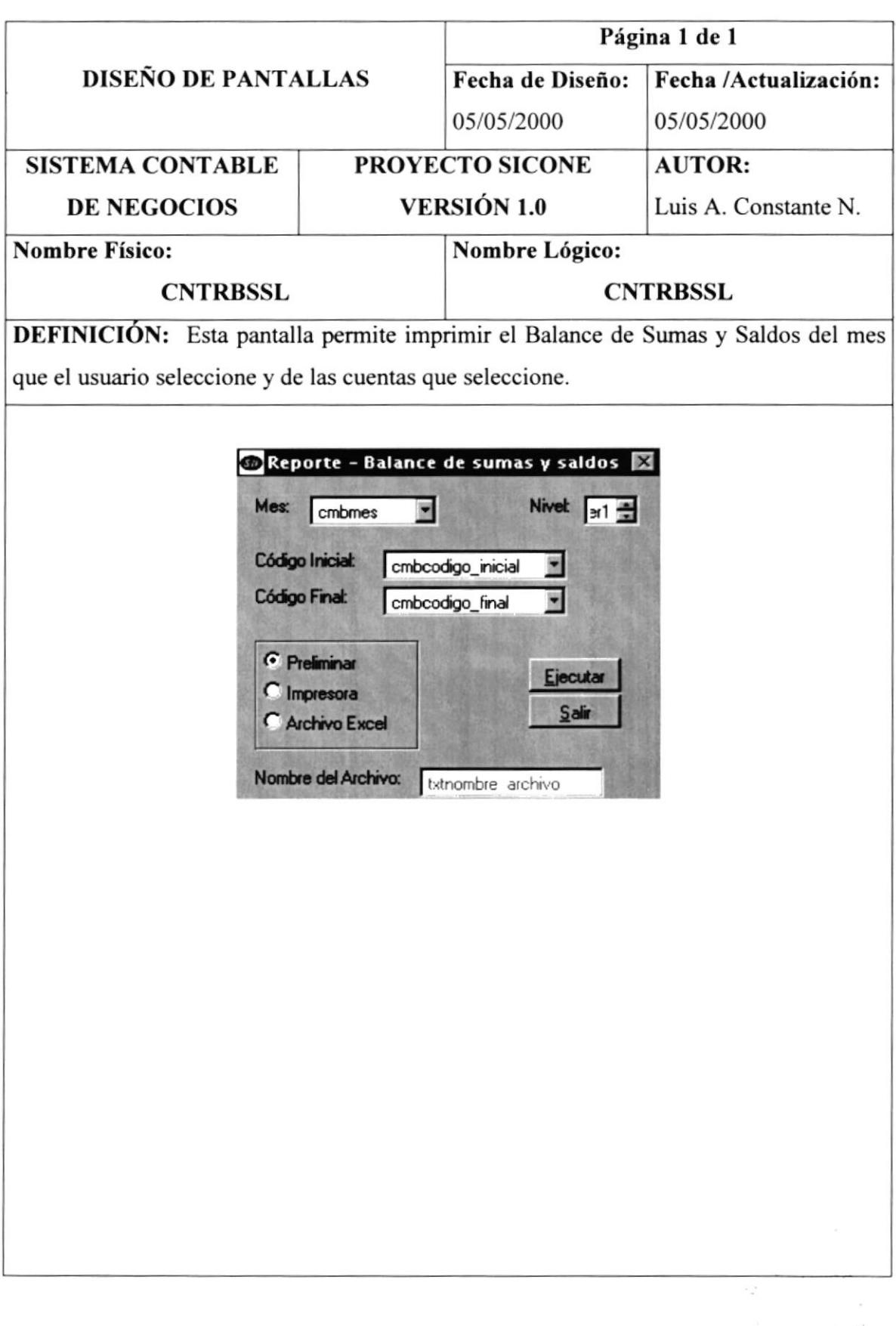

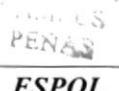

 $1.11$ 

# 12.2.22. Menú de Reportes - Balance General

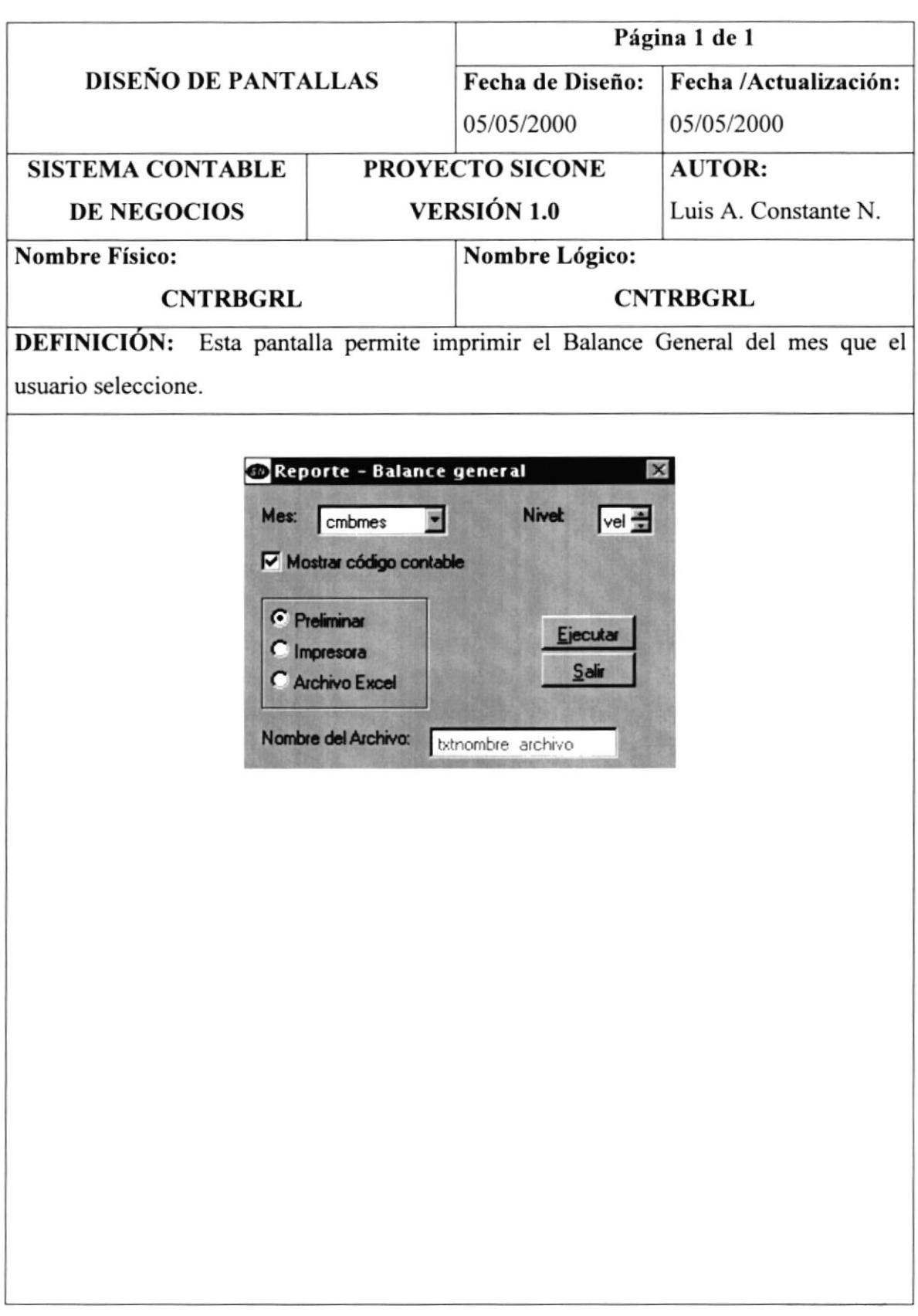

# 12.2.23. Menú de Reportes - Balance General Comparativo

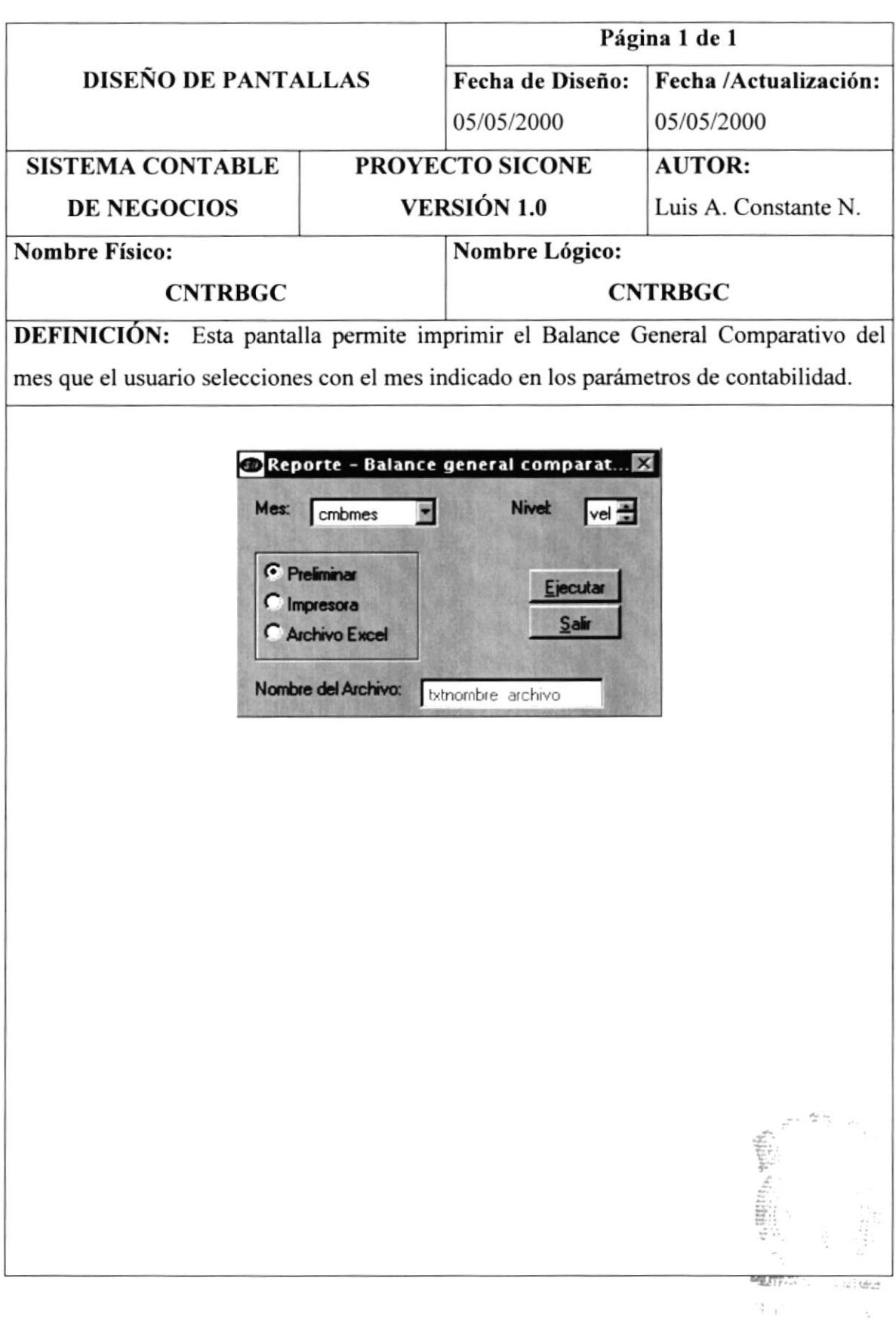

# 12.2.24. Menú de Reportes - Estado de Resultado

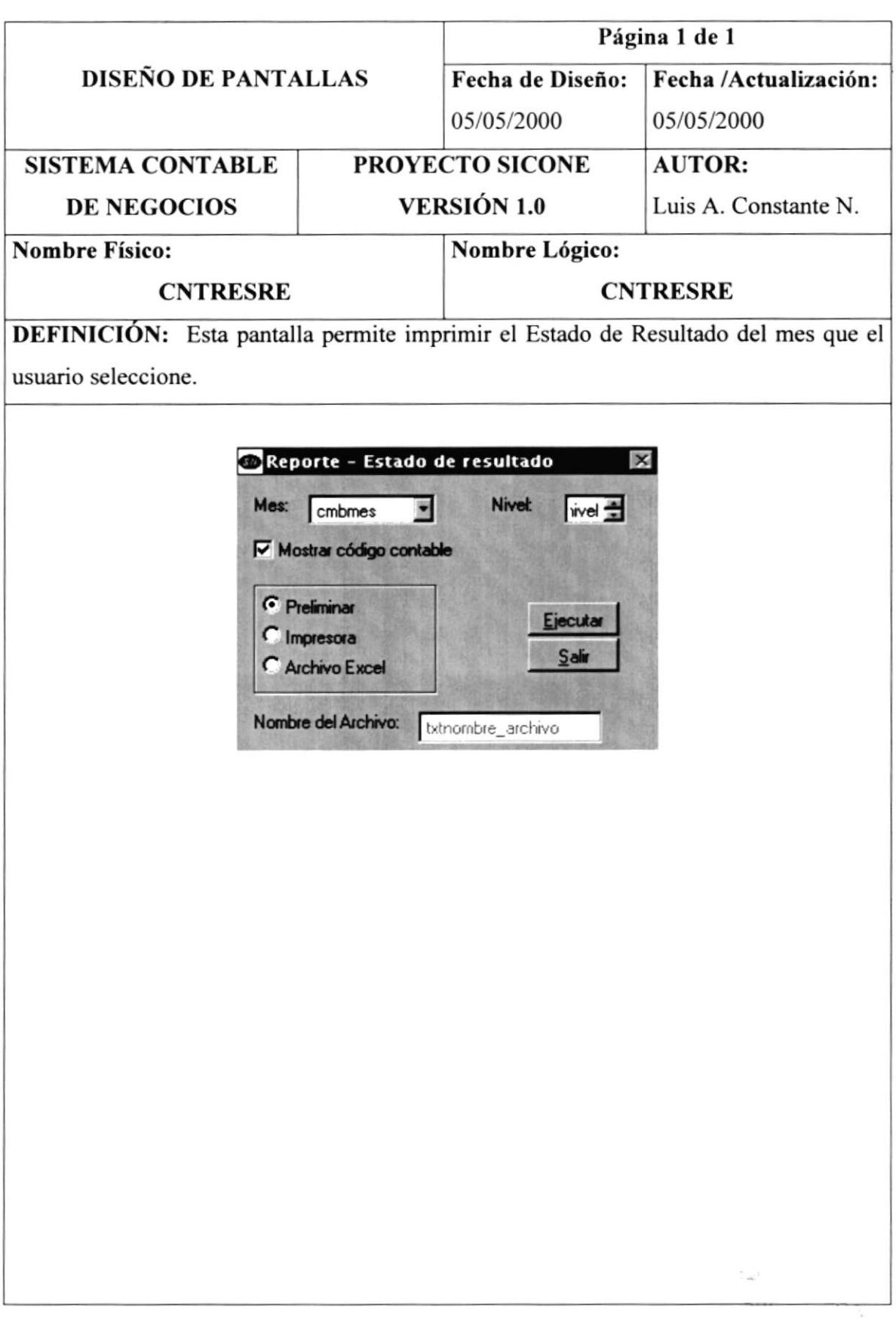

 $\frac{1}{\text{PEN}}$  .

# 12.2.25. Menú de Reportes - Saldo Mensuales por Cuenta

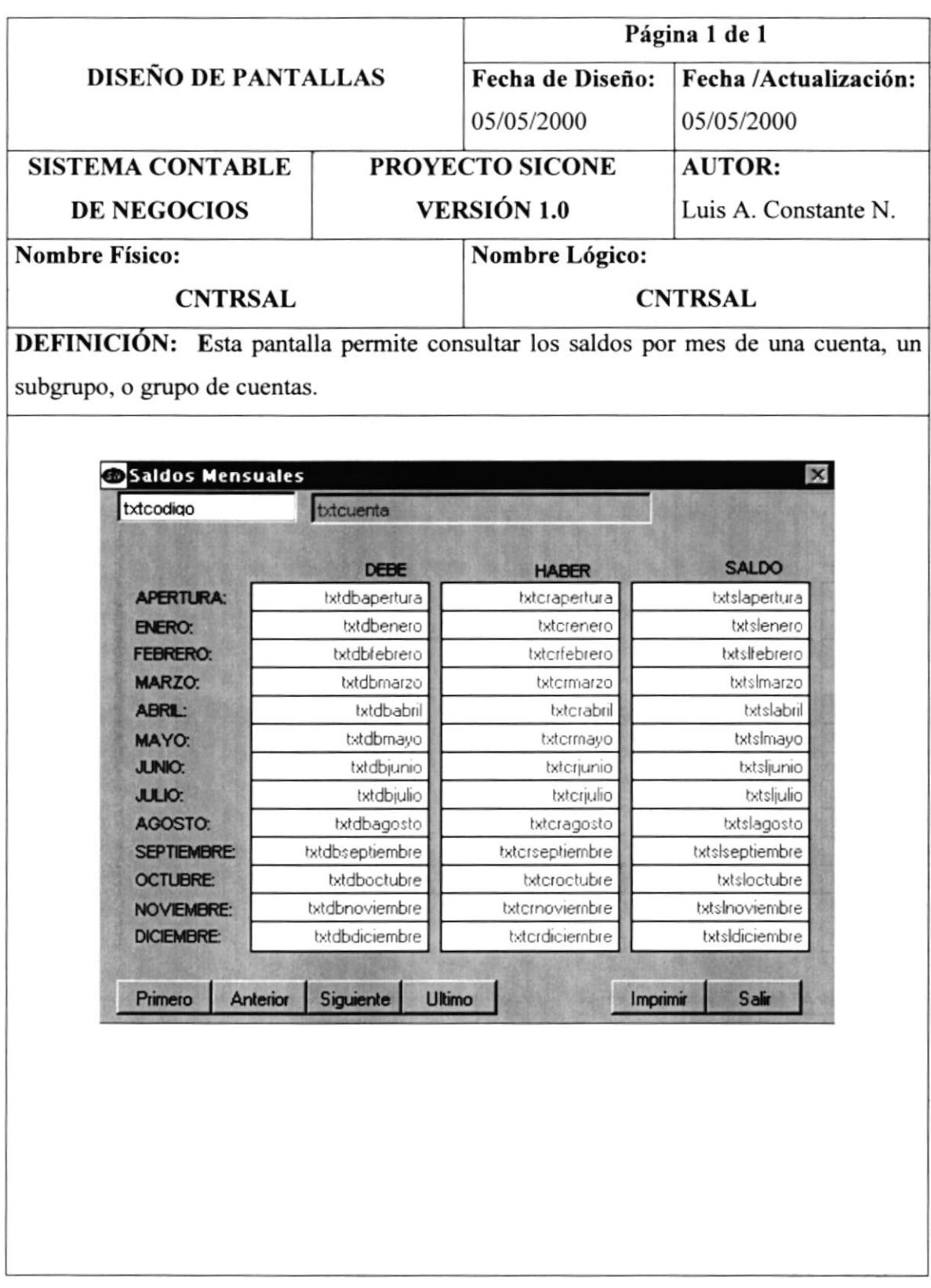

#### 12.3. Diseño de Reportes

# 12.3.1. Reporte de Plan de Cuentas

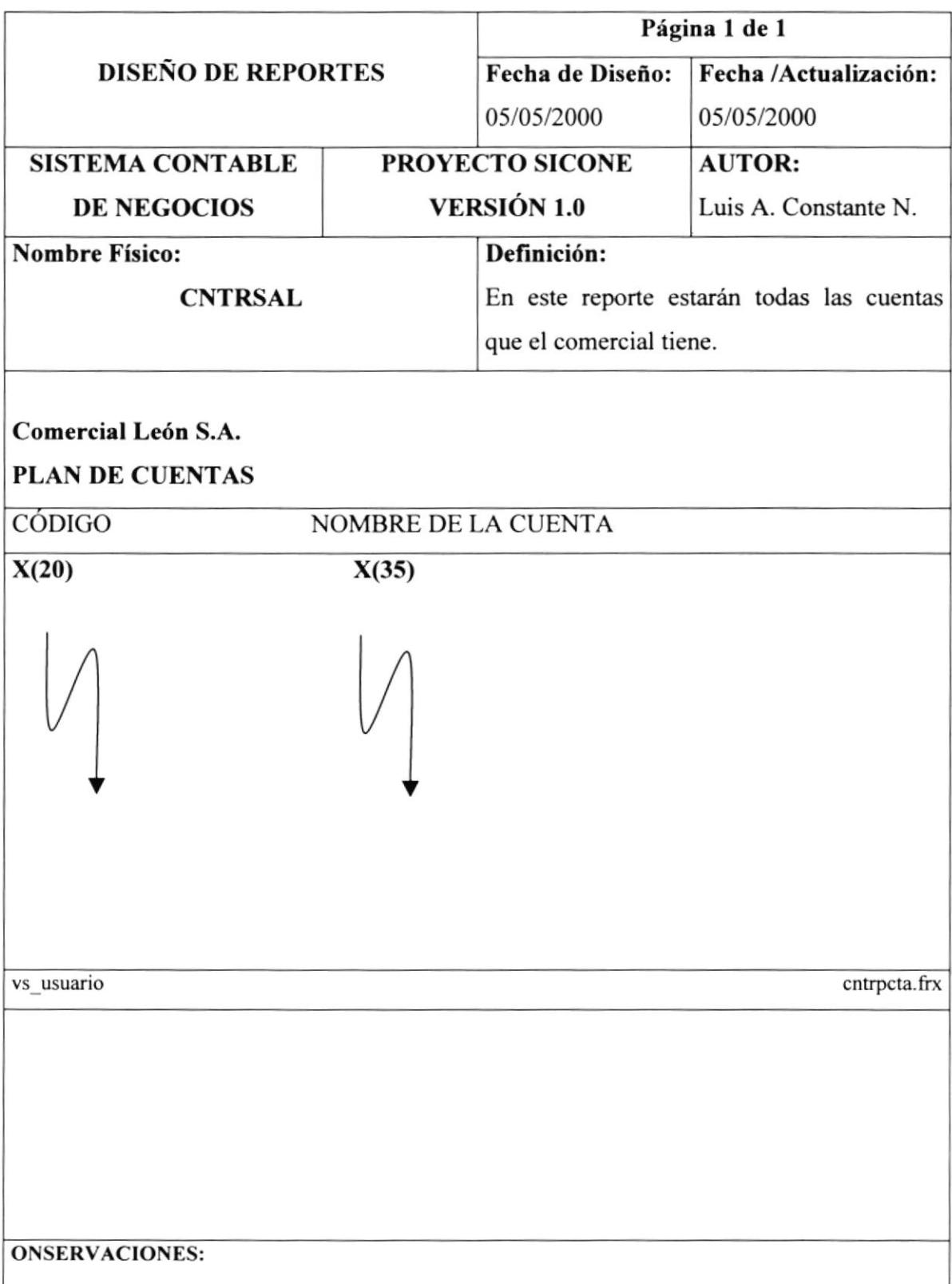

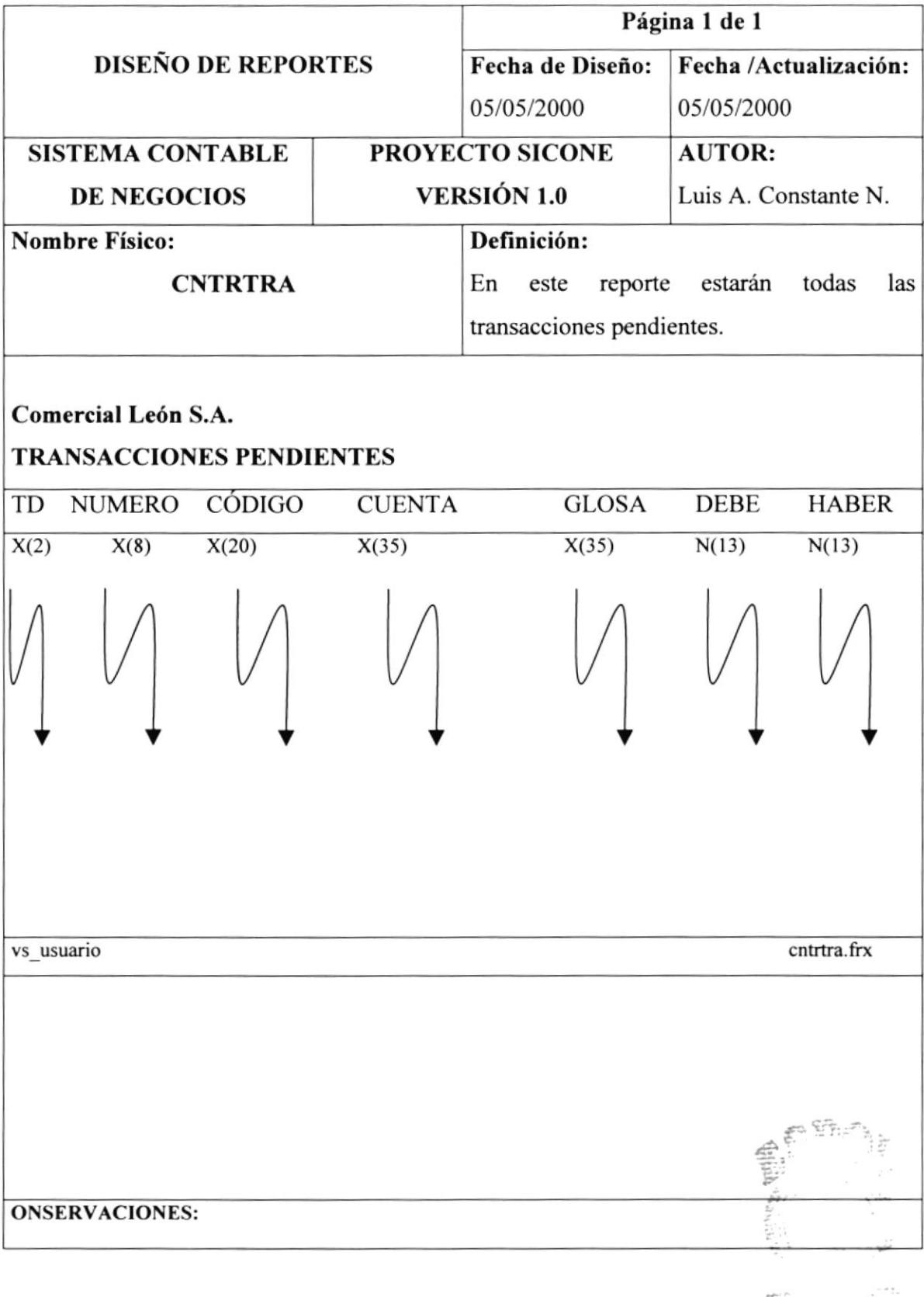

# I 2.3.2.Reporte de Transacciones Pendientes

 $\epsilon(\cdot,\cdot,\cdot,k,\cdot)$ 

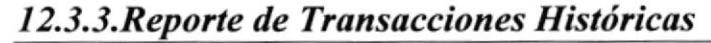

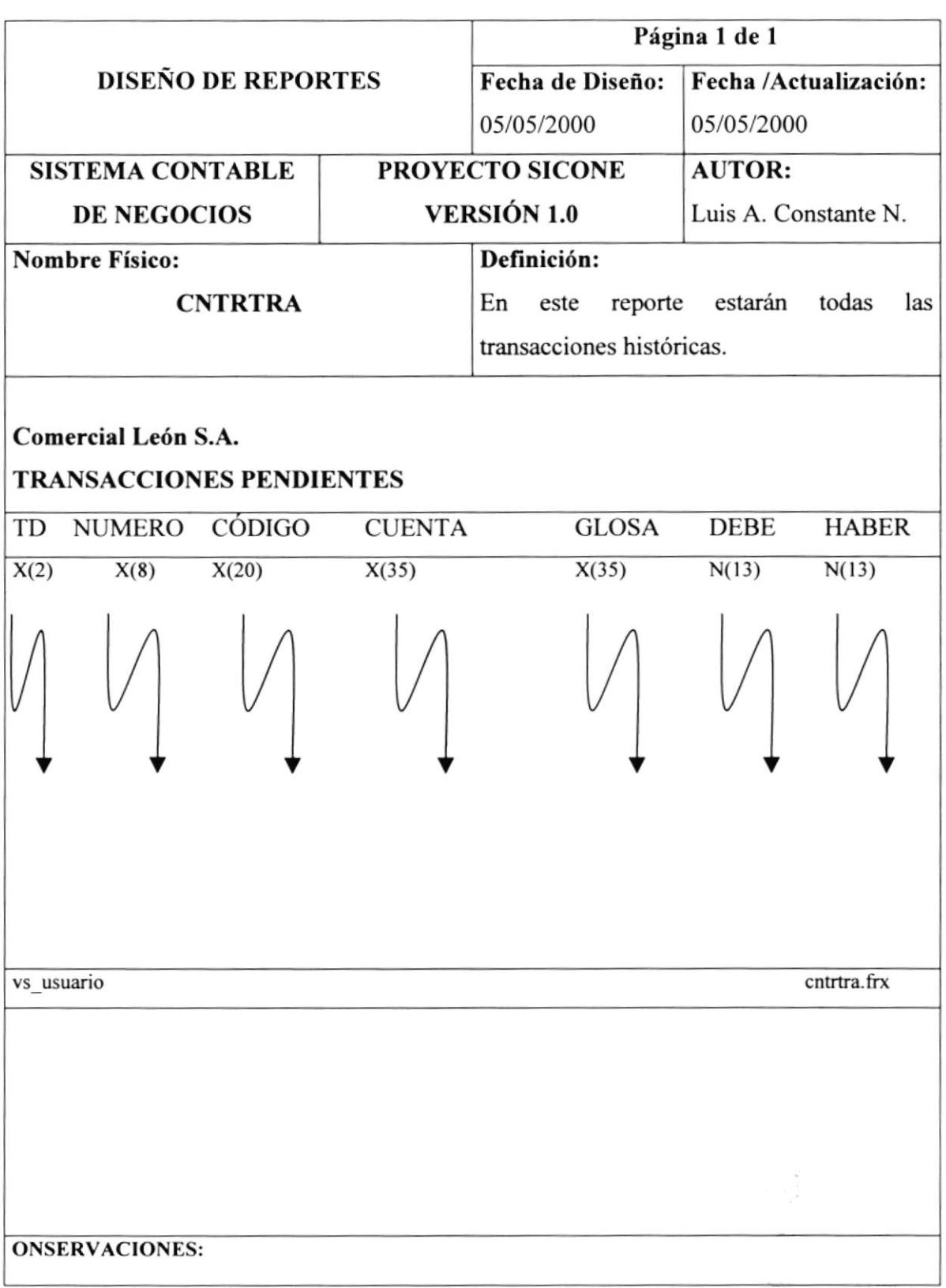

 $\tau_{\rm crit}$ 

# I2.3.4.Reporle de Mayor General

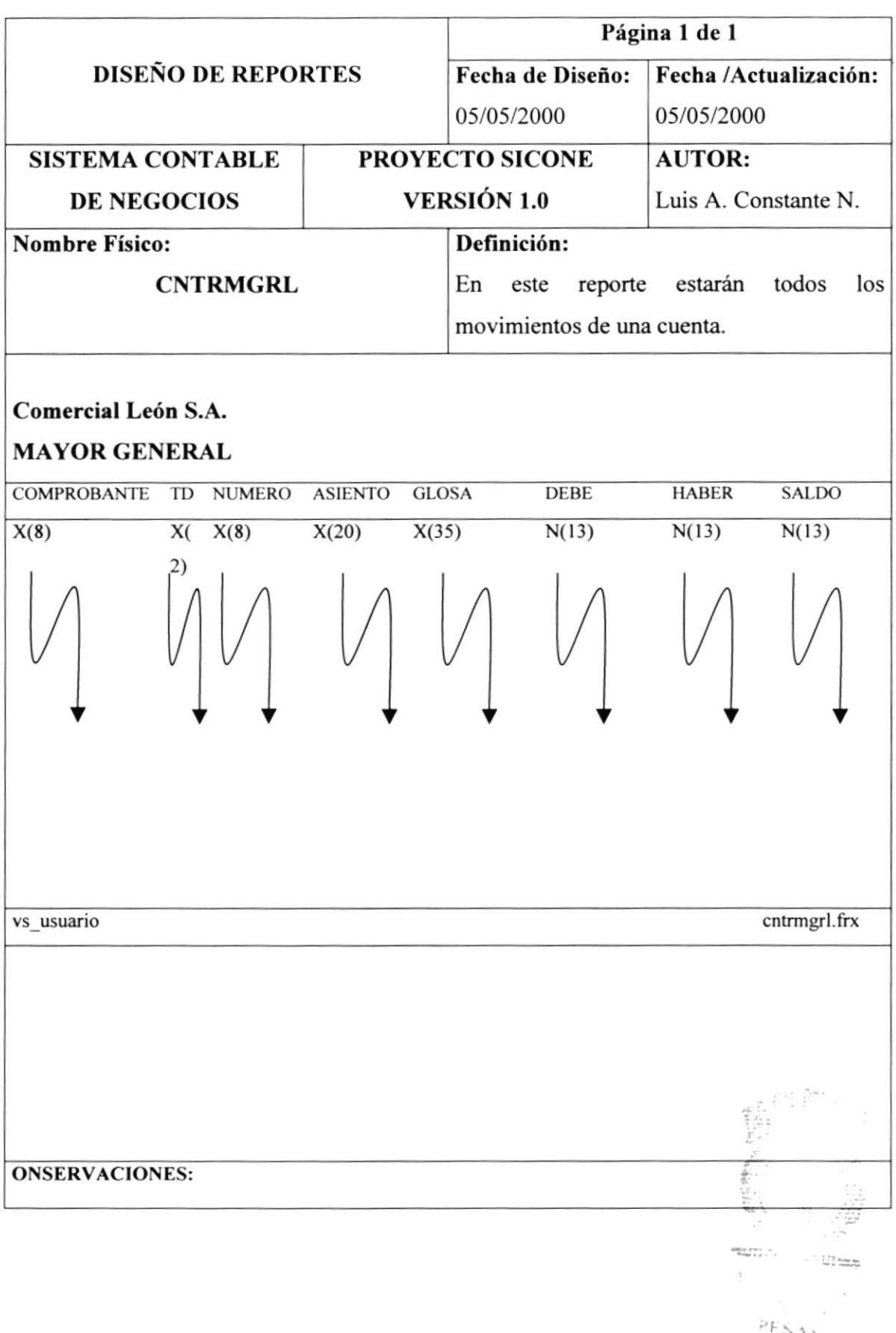
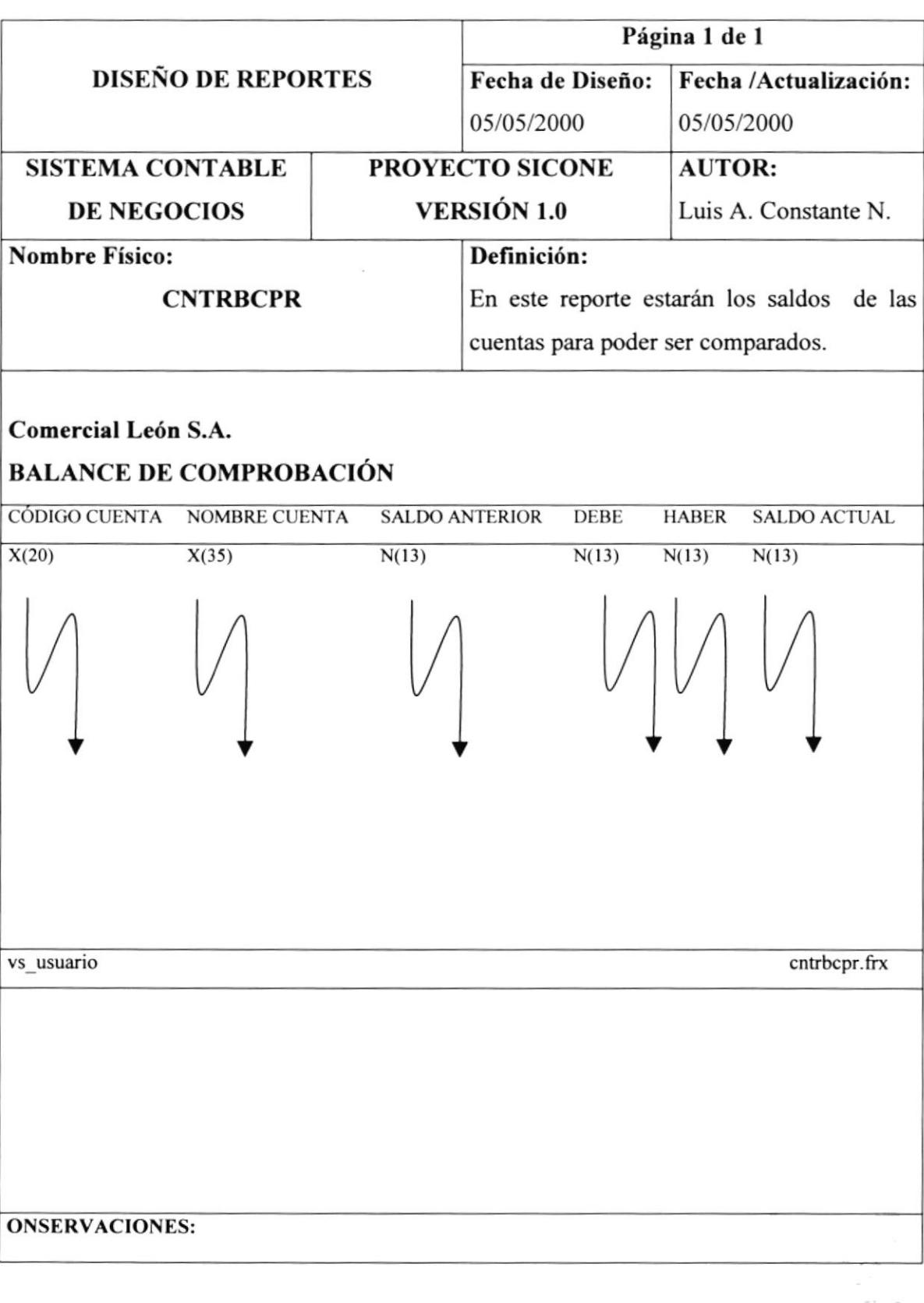

# l2.3.5.Reporle del Balance de Comprobación

 $\sim$   $\sqrt{\delta}$ **PENAS** 

#### l2.3.6.Reporte del Balance de Sumas y Saldos

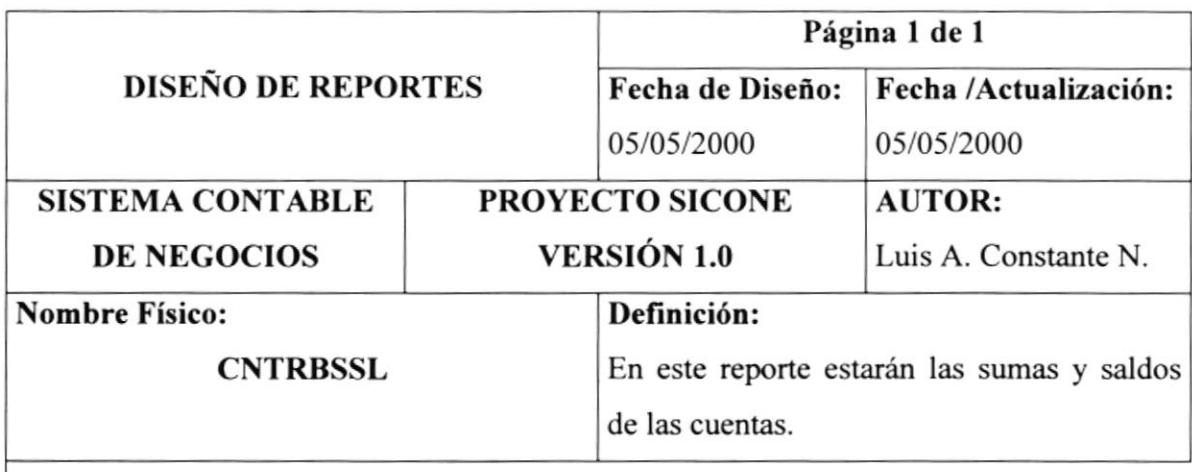

#### Comercial León S.A.

#### BALANCE DE SUMAS Y SALDOS

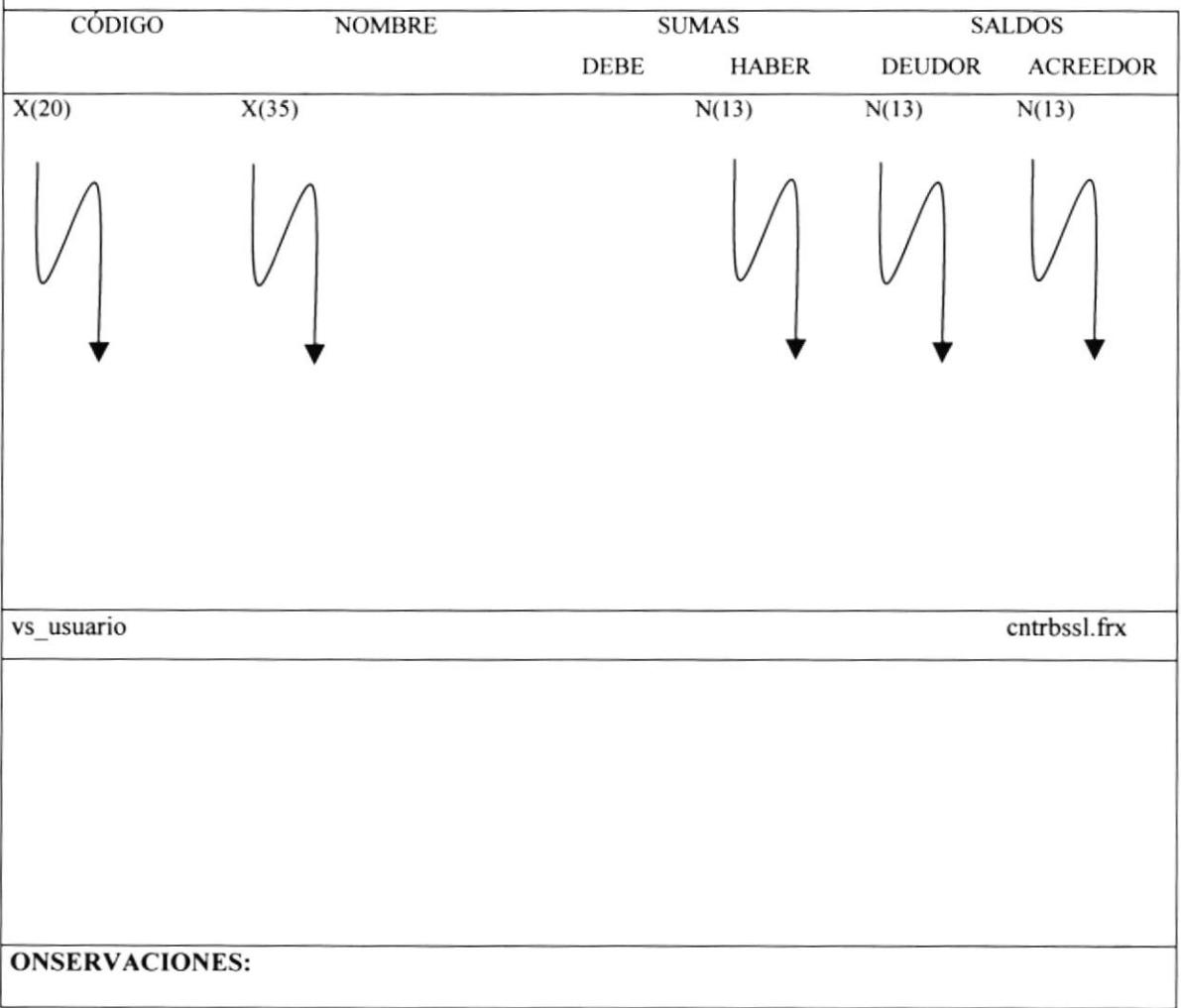

# 12.3.7. Reporte del Balance General

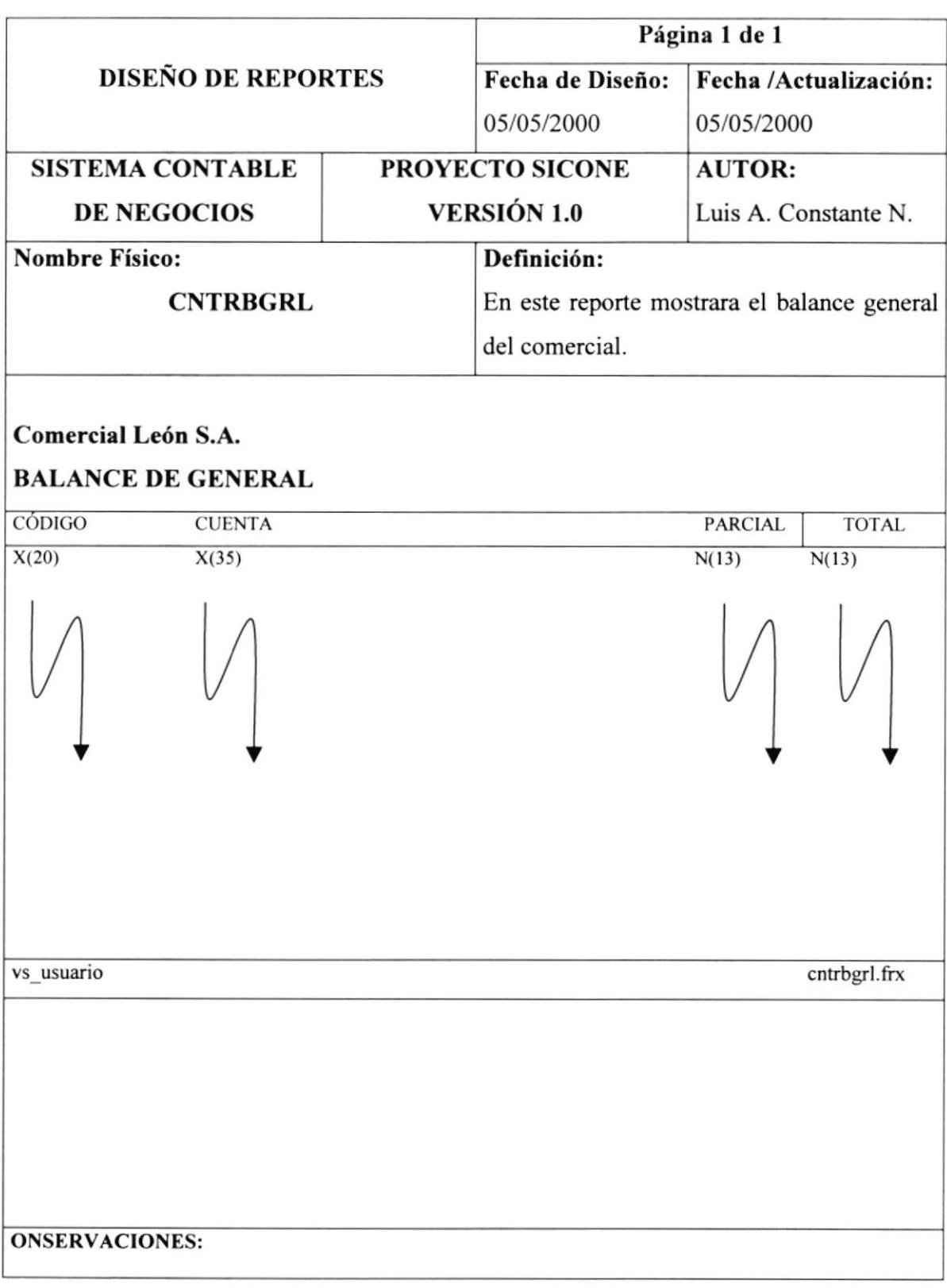

# l2.3.8.Reporre del Estodo de Resultados

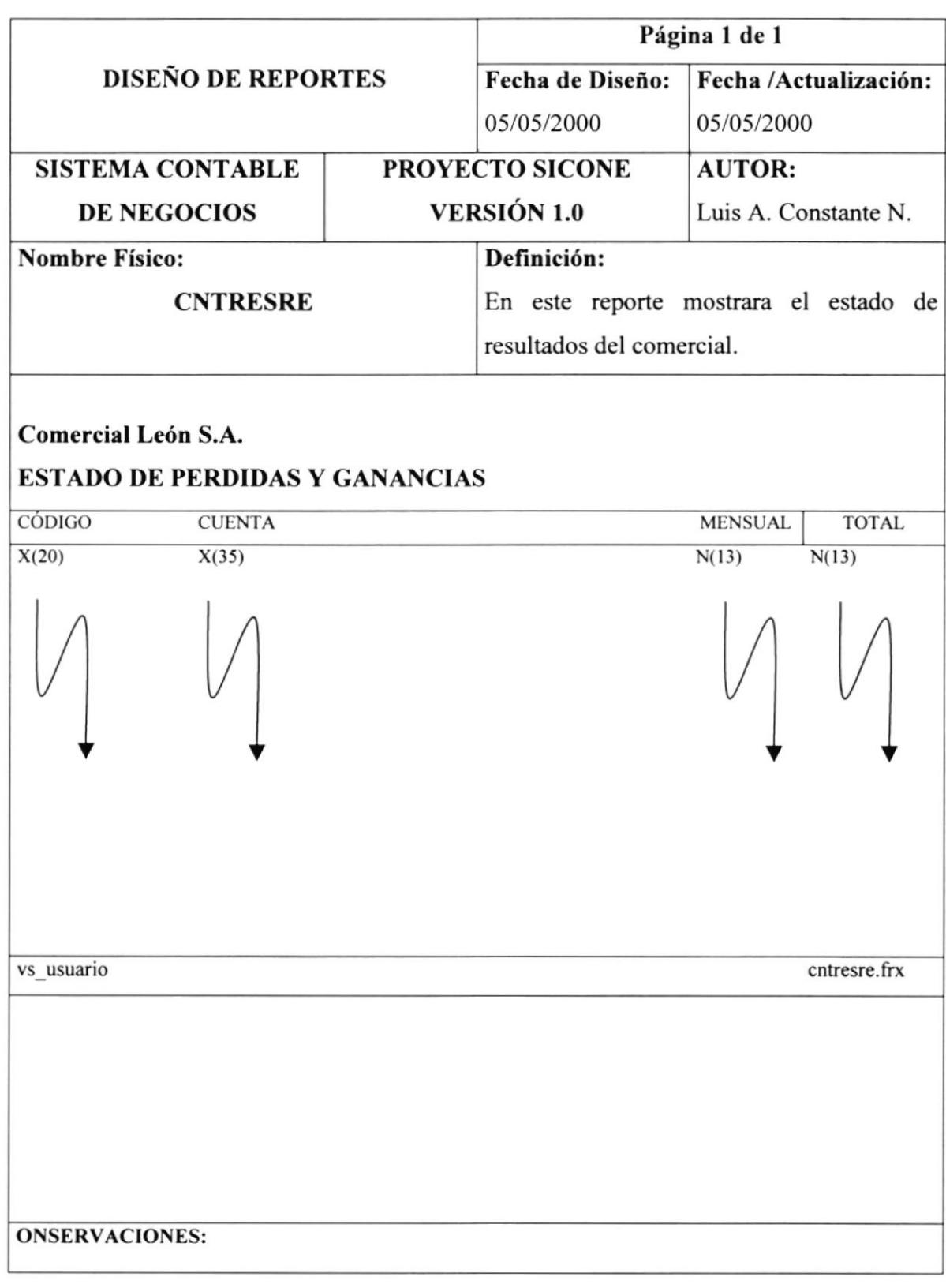

**International Control** 

# 12.3.9. Reporte de Saldos Mensuales por Cuenta

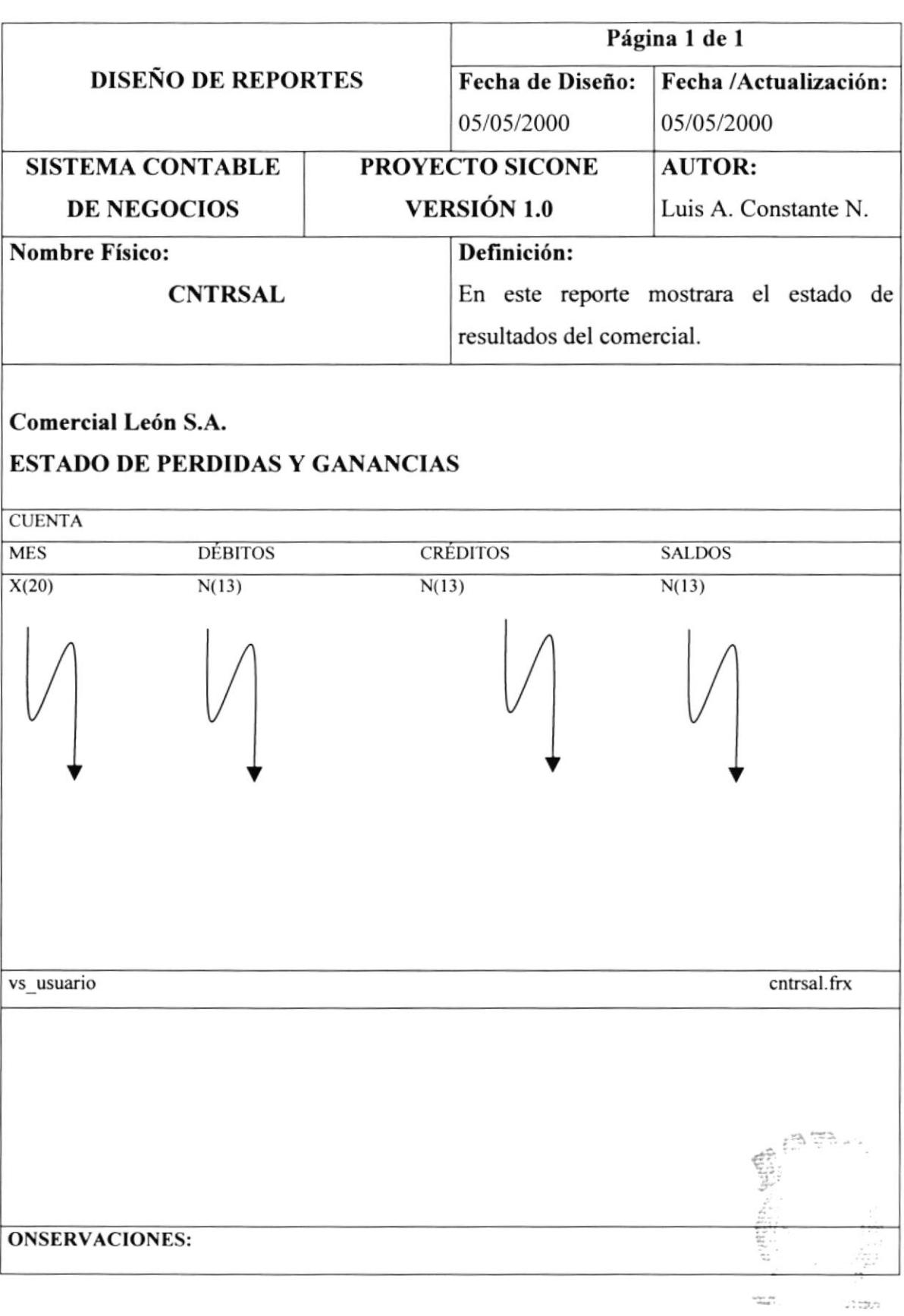

 $\mathcal{F}^{\mathbf{p}}_{\mathbf{p}}$  ,  $\mathcal{F}^{\mathbf{p}}_{\mathbf{p}}$ **ESPOL** 

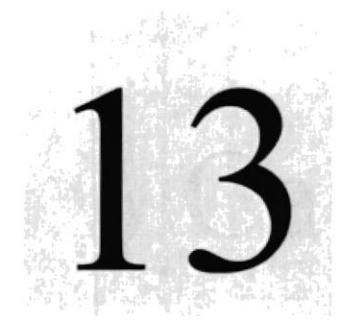

Seguridades

# Capítulo

# Control de Procesos y

En este capítulo se detallan los diferentes procesos que se deben seguir y las seguridades a tomar para el buen funcionamiento de1 Sistema Contable para Negocios SICONE.

> GELA SUPER POLLY CNICA DEL LOS TAN

> > $2LNA$

# 13CONTROL DE PROCESOS Y SEGURIDADES

#### 13.1. Control de acceso y uso

La entrada al Sistema se lo realiza a través de un login (usuario) y password (clave de acceso), que le permitirá controlar las transacciones que se realicen en el sistema SICONE. Es decir que sólo los usuarios autorizados podrán tener acceso a las diversas opciones que el Sistema posee, y es única responsabilidad de ellas, las transacciones que se realicen con su clave.

El password es la identificación del usuario dentro del sistema, por lo cual es necesario su absoluta reserva; es decir, nadie más lo debe conocer, para evitar que se realicen transacc iones con su clave.

Los password serán asignados según el nivel de jerarquía del usuario. Existen varios niveles de acceso.

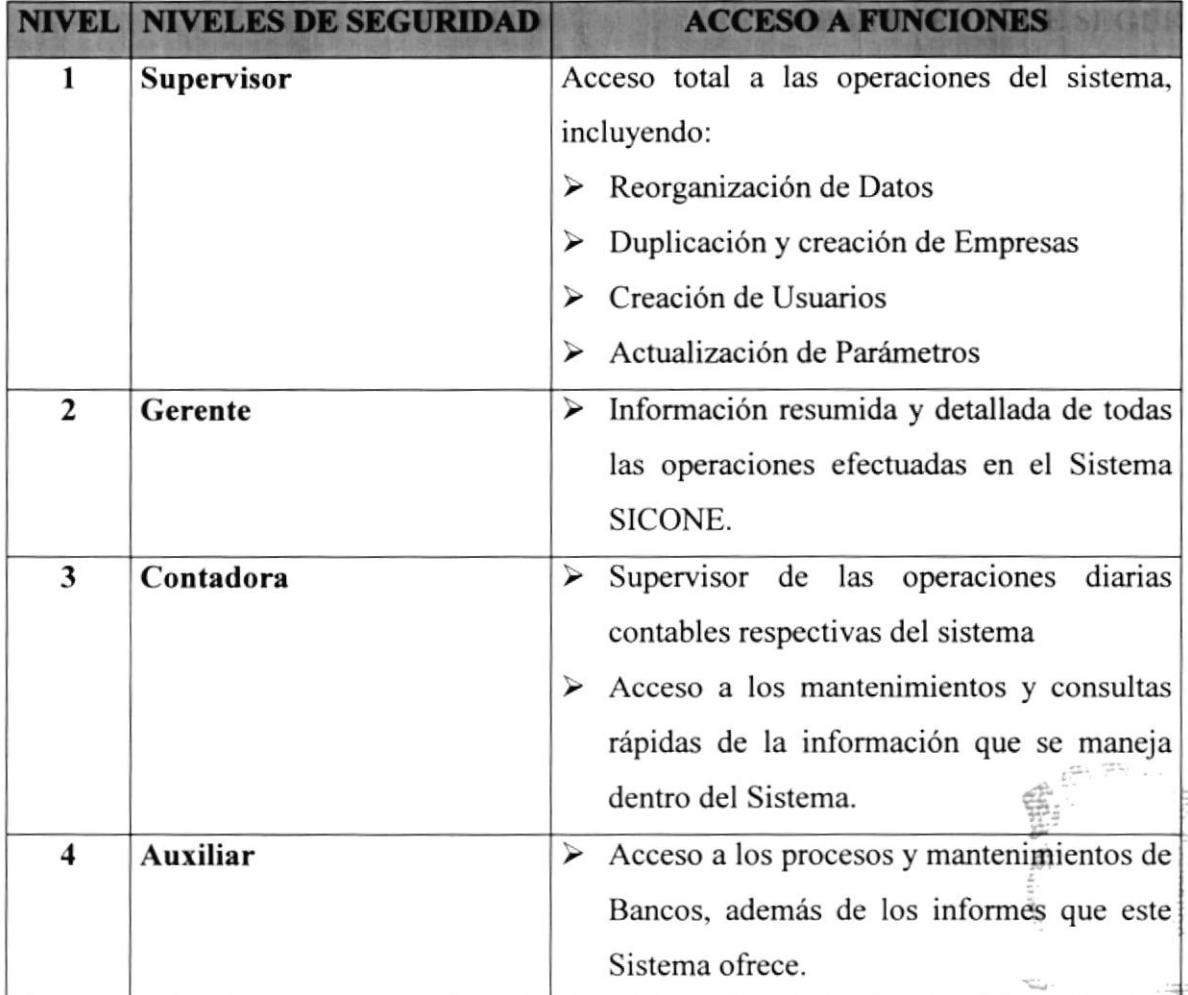

Tabla 13.1 Control de acceso y uso

#### 13.2. Seguridades de los Datos

#### 13.2.1. Respaldo de Datos

De acuerdo a las necesidades y requerimientos del Comercial León S.A. los usuarios deberán realizar los respaldos de manera responsable y veraz. Antes de realizar el respaldo el usuario deberá verificar que los archivos a respaldar se encuentren cerrados.

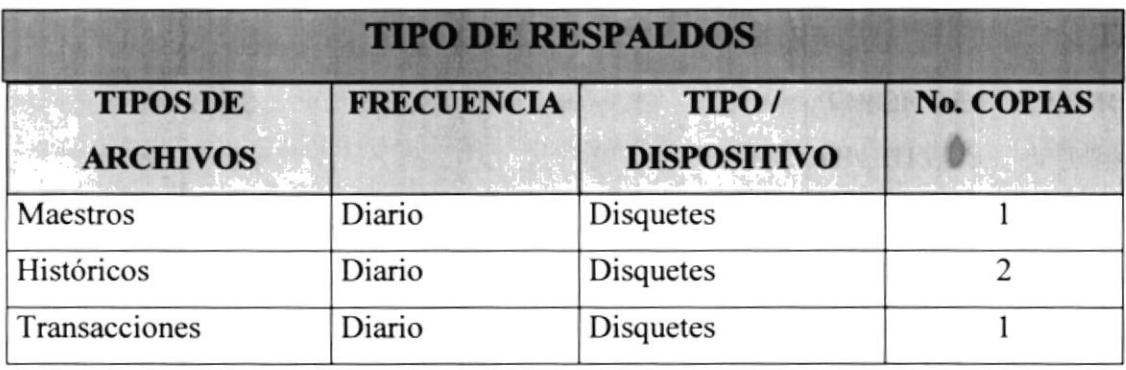

Tabla 13.2 Tipos de Respaldos

#### I 3. 2. 2.Resla uración de Datos

En caso de que la información se deteriore o pierda, por medio de los respaldos se lo podrá recuperar o restaurar.

Para efectuar el proceso de restauración se deberá, realizar los siguientes pasos:

- $\triangleright$  Cerrar todos los archivos que se irán a restaurar.
- $\triangleright$  Proceder a copiar la información desde los disquetes al disco duro. Si otra persona está accesando al mismo archivo no podrá copiarlo.
- $\triangleright$  Abrir nuevamente los archivos.
- ) Reindexar los datos, por medio de la opción de reorganización de Datos del Sistema.

Unicamente el SUPERVISOR podrá realizar la operación de restauración

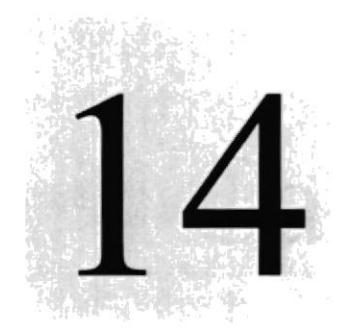

Capítulo

# Características de Operación

En este capítulo se detallan las características de operación del Sistema Contable para Negocios SICONE

> **Sille SAINY NGAINEE FORAL**

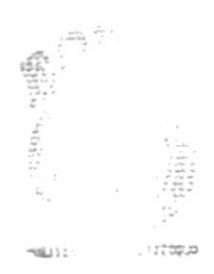

PENAS

# 14 CARACTERÍSTICAS DE OPERACIÓN

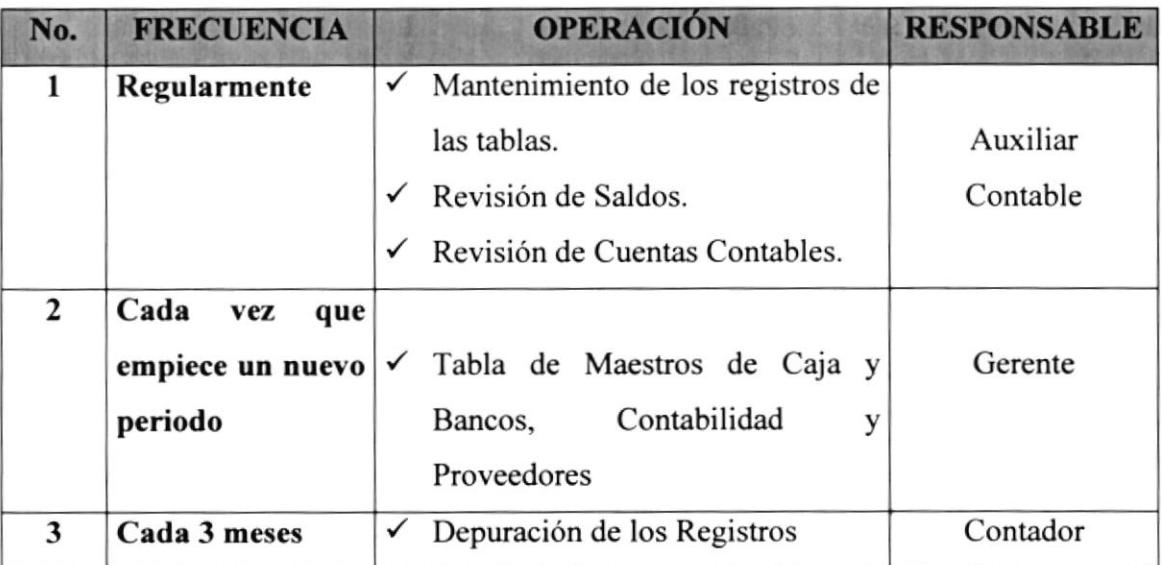

Tabla 14.1 Características de Operación

 $\sim N_{\rm Pl}$  .  $\sim\Delta$   $\widetilde{\mathcal{M}}$  at  $\gamma$ 

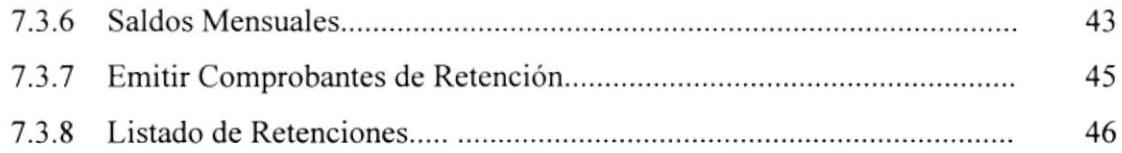

### ANEXO A

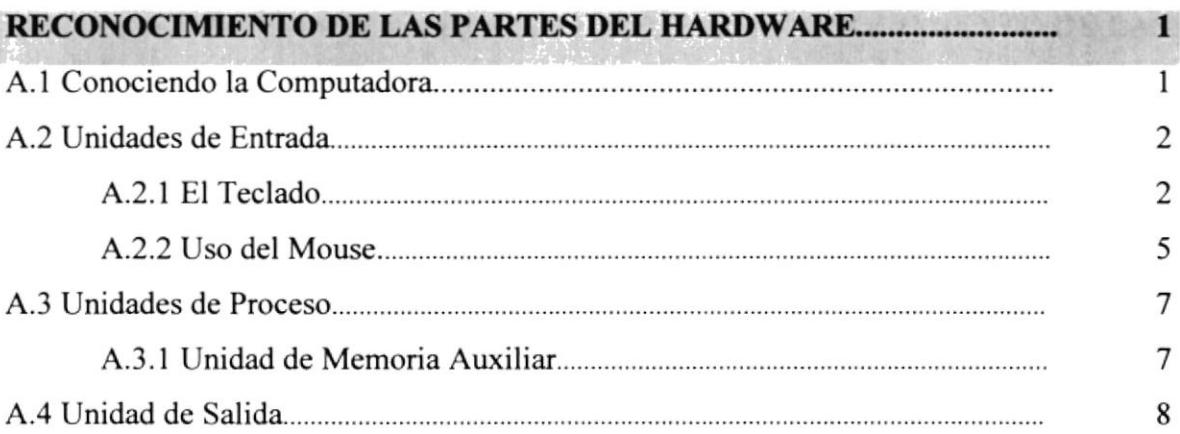

### ANEXO B

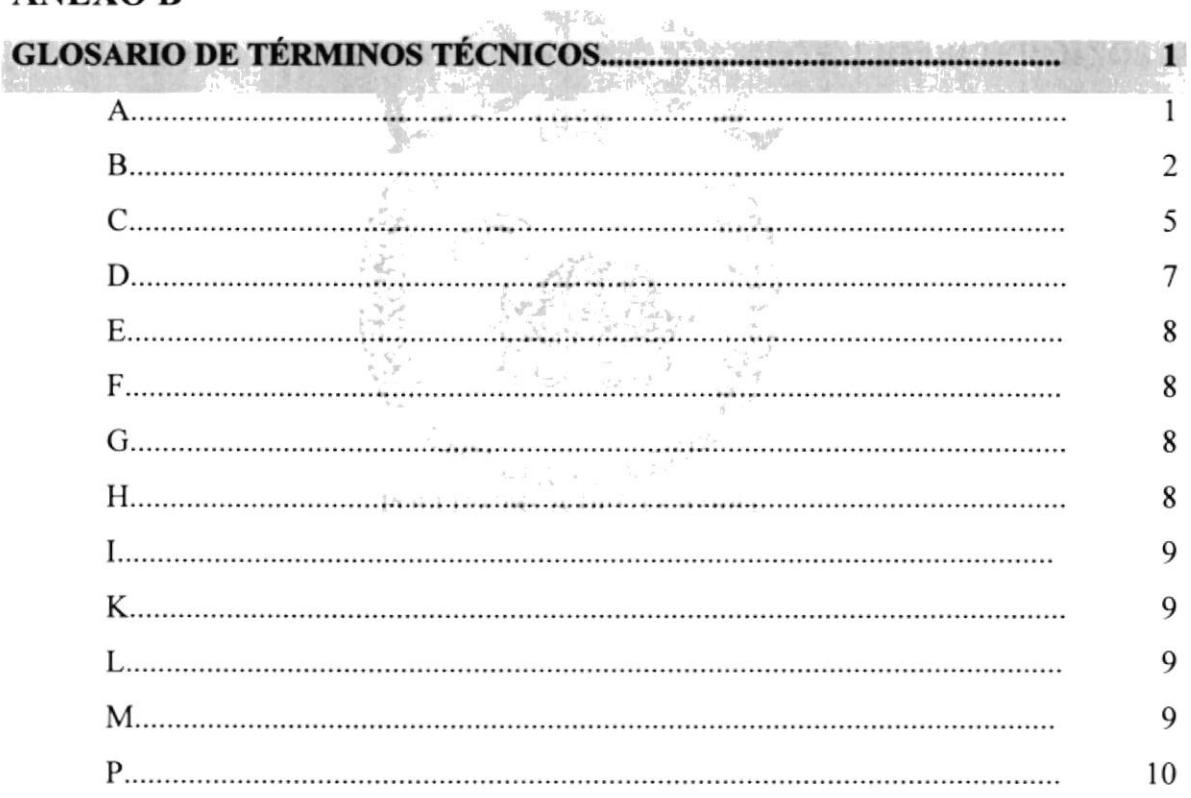

 $\begin{aligned} &\mathbf{z}\cdot\mathbf{1}(\mathbf{x}^{\top}\mathbf{X})\\ &\leq \mathbf{Y}_{\mathbf{1},\mathbf{1},\mathbf{1}}\end{aligned}$ 

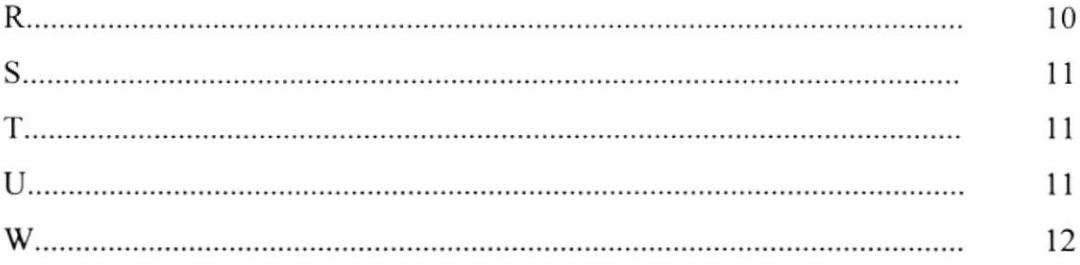

# ANEXO C

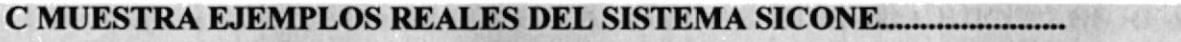

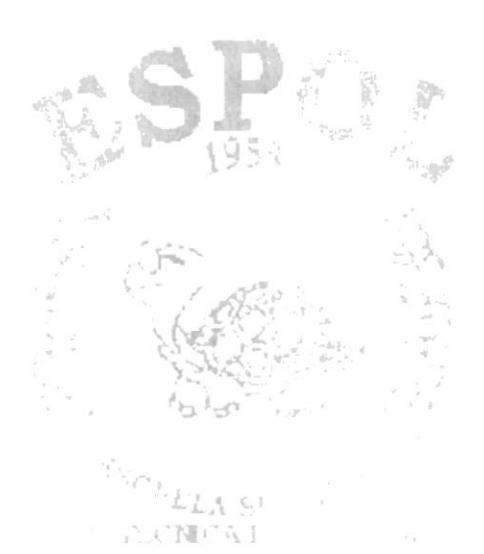

 $\sim$